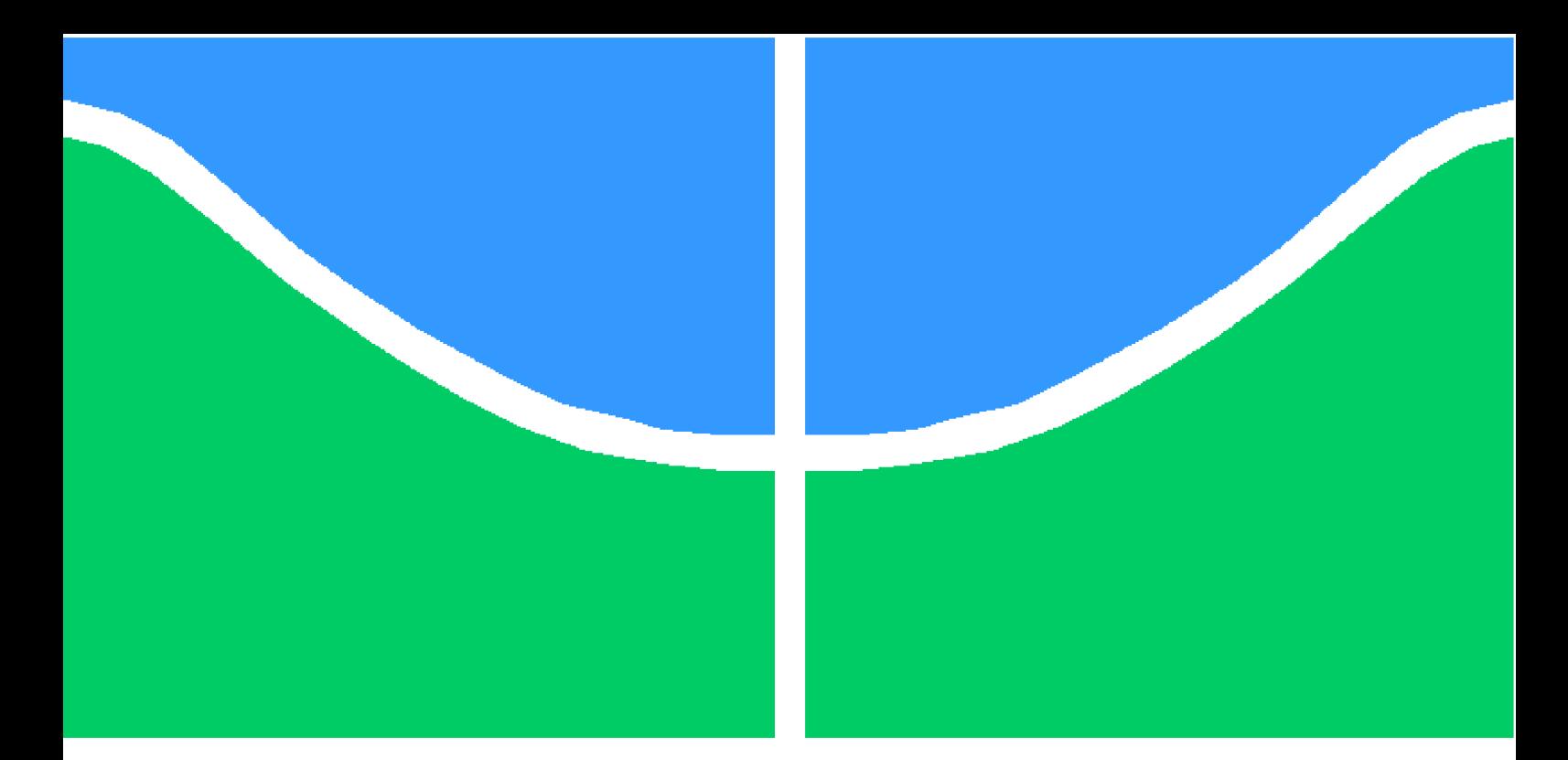

**Universidade de Brasília - UnB Faculdade UnB Gama - FGA Engenharia Eletrônica**

## **Sistema de aquisição de imagem de Disco-difusão para avaliação da eficácia de antibióticos na nuvem**

**Autor: Gustavo Vinícius Martins Arvelos Orientador: Prof. Dr. Marcelino Monteiro de Andrade**

> **Brasília, DF 2015**

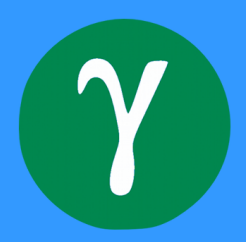

Gustavo Vinícius Martins Arvelos

## **Sistema de aquisição de imagem de Disco-difusão para avaliação da eficácia de antibióticos na nuvem**

Monografia submetida ao curso de graduação em Engenharia Eletrônica da Universidade de Brasília, como requisito parcial para obtenção do Título de Bacharel em Engenharia Eletrônica.

Universidade de Brasília - UnB Faculdade UnB Gama - FGA

Orientador: Prof. Dr. Marcelino Monteiro de Andrade

Brasília, DF 2015

Gustavo Vinícius Martins Arvelos

Sistema de aquisição de imagem de Disco-difusão para avaliação da eficácia de antibióticos na nuvem/ Gustavo Vinícius Martins Arvelos. – Brasília, DF, 2015- [108](#page-109-0) p. : il. (algumas color.) ; 30 cm.

Orientador: Prof. Dr. Marcelino Monteiro de Andrade

Trabalho de Conclusão de Curso – Universidade de Brasília - UnB Faculdade UnB Gama - FGA , 2015.

1. antibiograma, aquisição de imagem, Disco-difusão. 2. . I. Prof. Dr. Marcelino Monteiro de Andrade . II. Universidade de Brasília. III. Faculdade UnB Gama. IV. Sistema de aquisição de imagem de Disco-difusão para avaliação da eficácia de antibióticos na nuvem

CDU 00:000:000.0

## **Sistema de aquisição de imagem de Disco-difusão para avaliação da eficácia de antibióticos na nuvem**

Monografia submetida ao curso de graduação em Engenharia Eletrônica da Universidade de Brasília, como requisito parcial para obtenção do Título de Bacharel em Engenharia Eletrônica.

Trabalho aprovado. Brasília, DF, em estado de avaliação:

**Prof. Dr. Marcelino Monteiro de Andrade** Orientador

**Prof. Dr. Suélia de Siqueira Rodrigues Fleury Rosa** Convidado 1

**Prof. Dr. Luis Filomeno de Jesus Fernandes** Convidado 2

> Brasília, DF 2015

# Agradecimentos

Primeiramente a Deus, pelo dom da Vida, pela saúde física e mental que me permitiram chegar onde estou e por nunca me abandonar, mesmo nos momentos mais complicados me deu força e paz.

Ao meu pai, Sebastião dos Reis Arvelos, que me ensinou a ser o homem que sou, dedicando a sua vida ao futuro dos filhos e família. Sendo um referência de pai, esposo, filho e amigo. Me ensinou que os maiores valores da vida estão na família, sendo exemplo de dedicação, humildade, sabedoria e amor. E que hoje se encontra ao lado de Deus.

Em especial a minha mãe Eliana Martins da Silva Arvelos, que por todos esses anos me deu todo o apoio mental, físico e financeiro, sendo um mãe e pai exemplar. Mesmo com as maiores adversidades da vida, se mostrou ser a pessoa que eu tanto amo, buscando sempre mostrar ao seus filhos os reais valores da vida.

A minha família e amigos da minha cidade e também os da Universidade conquistados ao longo desses anos que sempre estiveram comigo, mesmo nos momentos mais complicados souberam ter paciência quando eu precisei por algum motivo estar ausente, sempre dando apoio nas minhas decisões.

A minha namorada, Simone de Araujo Martins que foi a minha companheira em todos os momentos, me mostrando que a cada dia eu poderia ser uma pessoa melhor, me trazendo paz e esperança nos momentos em que mais precisei.

Ao meu orientador Marcelino Monteiro de Andrade e amigo Luan Felipe Rodrigues Costa, por me darem a oportunidade de desenvolver este trabalho, sempre me apoiando e guiando. Agradeço ainda a Universidade de Brasília e ao meu país que mesmo em suas diferenças me deu a oportunidade de concluir esse curso.

*"A menos que modifiquemos a nossa maneira de pensar, não seremos capazes de resolver os problemas causados pela forma como nos acostumamos a ver o mundo" (Albert Einstein)*

# Resumo

O antibiograma por Disco-difusão é um dos métodos mais utilizados no mundo, devido a sua praticidade, baixo custo, fácil interpretação e alta confiabilidade. O método avalia a sensibilidade de microrganismos a antimicrobianos. Este trabalho tem como objetivo desenvolver um equipamento capaz de fazer a aquisição da imagem de uma placa de Petri, placa utilizada para a cultura da bactéria, de antibiograma com o método de Discodifusão. A aquisição deve ter qualidade suficiente para a medição do halo e identificação dos rótulos. Foi desenvolvido um protótipo para definir padrões de iluminação, padrões de dimensões físicas, requisitos de processamento e funcionalidades para o usuário. A validação e aperfeiçoamento do sistema foi feita com duas visitas ao hospital, sendo feita a aquisição de algumas imagens para processamento. A visita ao hospital, tornou possível um teste completo das funcionalidades disponíveis ao usuário, sendo elas, aquisição da imagem, POST da imagem e copia para um disco externo.

**Palavras-chaves**:Antibiograma por Disco-difusão, halo, equipamento biomédico, placa de Petri, sistema embarcado, aquisição de imagem.

# Abstract

The antibiogram by Disk diffusion is one of the most used methods in the world, due to its practicality, low cost, easy to interpret and high reliability. The method evaluates the sensitivity of microorganisms to antibiotics. This work aims to develop a device capable of image acquisition of a Petri dish, plate used for the culture of bacteria, antibiogram with the disk-diffusion method. The acquisition should have sufficient quality for measuring halo and identification labels. A prototype has been developed to define illumination patterns, patterns of physical dimensions, processing requirements and functionality for the user. The validation and improvement of the system was made two visits to the hospital, being made to acquire some images for processing. The visit to the hospital, made it possible to complete testing of the functionality available to the user, as follows, image acquisition, POST image and copy to an external drive.

**Key-words**: Antibiogram by Disk diffusion, halo, biomedical equipment, Petri dish, embedded system, image acquisition.

# Lista de ilustrações

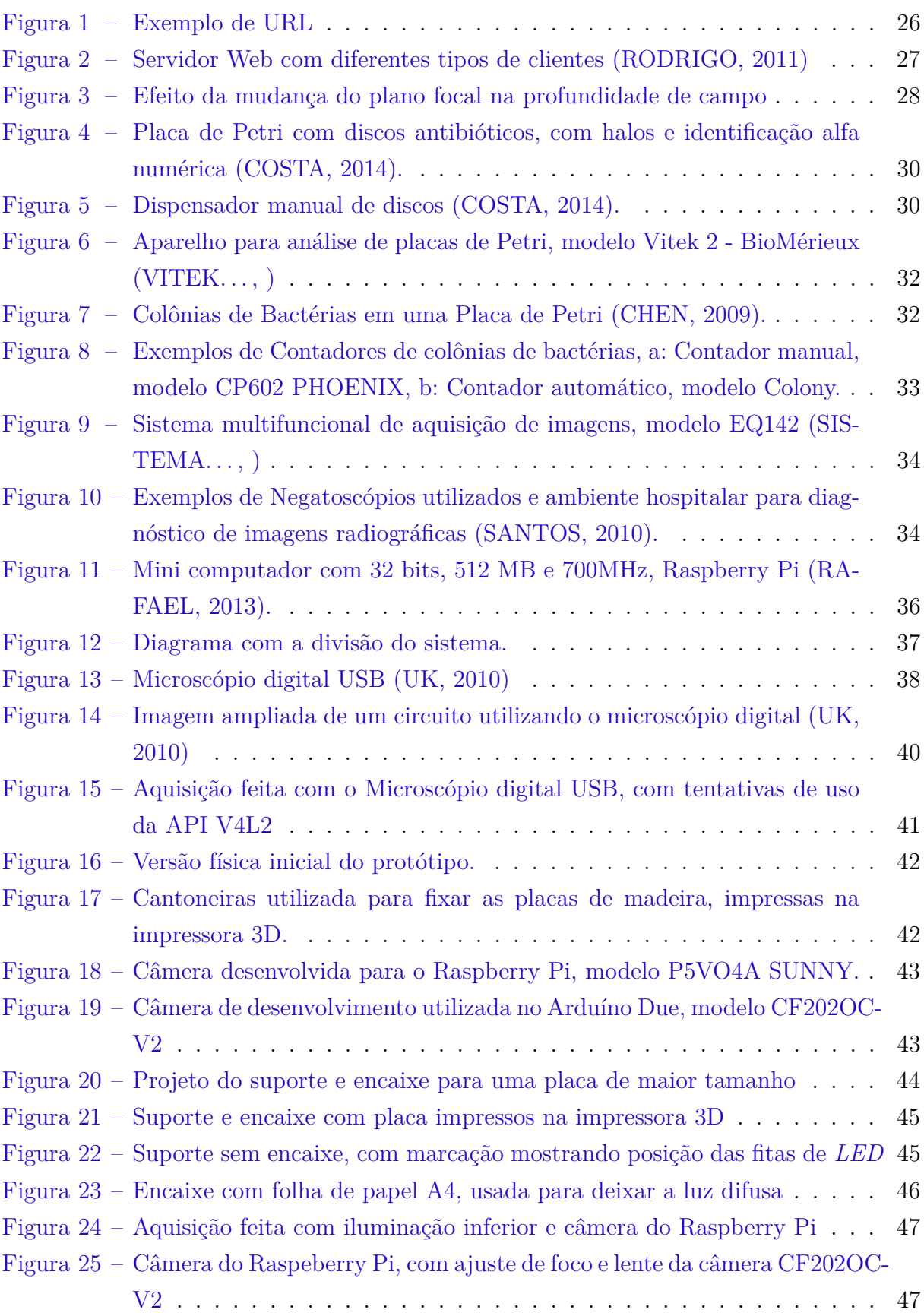

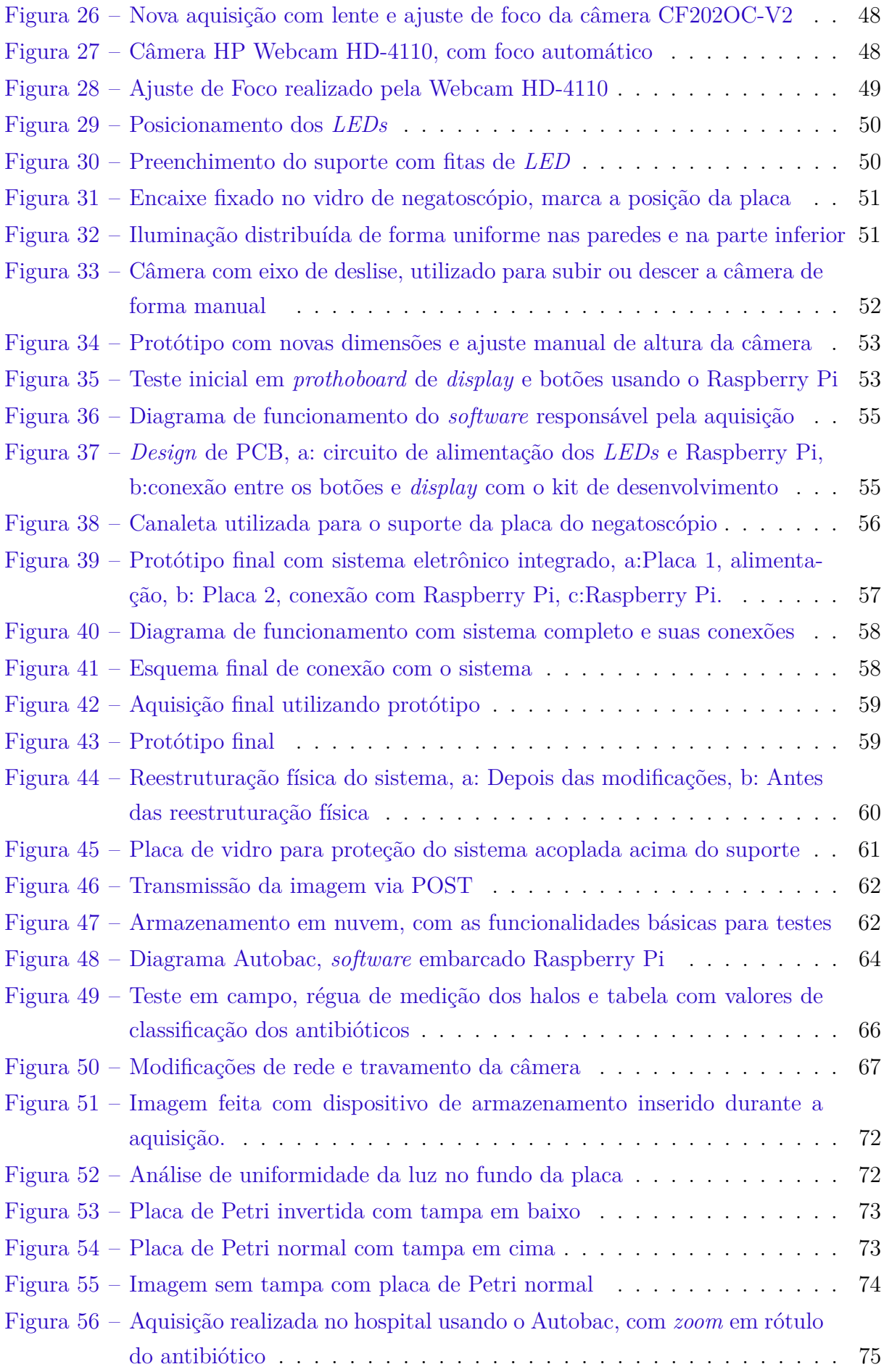

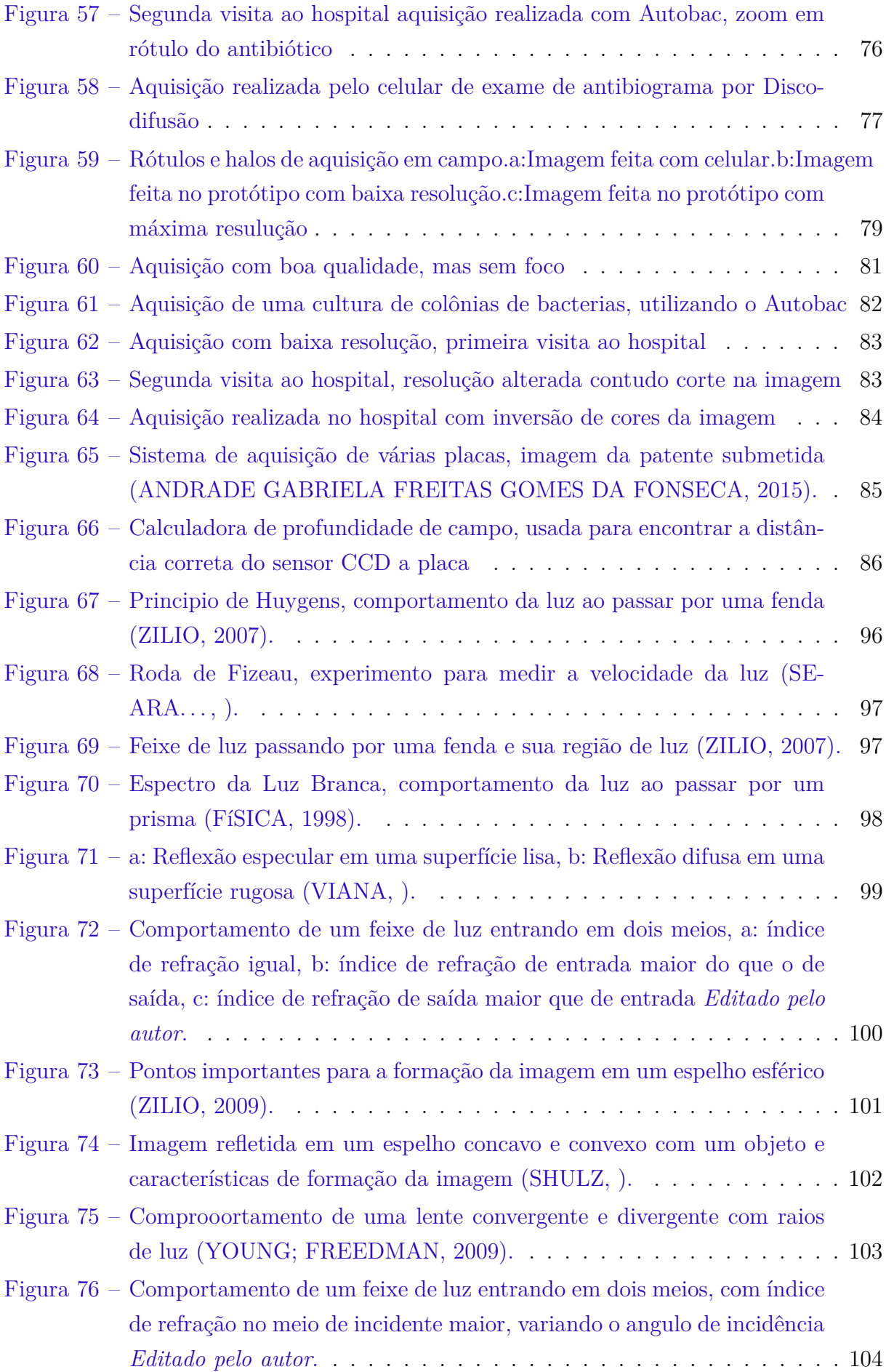

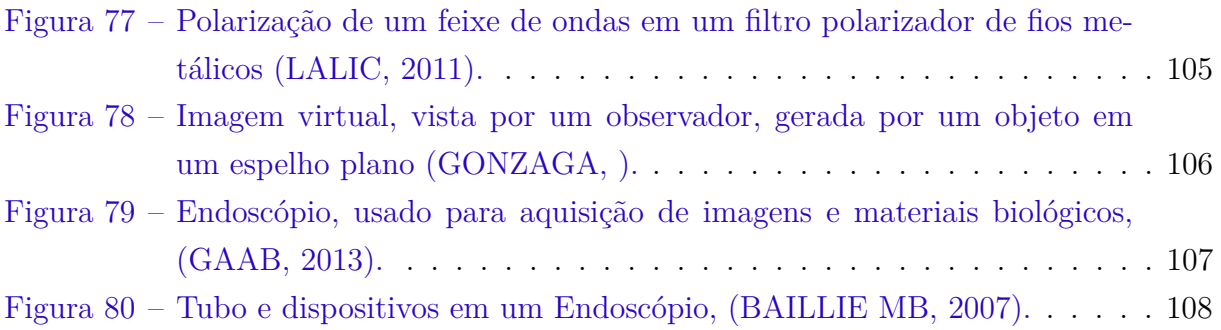

# Lista de abreviaturas e siglas

TCC Trabalho de Conclusão de Curso OMS Organização Mundial da Saúde CCD *Charge Coupled Device* CMOS *Complementary Metal Oxide Semiconductor* SI Sistema Internacional de Unidades CD Compact Disk LIPIS Laboratório de Instrumentação e Processamento de Imagens e Sinais Light Emitting Diode Candida Temp total de um feixe de luz em um determinado caminho [*s*]  ${}^{\circ}C$  Graus Celsius Caminho que o feixe percorre Velocidade da luz no vácuo [*m/s*] Velocidade da luz no meio [*m/s*] Índice de refração [*adimencional*] Diferencial de comprimento  $\theta_a$  Angulo incidente  $\theta_b$  Ângulo de refração  $\theta_c$   $\hat{\text{Angulo}}$  reflexão Centro de curvatura da esfera Raio de curvatura da esfera Ponto focal Ponto do Objeto

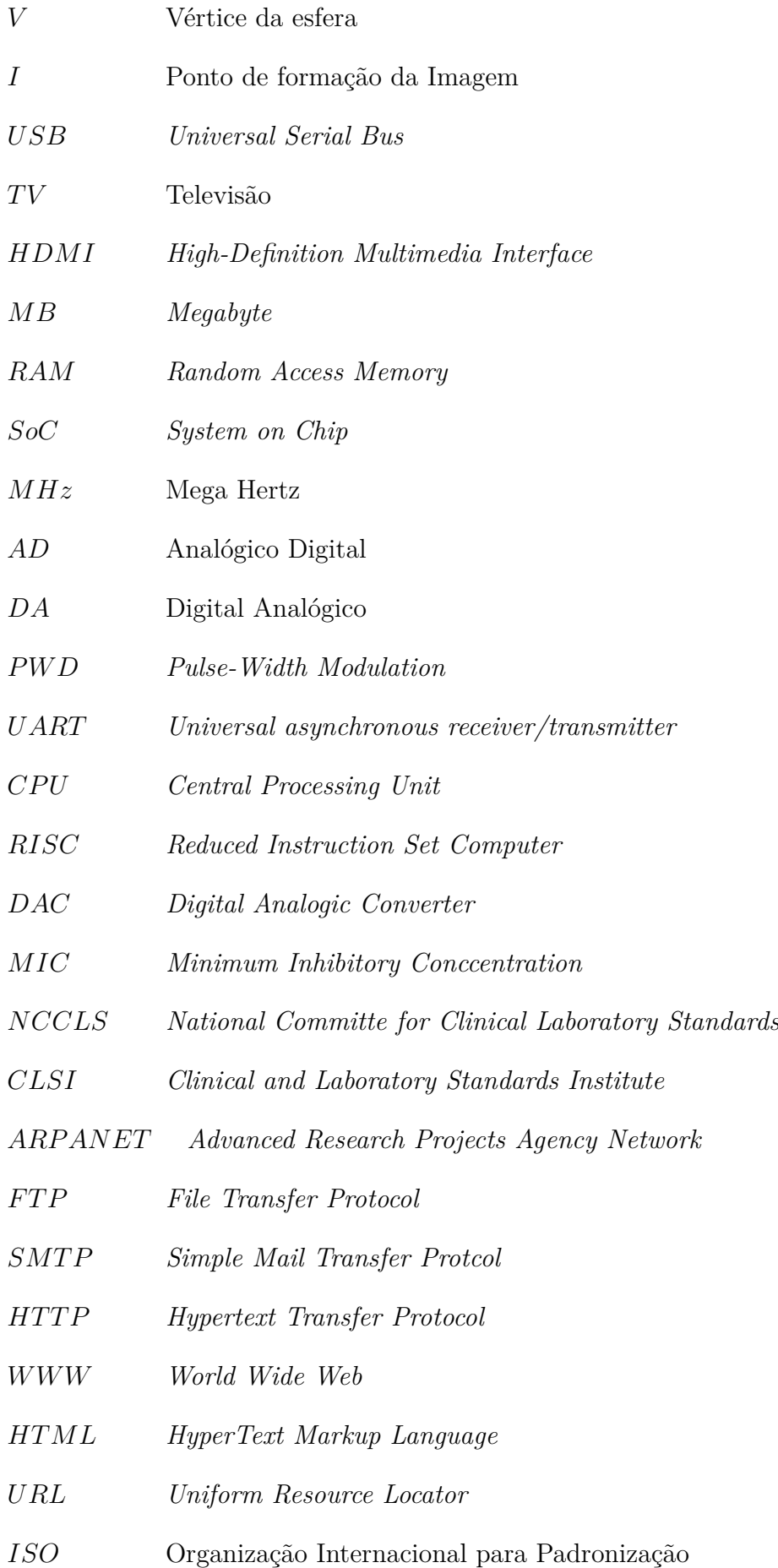

# Sumário

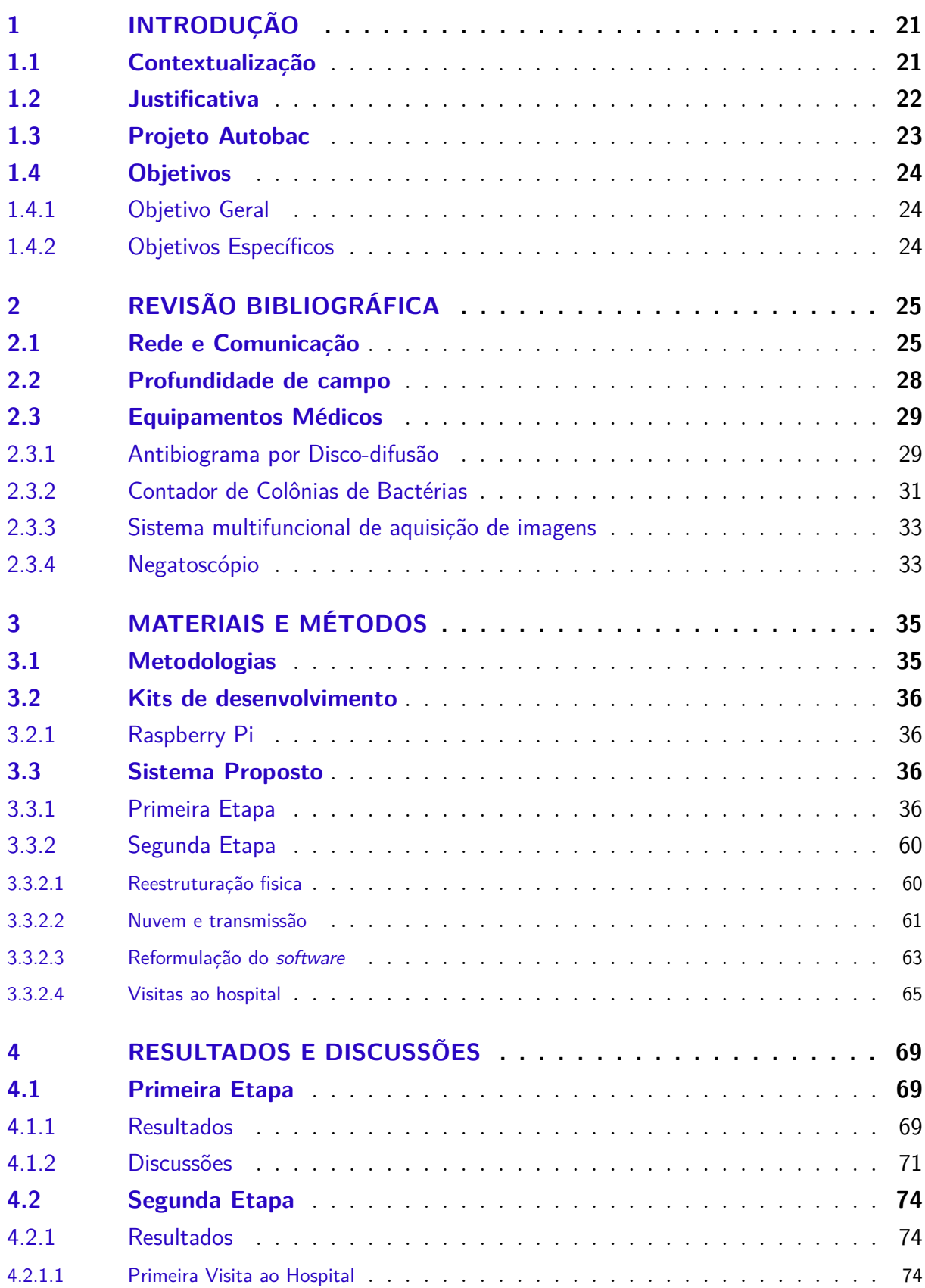

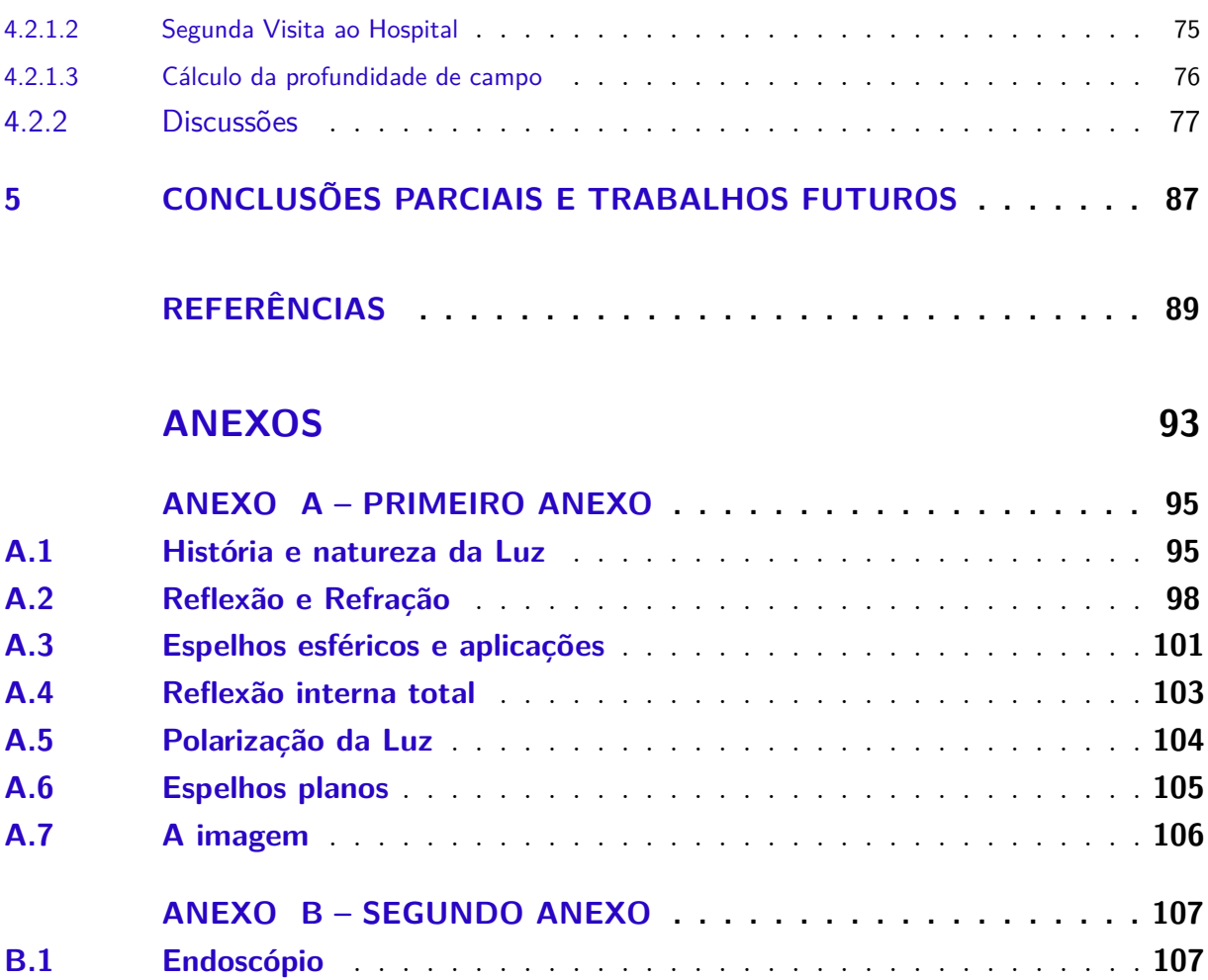

# <span id="page-22-0"></span>1 Introdução

## <span id="page-22-1"></span>1.1 Contextualização

Os avanços tecnológicos que o mundo vêm passando nas últimas décadas trouxeram ao ser humano a possibilidade de desenvolver tecnologias para sua comodidade e soluções para prolongar e melhorar a sua qualidade de vida. Um dos responsáveis por esses benefícios são os avanços médicos, que tomam cada vez mais força por meio de financiamento de grandes empresas ou iniciativas governamentais. Essas instituições possuem diferentes objetivos, mas acabam por incentivar o surgimento e desenvolvimento de novas tecnologias na área da saúde.

O desenfreado crescimento demográfico tem trazido ao ser humano consequências como o aumento do número de doenças, consumismo exacerbado e grande degradação ambiental. Segundo Vicent, *"Antimicrobial resistance is a major emerging threat to public health."* [\(HEJBLUM VICENT JARLIER,](#page-91-2) [1993\)](#page-91-2), o uso indiscriminado de drogas antimicrobianas é um problema de saúde pública e o avanço desse tipo de droga, que auxilia no combate a bactérias, tem sido lento em relação ao surgimento de novas doenças.

Segundo a Organização Mundial da Saúde(OMS), 25% das mortes no mundo são causadas por infecção. Os antimicrobianos são medicamentos de uso específico e o seu uso indevido tem trazido dados preocupantes. Por exemplo; entre 10% e 50% das prescrições são inadequadas e mais de 66% dos antibióticos são usados sem prescrição médica. Problemas como esses causam o aumento da resistência bacteriana local e global [\(WANN-](#page-93-3)[MACHER,](#page-93-3) [2004\)](#page-93-3).

Cerca de 12% das prescrições ambulatórias são de antibióticos. Nos Estados Unidos, calcula-se que 50% do uso de antibióticos é inadequado e a correção desse problema traria redução de milhões de prescrições. O alto número de prescrições ocorre devido vários fatores como, a falta de informação de quem prescreve, o desejo do paciente de ter resultados imediatos e a pressão dos fabricantes para vender medicamentos mais caros. Como consequências do uso indiscriminado dos antibióticos, tem-se a superdosagem, altas taxas locais e globais de resistência bacteriana, mortes e prejuízos de bilhões de reais [\(WANNMACHER,](#page-93-3) [2004\)](#page-93-3).

O antibiótico é um tipo de antimicrobiano largamente utilizado no mundo todo, que atua contra bactérias, geralmente é indicado para o tratamento de infecções. A reação dos antibióticos é diferente em cada organismo. Assim, a melhor forma de avaliar a eficácia desse tipo de droga é utilizando um teste de antibiograma, que valida a susceptibilidade de antibióticos em bactérias e facilita na medicação com dosagem e droga correta [\(COSTA,](#page-90-0)

#### [2014\)](#page-90-0).

O antibiograma por Disco-difusão é um dos métodos mais utilizados no mundo, devido ao seu baixo custo, praticidade, eficácia e facilidade de interpretação. O teste é feito com a cultura da bactéria em uma placa de Petri e depois a aplicação de discos contendo os antibióticos. A amostra fica incubada de 18 a 24 horas. Cada antibiótico gera uma região de ação na cultura no formato de um disco ou halo. O tamanho do halo é proporcional a susceptibilidade do antimicrobiano, o que permite classificar o antibiótico como Resistente, Intermediário ou Sensível [\(FERRARO MATTHEW A WIKLER,](#page-90-7) [2003\)](#page-90-7).

Um dos maiores problemas encontrados no antibiograma por Disco-difusão é a falta de automação do processo. Com o volume muito grande de diagnósticos, a análise fica comprometida devido a falta de padronização e tempo gasto em cada amostra, apesar do exame ser relativamente simples. Muitos equipamentos comerciais tem a capacidade de avaliar o tamanho dos halos, com outras análises como a contagem de colônias de bactérias. Contudo, nenhum dos equipamentos ou patentes encontradas é de desenvolvimento nacional, o que dificulta o uso e manutenção desse tipo de equipamento em laboratórios nacionais, devido ao seu alto custo.

Atualmente os dados de resistência bacteriana aos antibióticos são usados como indicadores informativos locais. Com os recursos disponíveis de nuvem, sistemas distribuídos e internet uma nova visão se cria para o trabalho em questão, já que esse tipo de recurso pode ser utilizado para a descentralização, redução de custos, dentre outros fatores.

## <span id="page-23-0"></span>1.2 Justificativa

Este estudo tem como justificativa automatizar o processo para aquisição de imagens de antibiograma por Disco-difusão, por meio de um protótipo, levantando padrões de iluminação, dimensionamento físico, dimensionamento ergonômico e processamento. omo complemento e continuidade do trabalho descrito por [\(COSTA,](#page-90-0) [2014\)](#page-90-0).

Vários equipamentos que melhoram as práticas de laboratório têm sido criados. As vantagens de automatizar processos como esse são a melhoria na padronização dos resultados que acarreta no aumento da qualidades dos dados tanto na transcrição quanto na obtenção; a redução dos erros e risco de contaminação, mais agilidade na aquisição dos resultados e a redução de custos. Propõe-se assim a implementação de um sistema automatizado para avaliar a susceptibilidade da ação de antibióticos [\(LESTARI,](#page-91-3) [2008\)](#page-91-3).

Existem no mercado vários produtos comerciais que auxiliam na interpretação dos resultados laboratoriais como o de Disco-difusão. Os três principais são BD Phoenix o MicroScan e o Vitek 2 [\(WINSTANLEY,](#page-93-4) [2011\)](#page-93-4). Contudo, nenhum desses é produzido ou

desenvolvido no Brasil, fazendo com que os custos de importação, manutenção e treinamento inviabilizem ou tornem esse processo muito caro para alguns laboratórios.

O desenvolvimento desse equipamento é justificado por diversos fatores como: estimular a produção tecnológica nacional, dando alternativa tanto para laboratórios que possuem o equipamento importado quanto para os que utilizam o método manual para medição dos halos ou outros métodos possíveis de exames; agilizar o processo de aquisição, deixando-o mais confiável, rápido e de fácil compreensão e criar um produto de cunho inovador que possa ser uma solução diferenciada na análise de exames que utilizem como base as placas de Petri.

## <span id="page-24-0"></span>1.3 Projeto Autobac

O projeto AUTOBAC, vem sendo desenvolvido desde 2010 e faz parte de uma iniciativa FINEP - Financiadora de Estudos e Projetos (Edital-Finep 05/2010 - Produtos Médicos e Biomaterias), com o objetivo de "desenvolver um sistema computacional embarcado para a realização automática da leitura interpretada do antibiograma, incluindo a elaboração de uma plataforma para a aquisição da imagem digital."[\(COSTA,](#page-90-0) [2014\)](#page-90-0). O desenvolvimento desse trabalho teve inicio em 2010 e até hoje vem conquistando espaço com várias publicações, desenvolvimento de ferramentas e pesquisa.

O Trabalho de Conclusão de curso em questão, visa dar continuidade as atividades iniciadas, com o desenvolvimento da plataforma de aquisição de imagens digital. Este trabalho foi assistenciado pelo laboratório de Instrumentação e Processamento de Imagens e Sinais (LIPIS) da Faculdade UnB Gama. As atividades correntes do projeto, incluem algoritmo de reconhecimento e avaliação de halos, desenvolvido como Trabalho de Conclusão de Curso(TCC) do Engenheiro Eletrônico Luan Felipe Rodrigues Costa [\(COSTA,](#page-90-0) [2014\)](#page-90-0).

O trabalho em questão foi construído partindo da proposta de um sistema de aquisição de imagem de Disco-difusão para avaliar da eficácia de antibióticos. Como resultado do primeiro semestre de atividades foi gerado um protótipo inicial e parcialmente funcional, para o segundo momento desse trabalho de conclusão de curso, a ideia foi a validação do sistema e o acréscimo de algumas funcionalidades.

Como resultado das atividades aqui desenvolvidas foi aberto, junto ao CDT o pedido de patente da tecnologia, usando os padrões aqui levantados para o desenvolvimento de um produto com as mesmas capacidades que possa futuramente resultar na criação de uma empresa.

## <span id="page-25-0"></span>1.4 Objetivos

### <span id="page-25-1"></span>1.4.1 Objetivo Geral

Conceber uma plataforma para aquisição de imagens de antibiograma por Discodifusão, com qualidade adequada para reconhecimento das regiões de inibição e, respectivos, rótulos alfa numéricos.

## <span id="page-25-2"></span>1.4.2 Objetivos Específicos

- **1.** Desenvolver um protótipo funcional de *hardware* para aquisição de imagem de antibiograma em ambiente clínico;
- **2.** Efetivar, por meio de testes em bancada e no ambiente clínico, a validação funcional do protótipo de aquisição de imagem desenvolvido;
- **3.** Implementar sistema de transmissão das imagens coletadas pelo *hardware* de aquisição para validação em servidor local ou externo;
- **4.** Validar a solução completa da plataforma que consiste no protótipo de aquisição, na rede de comunicação e no servidor em nuvem;

# <span id="page-26-0"></span>2 Revisão Bibliográfica

Este capitulo abordara a revisão bibliográfica utilizada no trabalho. A seção [2.1](#page-26-1) trata sobre de transmissão de dados pela internet. Em [2.2,](#page-29-1) uma breve explicação sobre alguns conceitos de fotografia. A seção [2.3.1,](#page-30-1) refere-se ao exame de Antibiograma por Disco-difusão, como é feito, importância e como é a pratica do procedimento. Em [2.3.2,](#page-32-0) um pouco sobre o Contador de Colônias de Bactérias que é um dispositivo relacionado a área de atuação do antibiograma por Disco-difusão. Em [2.3.3,](#page-34-1) um equipamento que possui uma câmera para gravar processos biológicos. Por fim, em [2.3.4,](#page-34-2) algumas considerações sobre o Negatoscópio, aparelho que utiliza da luz difusa para avaliar radiografias.

## <span id="page-26-1"></span>2.1 Rede e Comunicação

Cada vez mais presente na vida das pessoas a internet foi um recurso desenvolvido como arma de guerra, como resposta aos avanços cientifico e tecnológico da União Soviética. A internet foi fruto do projeto norte-americano, ARPANET, que buscava uma forma de organizar e gerenciar as linhas de comunicação em caso de um ataque nuclear. A rede foi pensada de forma que mesmo com a destruição de um computador, ou de toda a rede de computadores, os dados ainda poderiam ser recuperados [\(ABREU,](#page-90-8) [2005\)](#page-90-8).

O sistema deveria ter a mobilidade para receber qualquer computador e em qualquer lugar. A internet logo foi vista pelas universidades como um meio de difusão de informação. O sistema não ficou apenas nas universidades, sendo usado como meio comercial o que acabou gerando um forte desenvolvimento. Hoje a internet se torno fundamental para a educação, saúde, segurança, relações sociais, basicamente todas as atividades[\(ABREU,](#page-90-8) [2005\)](#page-90-8).

Uma rede é um conjunto de dispositivos que se comunicam com o mesmo protocolo, essa rede não necessariamente esta utiliza a internet para se comunicar. Um protocolo é uma linguagem, que segue padrões e permite a comunicação entre sistemas para que esses saibam como responder a requisições da maneira correta. O protocolo mais utilizado na internet é o TCP/IP(Protocolo de Controle de Transmissão/Protocolo de Internet). Que é um conjunto de protocolos, e possuem pacotes como: transmissão de arquivos, File Transfer Protocol(FTP), sistema de email o Simple Mail Transfer Protcol(SMTP) [\(TORRES,](#page-92-9) [2007\)](#page-92-9).

A World Wide Web(WWW) é o serviço multimídia na rede, que permite as mais diversas tarefas, como reproduzir vídeos, fazer comprar, conversar com pessoas. O acesso a esses serviços é feito em páginas escritas em linguagem HyperText Markup

Language(HTML). Essas informações são organizadas de modo, que possam permitir o acesso a documentos no mundo todo [\(TORRES,](#page-92-9) [2007\)](#page-92-9).

Para direcionar cada uma das páginas da internet existe a URL (Uniform Resource Locator), que é o endereço particular de cada página. Um exemplo pode ser visto na Figura [1,](#page-27-0) a url possui alguns campos específicos que permitem a sua interpretação; o protocolo, *HTTP* que é a forma com que o sistema se comunica, o segundo campo é o nome do servidor *www.google.com.br*, o terceiro campo é o diretório requisitado, */new* e o arquivo que está sendo solicitado */image.jpg* [\(TORRES,](#page-92-9) [2007\)](#page-92-9).

## https://www.google.com.br/new/image.jpg

<span id="page-27-0"></span>Figura 1 – Exemplo de URL

O protocolo HTTP é um protocolo da camada de aplicação, do modelo OSI, modelo de referencia ISO para sistemas de comunicação, que define a estrutura de entre o programa cliente e programa servidor. As partes geralmente estão em máquinas separadas e comunicam entre si. O protocolo gerencia documentos ou arquivos de páginas construídas com HTML, que são interpretadas por um navegador *browser* que tratam de imagens, documentos, dentre outros objetos que constituem uma página web [\(RODRIGO,](#page-92-0) [2011\)](#page-92-0).

As páginas com os objetos, página web, fica hospedada em um servidor web, junto com outras. O cliente acessa através de um navegador, esse por sua vez interpreta um código HTML e constrói a página requisitada, como pode ser visto na Figura [2.](#page-28-0) Uma vantagem desse tipo de sistema é a capacidade de essa existir mesmo com a queda dos clientes e ainda se comunicar com qualquer tipo de cliente [\(RODRIGO,](#page-92-0) [2011\)](#page-92-0).

Quando se acessa uma página web, uma série de informações são requisitadas. O navegador é basicamente um interpretador de HTML que atua com o protocolo HTTP. Para alcançar o resultado esperado pelo cliente o navegador segue uma série de passos, iniciando pela busca da URL para requisitar a página. Um servidor é uma aplicação passiva, que utilizando um laço infinito que aguarda por uma solicitação do cliente [\(RODRIGO,](#page-92-0) [2011\)](#page-92-0).

O protocolo HTTP foi projetado para ser utilizado na Web sobretudo de forma mais geral, para aplicações orientadas a objeto, facilitando a interação entre linguagens que utilizam dessa forma de programação. Uma série de métodos atuam na comunicação cliente servidor, conforme a Tabela [1](#page-28-1) [\(TANEBAUM,](#page-92-10) [2003\)](#page-92-10).

As solicitações feitas recebem uma resposta do sistema chamada de linha de status, que possui dados como a confirmação de execução, erros e outros parâmetros. A linha de solicitação pode ter informações de cabeçalhos, utilizados de diversas formas, como a requisição de disponibilidade do sistema, requisições de segurança [\(TANEBAUM,](#page-92-10) [2003\)](#page-92-10).

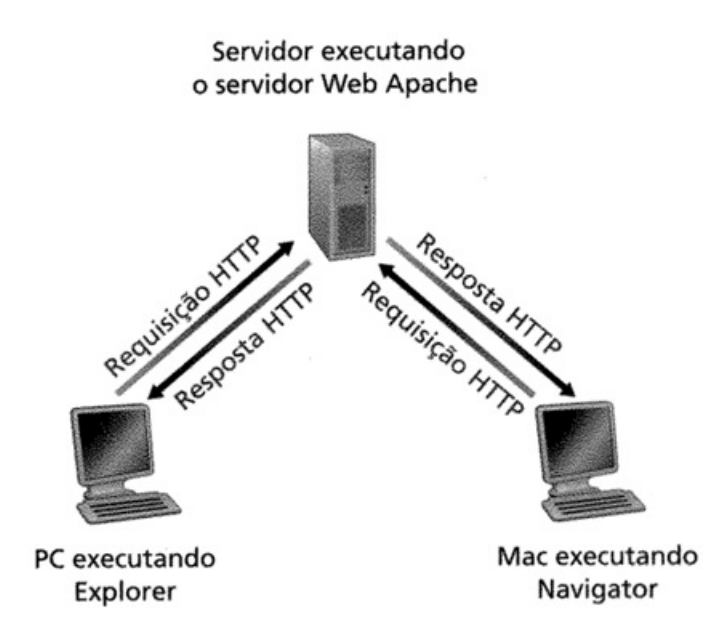

<span id="page-28-0"></span>Figura 2 – Servidor Web com diferentes tipos de clientes [\(RODRIGO,](#page-92-0) [2011\)](#page-92-0)

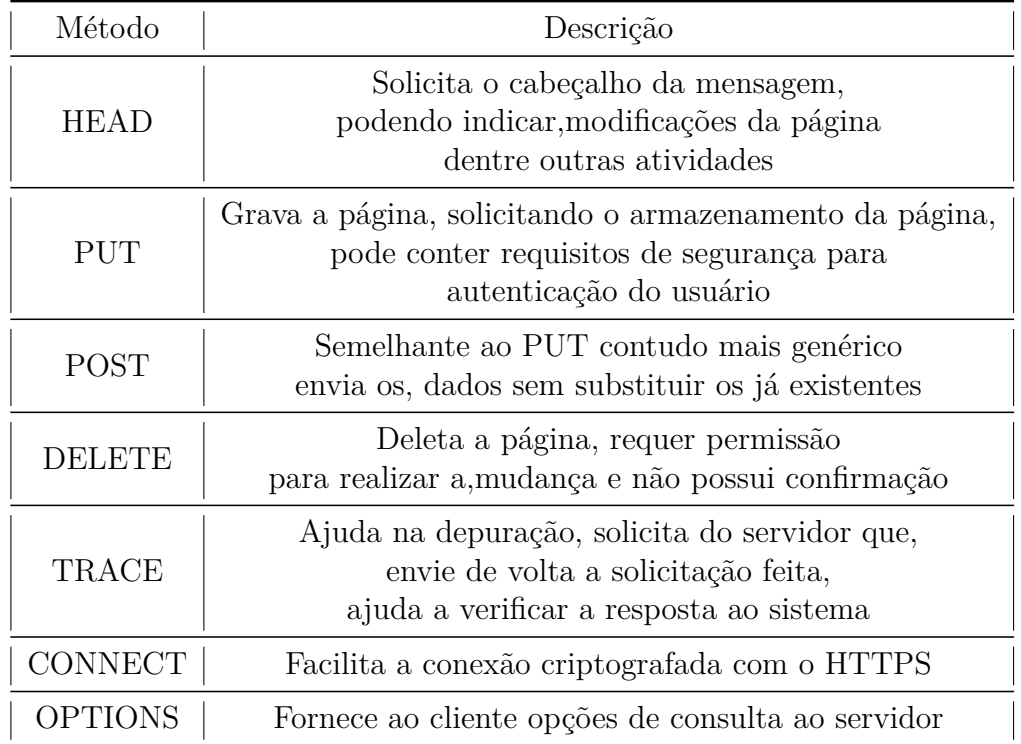

<span id="page-28-1"></span>Tabela 1 – Métodos HTTP

Um recurso muito utilizado é o base64, método para codificação de dados usado em transferências pela internet, usado na codificação de imagens enviadas por email. A conversão é feita para uma string que possiu a base de codificação em 64 caracteres.

## <span id="page-29-1"></span>2.2 Profundidade de campo

A profundidade de campo está diretamente relacionada ao foco da câmera, os objetos que estão fora do plano focal, ou dentro do "círculo de confusão", perdem nitidez, mesmo que essas mudanças não seja perceptíveis. O intervalo onde se começa a perder nitidez é chamado de "círculo de confusão", nesse ponto a imagem passa a não ser mais "aceitavelmente nítida". Esse tipo de classificação é baseado em padrões de fotografia que definem se a imagem está nítida ou não, esse tipo de informação é usado por fabricantes de lentes.

Uma imagem é considerada nítida se sua impressão de 8x10 polegadas pode ser observada a uma distância de 1 pé pode sem mudança de percepção. Essa informação ocorre devido a acuidade da visão humana que possui um minimo de distorção perceptível. A profundidade de campo ou DOF, define o ponto onde a imagem está nítida, esse fator depende do tamanho dos círculos de confusão que rodeiam a área de foco.

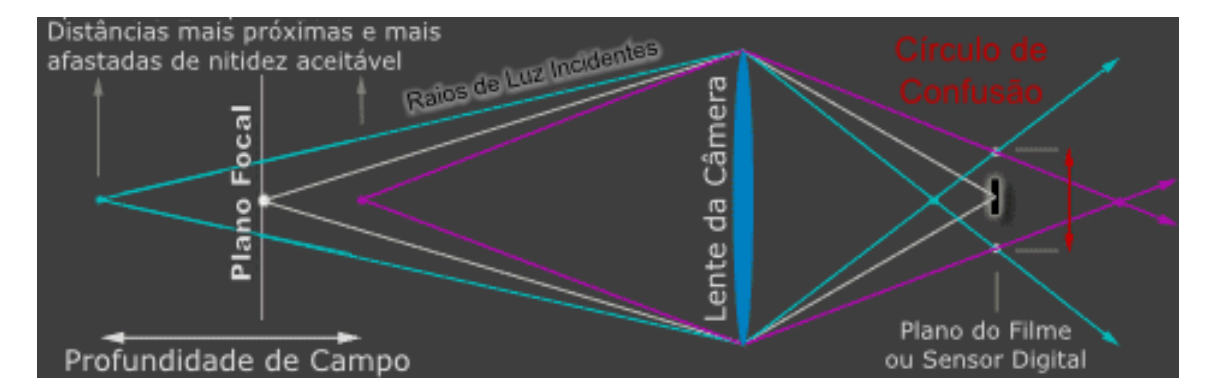

<span id="page-29-0"></span>Figura 3 – Efeito da mudança do plano focal na profundidade de campo

Alguns fatores influenciam na redução ou ampliação da profundidade de campo, conforme pode ser visto na tabela [2.](#page-30-2) Esse indicador é importante porque mostra quais os parâmetros podem influenciar no ajuste de um sensor CCD. Na Figura [3,](#page-29-0) tem-se a interpretação do círculo de confusão mostrando em branco um feixe de luz que representa a imagem nítida já em cores, a imagem distorcida, sem o encontro dos feixes. Na Figura [3,](#page-29-0) fica claro que o plano focal influi diretamente na formação da imagem.

| Profundidade de campo                                          |                                 |
|----------------------------------------------------------------|---------------------------------|
| Parâmetro                                                      | Efeito na profundidade de campo |
| Aumento da abertura da lente                                   | Reduz                           |
| Aumento da distância focal                                     | Reduz                           |
| Redução da distância do objeto<br>em relação a distância focal | Reduz                           |
| Redução do tamanho da mídia                                    | Reduz                           |
| Aumento da imagem final                                        | Reduz                           |
| Aumento da distância de visualização                           | Aumenta                         |

<span id="page-30-2"></span>Tabela 2 – Parâmetros que influenciam na profundidade de campo

## <span id="page-30-0"></span>2.3 Equipamentos Médicos

#### <span id="page-30-1"></span>2.3.1 Antibiograma por Disco-difusão

Com o avanço da sociedade e o crescimento populacional a quantidade de bactérias infecciosas tem crescido significativamente. A principal forma de combate ao crescimento de bactérias ainda são os antibióticos ou antimicrobianos. Contudo, a rápida proliferação e o uso indevido desse tipo de medicação têm gerado um aumento significativo e preocupante de bactérias altamente resistentes. Um dos maiores problemas de saúde publica é o aumento considerável da resistência das bactérias aos antimicrobianos, que é causa de um grande número de mortes e altos custos com saúde [\(GARCIA,](#page-91-4) [2009\)](#page-91-4).

Agências reguladoras e de saúde pública precisam monitorar a resistência aos antibióticos para realizar ações específicas de segurança [\(GARCIA,](#page-91-4) [2009\)](#page-91-4). Atualmente a forma mais simples de medir a resistência é usando o as tabelas de *Minimum Inhibitory Conccentration(MIC)*. Esse método mostra qual é a menor concentração de antibiótico necessária para conter o crescimento de bactérias [\(LEGRAND L. S AHO,](#page-91-5) [1995\)](#page-91-5).

A placa de Petri é uma espécie de prato raso de vidro ou plástico, com uma tampa no mesmo formato, geralmente usado para o cultura de bactérias ou fungos em ambiente laboratorial. Hoje a placa é muito comum, mas antes, o uso de uma superfície, que pudesse ser isolada e esterilizada, resultou em um grande avanço, pois os elevados níveis de contaminação no ar dificultavam ou impediam o trabalhos na área [\(RADFORD,](#page-92-11) [2010\)](#page-92-11).

O método por Disco-difusão em Agar é considerado o mais simples e significativo método para testar a eficácia de antibióticos do mundo [\(HEJBLUM VICENT JARLIER,](#page-91-2) [1993\)](#page-91-2). A cultura da bactéria é semeada em uma placa de Petri com Agar, então a amostra dos antibióticos que estão em rótulos no formato de discos são colocadas na cultura, a

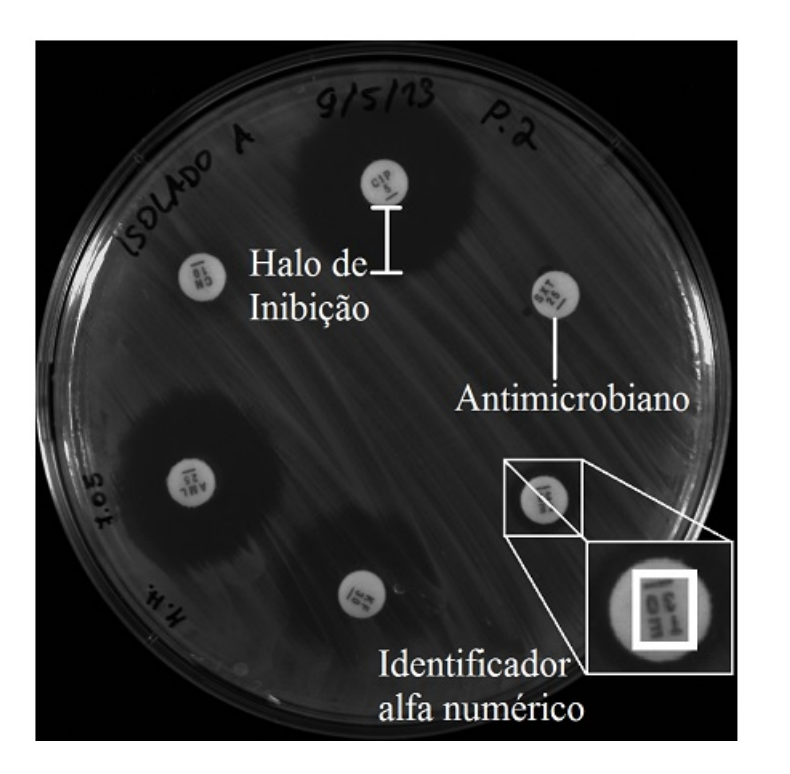

Figura 4 – Placa de Petri com discos antibióticos, com halos e identificação alfa numérica [\(COSTA,](#page-90-0) [2014\)](#page-90-0).

<span id="page-31-0"></span>deposição pode ser feita usando um dispensador. Cada disco possui um tipo de antibiótico com concentrações conhecidas. A área mais clara é ao redor do disco é proporcional a reação do antibiótico as bactérias, conforme a Figura [4](#page-31-0) [\(LEGRAND L. S AHO,](#page-91-5) [1995\)](#page-91-5).

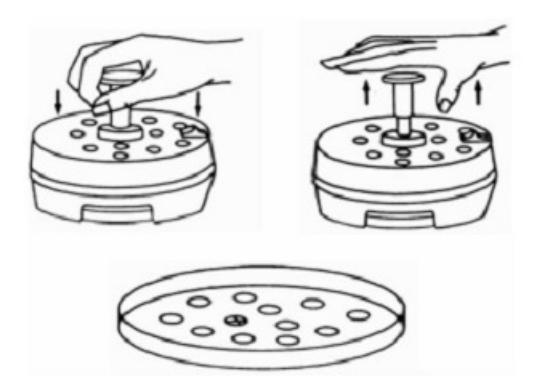

<span id="page-31-1"></span>Figura 5 – Dispensador manual de discos [\(COSTA,](#page-90-0) [2014\)](#page-90-0).

Os discos devem ser de papel-filtro e armazenados na temperatura de até 8˚C, ou congelados a -14˚C. Devem permanecer sobre refrigeração de até uma ou duas horas antes de serem utilizados, quando devem ser retirados para adequação a temperatura ambiente. O dispensador também tem que ficar refrigerado, quando não estiver sendo utilizado, só podem ser utilizados dentro do prazo de validade do fabricante [\(FERRARO MATTHEW](#page-90-7) [A WIKLER,](#page-90-7) [2003\)](#page-90-7).

O conjunto de discos deve ser colocado em uma placa com superfície de Ágar, já semeada. Devem ser segurados junto à placa de forma que haja o contato completo dos discos na superfície da cultura. Geralmente são colocados 12 discos em placas de 150mm ou 5 discos em placas de 100mm. Os discos não devem ser reutilizados, considerando que para algumas substâncias que em contato com a cultura a reação é imediata [\(FERRARO](#page-90-7) [MATTHEW A WIKLER,](#page-90-7) [2003\)](#page-90-7).

As principais organizações que controlam os procedimentos e normas para os testes de acão dos antibióticos, são *United States Food and Drug Administration*, *Clinical and Laboratory Standards Institute* (CLSI) e o *National Committe for Clinical Laboratory Standards*(NCCLS). Essas classificam o halo como Resistente (R), Intermediário (I) ou Sensível (S) e disponibilizam tabelas de conversão para a MIC [\(COSTA,](#page-90-0) [2014\)](#page-90-0).

Na prática, o halo formado pela ação do antibiótico é medido de forma manual por um funcionário capacitado, que com uma tabela classifica o grau conforme citado acima [\(LEGRAND L. S AHO,](#page-91-5) [1995\)](#page-91-5). Uma grande necessidade da análise clínica microbiológica hoje em dia é obter resultados de forma rápida e precisa. Com isso podemos reduzir a mortalidade de pacientes os custos de operação e do hospital e apresentar mais agilidade em seus processos [\(BACKES STEPHEN J. CAVALIERI,](#page-90-9) [1984\)](#page-90-9).

Um dos principais sistemas comerciais para auxilio na interpretação dos dados de exames que utilizam uma placa de Petri é o Vitek 2. Um dos exames realizados é o antibiograma por Disco-difusão, que é capaz de identificar vários microrganismos[\(WINSTANLEY,](#page-93-4) [2011\)](#page-93-4). Todos os processos podem ser rastreados e todos são automatizados, apresentando resultados entre 6 e 12 horas e com capacidade para analisar até 60 amostras simultaneamente (Figura [6\)](#page-33-0).

#### <span id="page-32-0"></span>2.3.2 Contador de Colônias de Bactérias

As bactérias são organismos unicelulares que podem estar formadas individualmente ou em colônia, o crescimento bacteriano refere-se ao crescimento das células individuais ou das colônias. O meio de cultura em que estão influência no crescimento, sendo aplicado meios de diferentes tipos para diversas bactérias[\(LOPES,](#page-91-6) [2010\)](#page-91-6). A cultura é importante para diversos tipos de exames, como o exame de Disco-difusão ou a contagem de colônias.

Os diagnósticos que envolvem a cultura de bactérias são importantes indicadores, que mostram dados como, a susceptibilidade em determinados antibióticos ou a velocidade de crescimento das bactérias. Para a contagem de colônias é usado uma solução que contém os microrganismos que se deseja analisar são depositadas em placas de Petri com Agar,

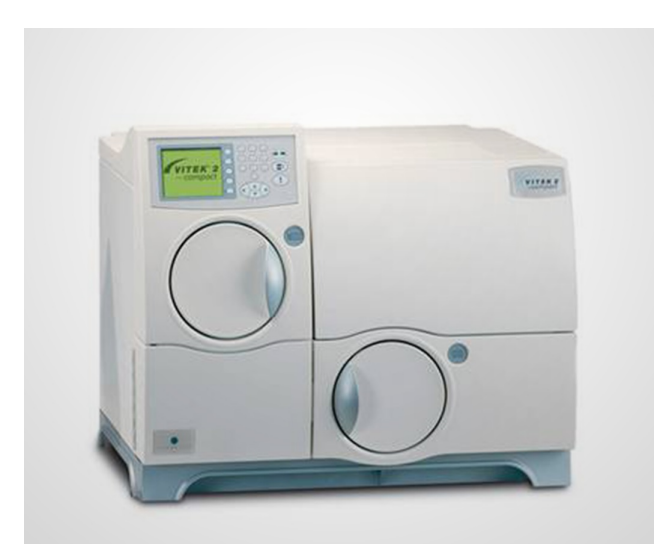

Figura 6 – Aparelho para análise de placas de Petri, modelo Vitek 2 - BioMérieux [\(VI-](#page-92-1) $TEK...$ , )

<span id="page-33-0"></span>que pode ser especifico para cada tipo, e a partir disso são feitas várias análises, como taxa de crescimento e eficácia de antibióticos [\(MANSBERG,](#page-91-7) [1957\)](#page-91-7).

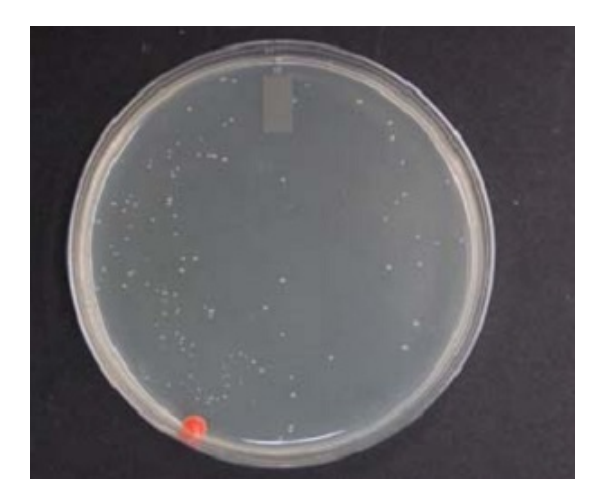

Figura 7 – Colônias de Bactérias em uma Placa de Petri [\(CHEN,](#page-90-1) [2009\)](#page-90-1).

<span id="page-33-1"></span>A contagem de colônias geralmente é feita de forma manual, por um funcionário capacitado, que analisa as colônias utilizando a placa de Petri da cultura, Figura [7.](#page-33-1) Contudo o número de colônias pode ser muito grande e a interpretação de uma colônia pode ser passível do funcionário. Esses fatores e outros, como o tempo de exame, podem causar erros de contagem ou inviabilizar esse tipo de técnica para grandes laboratórios [\(CHEN,](#page-90-1) [2009\)](#page-90-1).

Existem várias formas de realizar a contagem de colônias, a primeira foi citada acima, a outra é o uso de um aparelho chamado de digital automático, que mesmo com o nome de automático, precisa da identificação de cada uma das colônias por um técnico, Figura [8-](#page-34-0)a. Outra forma são os contadores automáticos que fazem a contagem com a

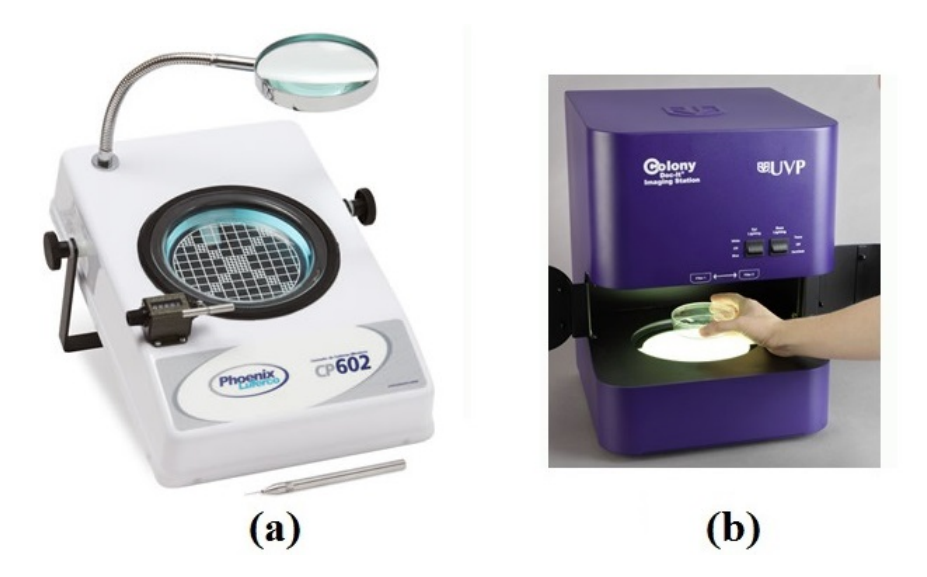

Figura 8 – Exemplos de Contadores de colônias de bactérias, a: Contador manual, modelo CP602 PHOENIX, b: Contador automático, modelo Colony.

<span id="page-34-0"></span>imagem em alta qualidade da placa, esse tipo geralmente tem o preço inacessível para pequenos laboratórios, Figura [8-](#page-34-0)b.

Os contadores automáticos, são equipamentos mais completos, que possuem muitas outras funcionalidades, que podem ir da incubação até a análise dos halos e contagem de colônias, porém o alto custo junto com a deficiência de produção nacional tornam o uso desse tipo de equipamentos inviável.

### <span id="page-34-1"></span>2.3.3 Sistema multifuncional de aquisição de imagens

O Sistema Multifuncional de Aquisição de Imagens é uma proposta para a constatação e avaliação de processos biológicos e quaisquer outros que requeiram a transmissão de imagens de forma controlada, Figura [9.](#page-35-0) O equipamento é basicamente uma câmera dedicada a área médica com algumas funcionalidades úteis para seu uso.

A atividade desenvolvida nesse trabalho é semelhante a um sistema multifuncional de aquisição de imagens que é uma alternativa para trabalhar com ambientes abertos e não controlados. O sistema proposto neste trabalho, possui características que são importantes para a aquisição da imagem de um antibiograma por Disco-difusão, como o tratamento de reflexos que incidem na placa de Petri, iluminação controlada do ambiente, maior capacidade de transmissão da aquisição realizada.

#### <span id="page-34-2"></span>2.3.4 Negatoscópio

De acordo com a Portaria 453/98, do Ministério da Saúde, a luminância e a intensidade de luz incidente em  $1m^2$ , com unidade no padrão do Sistema Internacional de Unidades(SI)  $cd/m^2$ , para um negatoscópio, de acordo com padrões internacionais é de

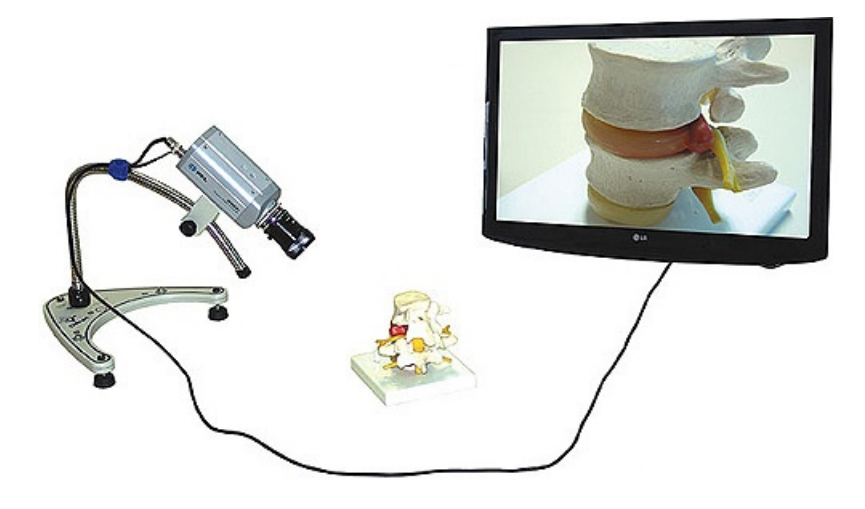

Figura 9 – Sistema multifuncional de aquisição de imagens, modelo EQ142 [\(SIS-](#page-92-2) $TEMA...$ , )

<span id="page-35-0"></span>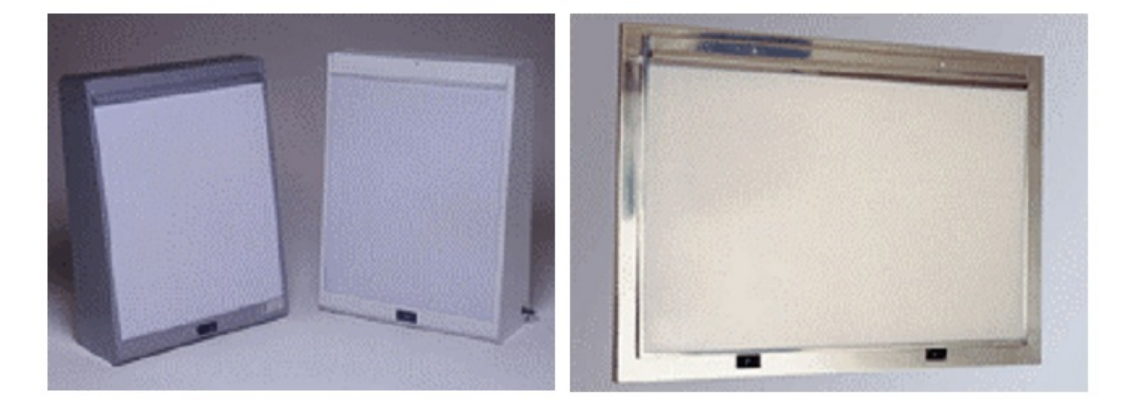

Figura 10 – Exemplos de Negatoscópios utilizados e ambiente hospitalar para diagnóstico de imagens radiográficas [\(SANTOS,](#page-92-3) [2010\)](#page-92-3).

<span id="page-35-1"></span>no minimo 1500nit, no qual 1*nit* = 1*cd/m*<sup>2</sup>. A luminância pode interferir na leitura de imagens, dificultando assim a visualização de detalhes na radiografia. A intensidade da luz depende de fatores como as horas de funcionamento, a temperatura ambiente e a espessura do acrílico utilizado [\(MEDEIROS,](#page-91-8) [2003\)](#page-91-8).

O Negatoscópio é utilizado para análise de imagens radiográficas, o acrílico branco translúcido leitoso, tem a função de deixar a luz fluorecente difusa. Para o desenvolvimento do trabalho, foi utilizado uma placa desse tipo de material, necessário para deixar a iluminação da parte inferior, na base, difusa e anular o reflexo gerado pela câmera. Esse tipo de solução se mostrou uma alternativa muito interessante para essa necessidade considerando os testes feitos.
# 3 Materiais e Métodos

Esta seção, vai abordar os aspectos de criação do projeto, mostrando passo a passo do processo de desenvolvimento e validação realizados no TCC. Na seção [3.1](#page-36-0) tem-se as metodologias usadas durante a concepção e validação. Em [3.2,](#page-37-0) tem-se uma breve e técnica descrição do Kit utilizado. Em [3.3,](#page-37-1) foram discutidos os passos de desenvolvimento na primeira etapa, mostrando detalhes como iluminação, dimensionamento físico. Na seção [3.3.2,](#page-61-0) tem-se o desenvolvimento da segunda etapa que trata da validação do sistema, e envolve a reestruturação do código, transmissão e outras atividades para a validação do protótipo.

# <span id="page-36-0"></span>3.1 Metodologias

Utilizou-se algumas metodologias no desenvolvimento do protótipo, para construção, pesquisa, aquisição e até mesmo escrita. A maior parte dessas foi desenvolvida por necessidades que foram levantadas ao decorrer do trabalho.

Para o desenvolvimento do protótipo, foram levantados primeiramente os requisitos e depois a busca por soluções. Alguns dos procedimentos foram realizados de forma paralela. O primeiro passo foi o definição da câmera em paralelo o dimensionamento físico do protótipo. Com a definição da câmera o próximo passo foi a iluminação e os demais procedimentos, que estão melhor descritos em [3.3,](#page-37-1) as mudanças no sistema foram feitas conforme os avanços eram notados, o que trouxe um desenvolvimento paralelo da maioria das tarefas

Foram realizados vários testes de aquisição, a metodologia utilizada para realizar os testes resultaram na seção [4.1.](#page-70-0) A seção trata dos resultados e discussões da primeira etapa, foram iniciar o sistema, testar as funcionalidade habilitadas, fazer a aquisição manual de 20 imagens e no fim do procedimento, salvar as imagens.

A metodologia usada para a seção [4.2,](#page-75-0) resultados e discussões da segunda etapa, foi a avaliação dos resultados e necessidades com mudanças a partir desses. Para a aquisição das imagens no Hospital a metodologia utilizada foi a ida ao local, a aquisição das imagens e o POST na nuvem realizados em todas as imagens disponíveis. Na aquisição foram retiradas todas as etiquetas de identificação, para não atrapalhar na imagem; então retirada a tampa superior para melhorar a aquisição e após todas a imagens terem sido tiradas foi feito o POST.

## <span id="page-37-0"></span>3.2 Kits de desenvolvimento

## 3.2.1 Raspberry Pi

O raspberry pi é um computador do tamanho de um cartão de crédito que utiliza o sistema operacional Linux, desenvolvido para rodar aplicações de todos os tipos, internet, vídeo, dentre outras que geralmente rodam em um computador pessoal comum. Tendo baixo custo, ele possui entradas *USBs(Universal Serial Bus)* que permitem a conexão de periféricos como mouse, teclado, câmeras e saídas para TVs como HDMI. Possui apenas memória volátil, sem disco rígido e roda o sistema operacional a partir de um cartão de memória [\(FUNDATION,](#page-90-0) [2015\)](#page-90-0).

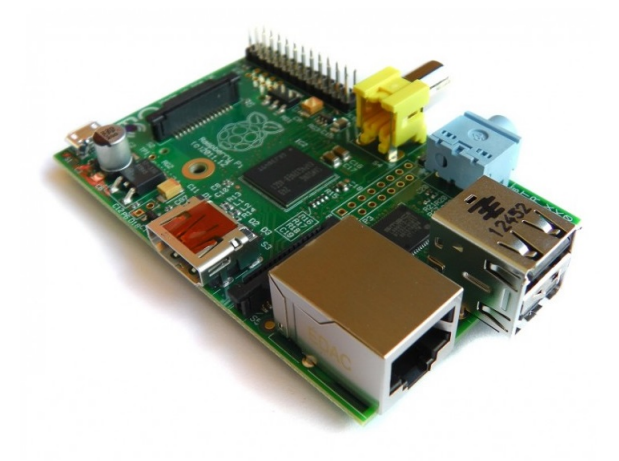

<span id="page-37-2"></span>Figura 11 – Mini computador com 32 bits, 512 MB e 700MHz, Raspberry Pi [\(RAFAEL,](#page-92-0) [2013\)](#page-92-0).

A versão testada no protótipo é uma das mais recentes, Figura [11,](#page-37-2) Raspberry Pi modelo B, possui 512 MB de memória RAM, chip SoC, em que todos os componentes de um sistema estão em um circuito integrado. Há um microcontrolador ARM11 de 700 MHz, que possui uma arquitetura de 32 bits, geralmente utilizada para sistemas embarcados que visam maximizar o desempenho com pouca área e baixo consumo de energia [\(RAFAEL,](#page-92-0) [2013\)](#page-92-0).

# <span id="page-37-1"></span>3.3 Sistema Proposto

## 3.3.1 Primeira Etapa

O desenvolvimento do protótipo, foi dividido em quatro grandes áreas; aquisição e sistema, iluminação e dimensionamento físico, integração eletrônica e interação produto usuário, como mostrado na Figura [12.](#page-38-0) A partir dessas áreas foram traçados objetivos específicos para cada uma.

Durante a etapa de aquisição e sistema, o protótipo deveria fazer a aquisição da imagem com qualidade suficiente para a identificação dos rótulos alfa numérico que estão localizados na parte superior dos discos antimicrobianos. A identificação deve ser feita pelo desenvolvedor, verificando sempre se a imagem está nítida e iluminada o suficiente para ver os rótulos através da câmera. Foi observado apenas os rótulos, já que não seria viável conservar a placa de Petri em condições adequadas. O fato das placas conterem Agar facilita a proliferação de bactérias o que poderia gerar riscos.

A aquisição será feita em um sistema controlado, em que a luz não depende do ambiente, a posição da câmera não depende do usuário, somente o posicionamento correto em um gabarito depende do usuário, com reflexos e interferências foram minimizados.

O sistema deve ser embarcado utilizando algum kit de desenvolvimento que permita portabilidade, facilidade de uso e implementação. A aquisição deve ser feita sem a necessidade de um *desktop* ou *notebook*. O sistema tem que permitir, por qualquer meio, que dispositivos sejam conectados ao sistema para manutenção de forma prática e eficiente, sem a necessidade de grandes mudanças ou invasões que possam danificar o equipamento. Deve facilitar para que dispositivos de armazenamento ou rede sejam usados na transmissão das imagens adquiridas. A eletrônica embarcada deve estar exposta o mínimo possível, evitando interferência do usuário e deve estar posicionada de forma que não interfira na aquisição.

Considera-se que o produto será utilizado em um ambiente de laboratório que contenha os devidos fatores ergonômicos como mesas e cadeiras ajustadas na altura correta e um funcionário capacitado. O produto deverá ser desenvolvido para que a aquisição seja feita de forma simples e prática, limitando ao usuário apenas as reais necessidades que o produto visa atender. O produto deverá também ter uma aparência aceitável para o usuário.

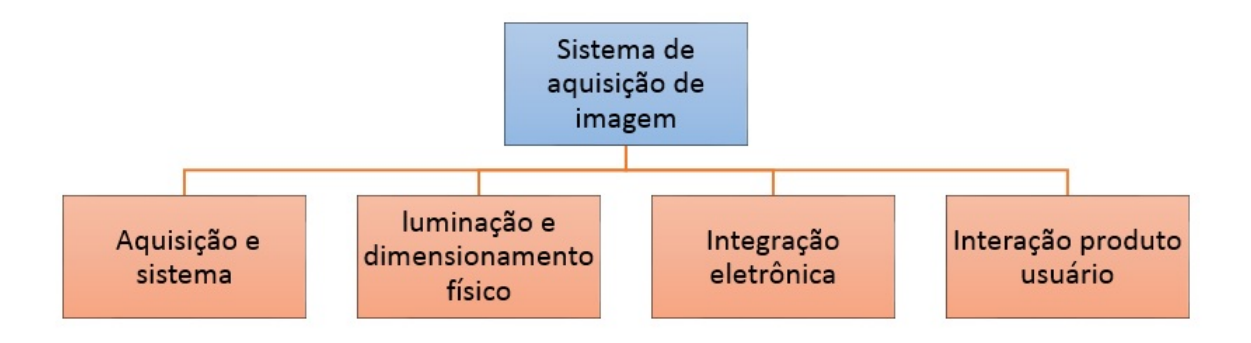

<span id="page-38-0"></span>Figura 12 – Diagrama com a divisão do sistema.

As primeiras pesquisas foram feitas com a finalidade de desenvolver um *driver* para a comunicação entre algum kit de desenvolvimento e uma câmera que ainda seria escolhida.

O kit deveria rodar o sistema operacional Linux, por ser um sistema de código aberto e por obter outras funcionalidades que facilitariam o desenvolvimento. As primeiras pesquisas foram feitas para saber como o sistema operacional tratava câmeras e dispositivos *USBs*.

As pesquisas mostraram que, [\(COOPERSTEIN,](#page-90-1) [2009\)](#page-90-1) e [\(CORBET ALESSAN-](#page-90-2)[DRO RUBINI,](#page-90-2) [2005\)](#page-90-2) descrevem como criar um *driver*. Ficou claro que não havia tempo e nem necessidade de desenvolver o *drive* desde o início, pois o sistema operacional já disponibiliza em seu *Kernel* os *drivers* de comunicação para a maioria de câmeras USB. Utilizando o *driver* disponível no sistema operacional, era preciso então uma aplicação que fizesse a conexão com a câmera.

A primeira proposta de câmera foi um microscópio digital USB, com resolução de 2 megapixel com vários tamanhos de captura; ampliação manual de 20x até 800x; 8 *LEDs* fixados ao redor da lente com formato de compressão em *JPEG(Joint Photographic Experts Group)*; *BMP(Device Independent Bitmap)* e *AVI(Audio Video Interleave)*; alimentação com 5V direto da USB; esquema de cores RGB 24 bits, de forma que possa ser apoiada em um objeto com a mão ou braçadeira, Figura [13.](#page-39-0) A escolha dessa câmera se deve a qualidade de imagem, facilidade de uso e como passo inicial para o dimensionamento [\(UK,](#page-92-1) [2010\)](#page-92-1).

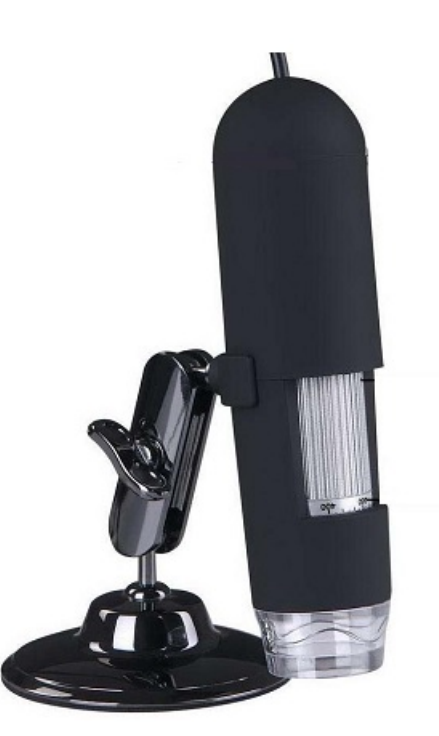

Figura 13 – Microscópio digital USB [\(UK,](#page-92-1) [2010\)](#page-92-1)

<span id="page-39-0"></span>O microscópio já possuí um *software* que faz a conexão com a USB, controle de funcionalidades e captura de imagem e vídeo. Contudo, esse está disponível apenas para o sistema operacional Windows 8/7/Vista/XP/2000 e Mac OS X 10.5, de acordo com o fabricante. Foram encontrados vários *softwares*, o "guvcview" possui interface gráfica simples compatível com os pacotes de *driver* UVC(USB video class) e V4L2(Video4Linux), o "fswebcam" utiliza o pacote de *drivers* V4L2 e não possui interface gráfica de simples acesso e que recebe parâmetros via terminal, e finalmente "cheese" possui interface gráfica que possui vários tipos de efeitos para a câmera.

Os testes dos *softwares* foram feitos utilizando um *notebook* com sistema operacional Linux e uma câmera integrada. O primeiro era bem intuitivo, contudo, por possuir interface e ser relativamente pesado para funcionar em sistema embarcado, não foi viável. O segundo não possui interface, porém não identificou o microscópio e nem a câmera integrada do *notebook*. O terceiro, mesmo sendo bem leve, possuía interface gráfica e outras funcionalidades que não seriam utilizadas.

Era necessário um *software* que não tivesse interface gráfica, pois o protótipo teria um *display* simples que não dava suporte para esse tipo de funcionalidade. Conhecendo um pouco dos *softwares* testados, optou-se por usar o "guvcview", por ser de fácil entendimento para o usuário por possuir código aberto, documentação bem feita e amplo suporte a *drivers*. O programa foi usado como base para o desenvolvimento da aplicação e para testes das câmeras que seriam usadas, embora o programa não atenda os requisitos para ser embarcado.

Foram feitas algumas buscas no código afim de criar a aplicação baseada em bibliotecas já existentes no *software*. Com um depurador, foram identificadas as bibliotecas, funções de comunicação entre a câmera, aquisição e tratamento de imagem. Foram feitas tentativas do uso de algumas funcionalidades. A principal biblioteca encontrada foi a "gvierv4l2core", responsável por fazer a aquisição. Mesmo com a documentação disponível e o código em mãos, após alguns dias a aquisição se tornou inviável devido a complexidade e tempo disponível.

Para a validação da câmera foram feitos alguns testes. O primeiro foi de qualidade, sendo assim suficiente para fazer a aquisição. O teste de foco foi feito ajustando-se o foco de forma manual até que imagem ficasse nítida. O teste de iluminação apresentou problemas, pois os *LEDs* embutidos na câmera são usados para que a lente fique o mais próximo possível do que se deseja ampliar. Para pegar a placa inteira, essa iluminação não seria suficiente. Por se tratar de um microscópio, a imagem seria de uma parte muito pequena da placa, pois o microscópio ampliava em no mínimo 20x, Figura [14.](#page-41-0) Isso demandaria um produto no mínimo 20x maior para que fosse capturada toda a placa ou seria preciso tirar várias fotos e fazer o processamento dessas imagens mosaicando-se todas as parte em uma só. Para fazê-lo isso seria necessário um conjunto de ao menos dois motores de passo e isso poderia causar outros problemas como um sistema muito lento para a aquisição; picos de corrente consumidos pelo motor, o que faria necessário um sistema que suportasse uma corrente maior; problemas no processamento da imagem, dentre outros.

Após algumas pesquisas e tentativas de entender melhor o "guvcview", foi identifi-

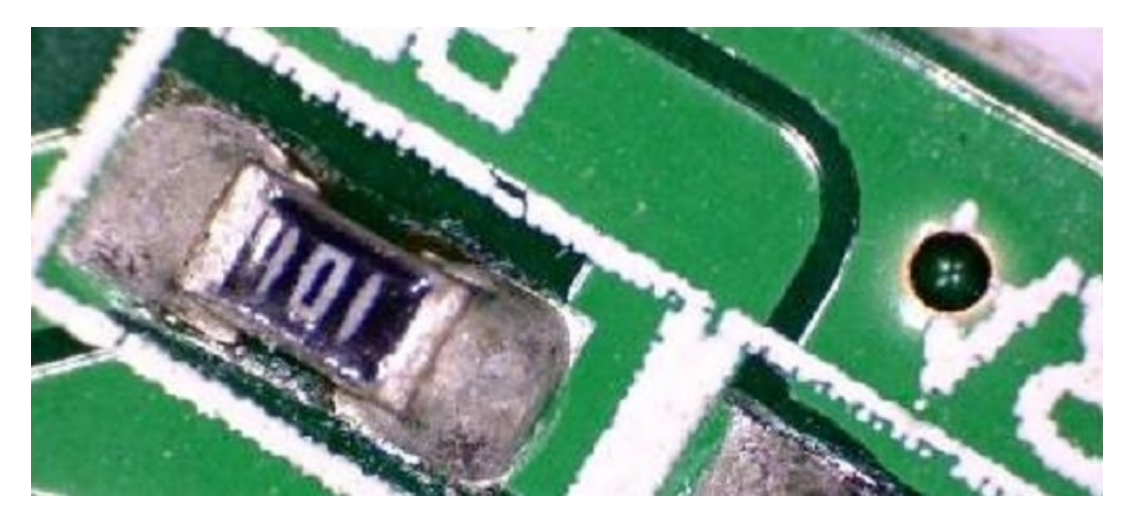

Figura 14 – Imagem ampliada de um circuito utilizando o microscópio digital [\(UK,](#page-92-1) [2010\)](#page-92-1)

<span id="page-41-0"></span>cada uma API(Interface de Programação de Aplicações) de desenvolvimento para dispositivos *webcams* e radio frequência. Muito utilizada por programadores para projeto que utilizam dispositivos USB, a V4L2 apresenta muitas funcionalidades como captura de vídeo, controle de formato, cor, qualidade, aquisição de áudio, dentre outros parâmetros que podem ser facilmente atribuídos, utilizando estruturas especificas que estão documentadas em [\(DEVELOPERS,](#page-90-3) [2009-2014\)](#page-90-3). A distribuição utilizada foi a V4L2 [\(DEVELOPERS,](#page-90-3) [2009-2014\)](#page-90-3).

Com a API definida, foram feitas tentativas de criação de códigos baseando-se nos exemplos encontrados na internet. O primeiro exemplo, disponível em [\(DEVELOPERS,](#page-90-3) [2009-2014\)](#page-90-3) foi encontrado no material da própria distribuição. Nesse exemplo é feito um vídeo de alguns segundos. Usando os dois dispositivos, microscópio e a *webcam* integrada, foi testado o primeiro exemplo. No entanto a ambos não funcionam, mesmo com mudanças no código e nos parâmetros de entrada, cores e porta.

O segundo e terceiro exemplos eram bem parecidos, mas o tratamento da imagem era diferente. Para o segundo [\(CAPTURE. . .](#page-90-4) , [2011\)](#page-90-4), a aquisição era feita utilizando o V4L2, mas o armazenamento da imagem era feito usando o OpenCV, biblioteca de programação para processamento em tempo real [\(OPENCV. . .](#page-91-0) , [2014\)](#page-91-0). A saída desse exemplo resultou em uma imagem com tudo preto, mesmo modificando os parâmetros de cores, aquisição e outros. O terceiro exemplo, a compressão da imagem era feita pelo próprio V4L2. Esse exemplo também não apresentou saída. Contudo, criando manualmente uma imagem com as mesmas dimensões da que seria criada pelo exemplo e passando o nome correto, a aquisição era feita, mas de forma ilegível, como mostra na Figura [15.](#page-42-0) Mesmo alterando as entradas e outras funcionalidades nenhuma mudança foi notada. Mudando a câmera de lugar tornou-se possível pegar outras imagens mas essas apresentaram o mesmo padrão, não sendo possível descobrir o motivo pelo qual a imagem apresentava esse problema.

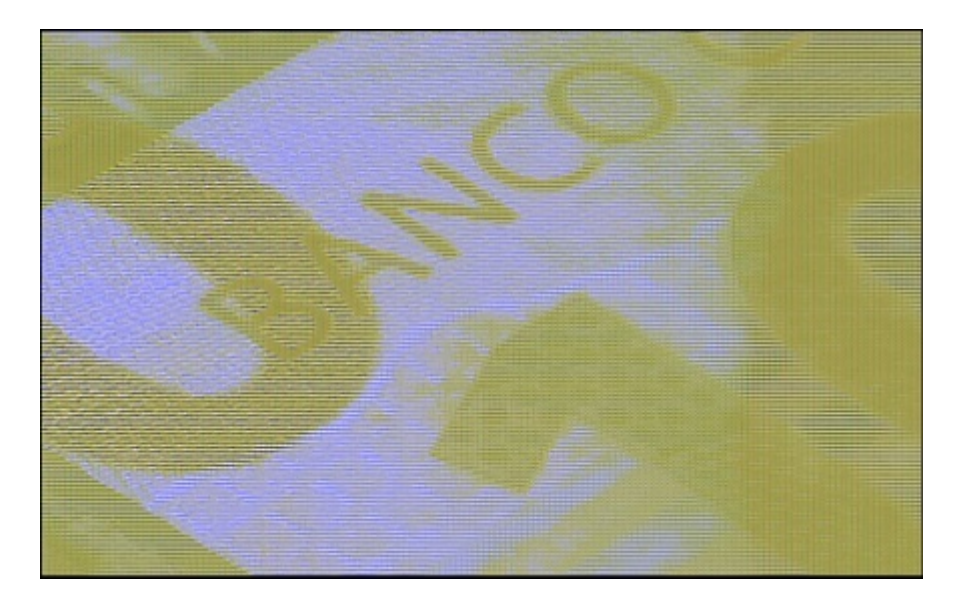

Figura 15 – Aquisição feita com o Microscópio digital USB, com tentativas de uso da API V4L2

<span id="page-42-0"></span>Os exemplos foram modificados com o objetivo de obter resultados melhores, porém, não foi possível. Com novas pesquisas, e outros *softwares* Linux que faziam exatamente o que era preciso foram encontrados. O *software streamer* acessa a *webcam*, faz a aquisição com o formato e parâmetros definidos, salva com o nome escolhido e fecha sem interface gráfica utilizando apenas linhas de comando bem simples e código aberto. Foi testado com a *webcam* integrada e com o microscópio e funcionou em ambos.

Considerando que o protótipo vai funcionar em um microcontrolador que rode o sistema operacional Linux, ao menos como protótipo, o próximo passo foi levantar as primeiras definições de *hardware*. A primeira versão deveria ser fácil de construir, alterar e manipular. O material deveria ser leve, resistente e com dimensões que deveriam acomodar a maior placa que possui 16 alos, 150mm por 20mm, na base e altura suficiente para aquisição da placa toda.

O primeiro protótipo tem o formato retangular na base e na tampa, com 22cm por 18cm, na altura de 22cm por 22cm, mostra-se na Figura [16,](#page-43-0) construído com folhas MDF de 6 mm além de fórmica. As junções foram feitas de forma que fossem fáceis de modificar e fossem simples para serem substituídas ou refeitas na impressora 3D, Figura [17.](#page-43-1) As peças foram dimensionadas para receber as placas com 6 mm. Como as folhas de MDF tinham fórmica, não couberam de forma exata. A fórmica foi então retirado nas pontas das placas e todas as peças travadas com parafusos. Todas as peças foram instaladas. Foi visto que esse tipo de peça podia ser facilmente quebrada durante o travamento com parafusos ou até mesmo em uma nova montagem, o que levou a pensar que para um próximo protótipo seria melhor um outro tipo de peça que talvez não pegasse a placa em toda ela.

Foram adquiridas algumas placas de Petri, com 16 discos. Por se tratar de uma

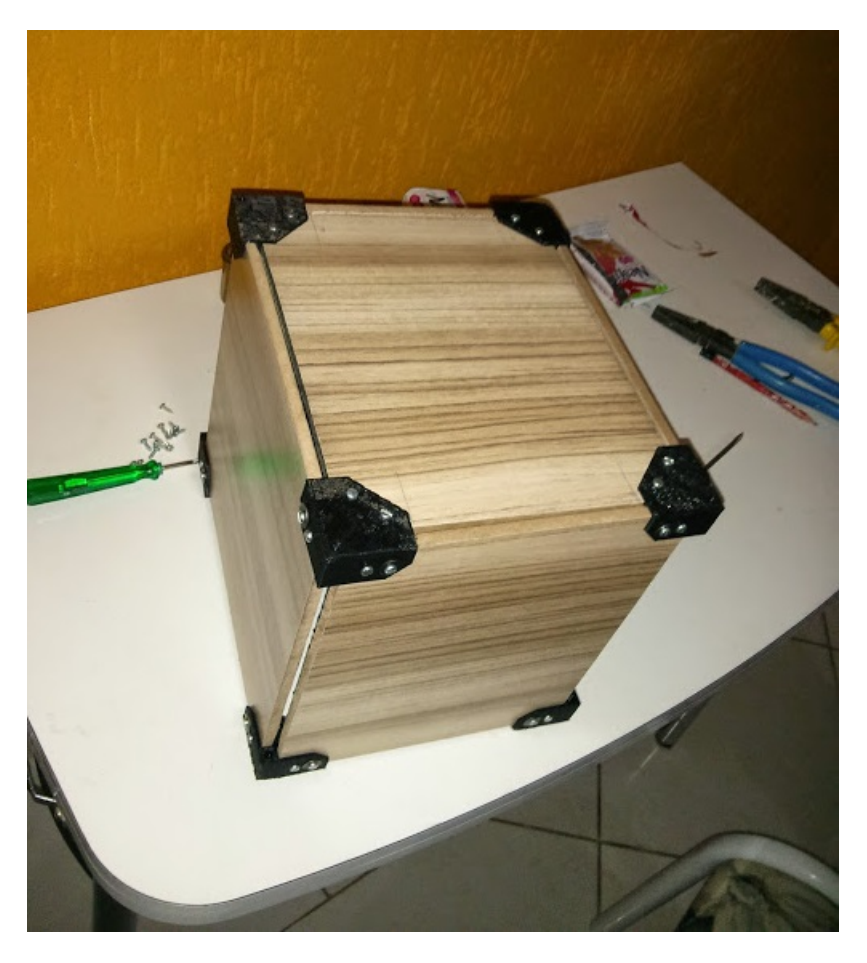

Figura 16 – Versão física inicial do protótipo.

<span id="page-43-1"></span><span id="page-43-0"></span>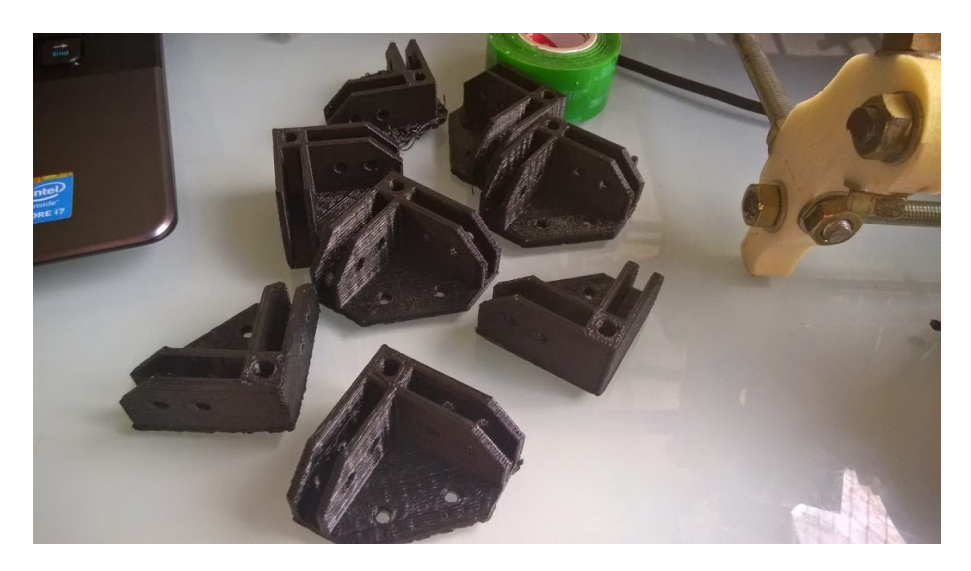

Figura 17 – Cantoneiras utilizada para fixar as placas de madeira, impressas na impressora 3D.

placa para cultura de bactérias, essas possuíam agar, que precisou ser retirado, pois as placas não ficariam no ambiente correto de conservação, o que poderia causar a proliferação de bactérias.

O protótipo foi pintado de preto na parte externa de branco na parte interna. Com a tinta branca o reflexo na placa ficou muito evidente devido a reflexão maior da luz branca. O reflexo foi causado pela falta de controle dos raios luminosos. Como a tinta preta absorve o feixe de luz, foi possível controlar melhor a reflexão e diminuir os reflexos na câmera, evidenciando os detalhes dos rótulos que estavam dentro da placa.

Com o primeiro protótipo fisicamente montado, foram adquiridas duas novas câmeras, uma dedicada a plataforma Raspberry Pi, modelo P5VO4A SUNNY, com 5 megapixel, vários tamanhos de captura, integração com V4L2, Figura [18,](#page-44-0) e outra câmera para desenvolvimento de aplicações, modelo Figura [19,](#page-44-1) com 2 megapixel, modelo CF202OC-V2.

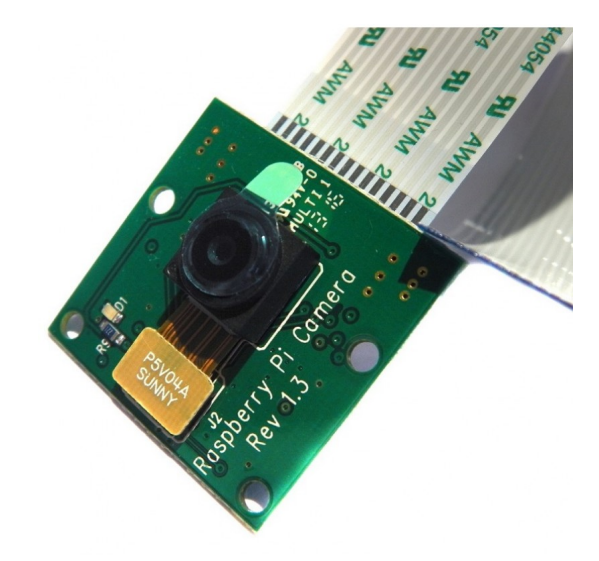

Figura 18 – Câmera desenvolvida para o Raspberry Pi, modelo P5VO4A SUNNY.

<span id="page-44-0"></span>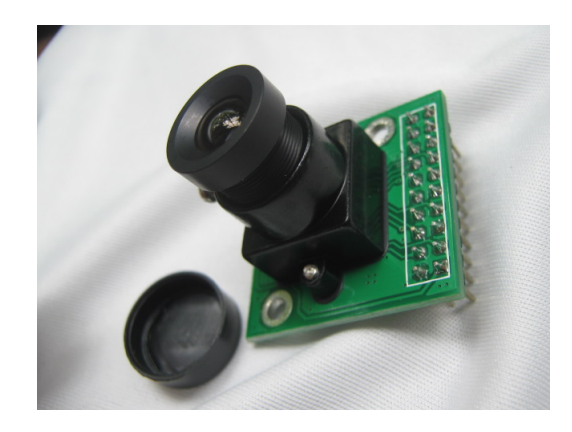

Figura 19 – Câmera de desenvolvimento utilizada no Arduíno Due, modelo CF202OC-V2

<span id="page-44-1"></span>Foi feita a aquisição com a primeira câmera, apresentada na Figura [18,](#page-44-0) utilizando a plataforma Raspberry Pi, com algumas configurações e um comando via terminal, disponível em [\(FUNDATION,](#page-90-0) [2015\)](#page-90-0). A segunda câmera foi testada no Arduíno, que mesmo com a biblioteca em mãos apresentou alguns problemas que foram resolvidos. Contudo como a primeira câmera já havia funcionado, optou-se por utilizá-la.

Os primeiros testes com as placas de Petri foram feitos usando a câmera do Raspberry Pi, (Figura [18\)](#page-44-0). A imagem adquirida poderia ser vista com clareza, se estivesse na distância focal correta. Porém, o foco da lente usada não atendia aos requisitos, pois a imagem ficava muito distorcida para a distância que mostrava toda a placa. A aquisição foi feita durante o dia, contudo sem iluminação controlada, isso fez com que a imagem ficasse escura e ainda tivesse reflexos da câmera. A altura do protótipo não estava adequada, pois a abertura do foco câmera não capturava toda a placa, se ficasse fixa na tampa, sendo necessário levantar a câmera.

Buscando deixar o sistema compatível com os diferentes tipos de placas, foi construído e impresso na impressora 3D um suporte que poderia receber qualquer tipo de placa variando-se apenas o tamanho do molde que seria nela encaixado, Figura [20.](#page-45-0) Esse suporte foi criado para que o usuário pudesse trocar de forma fácil e prática a placa que seria utilizada. O tamanho do suporte deveria ser o suficiente para caber a maior placa. Foram feitos buracos no fundo do suporte para que a placa fosse fixada e feita com altura necessária para que fosse colocado a iluminação na parte inferior, Figura [20.](#page-45-0)

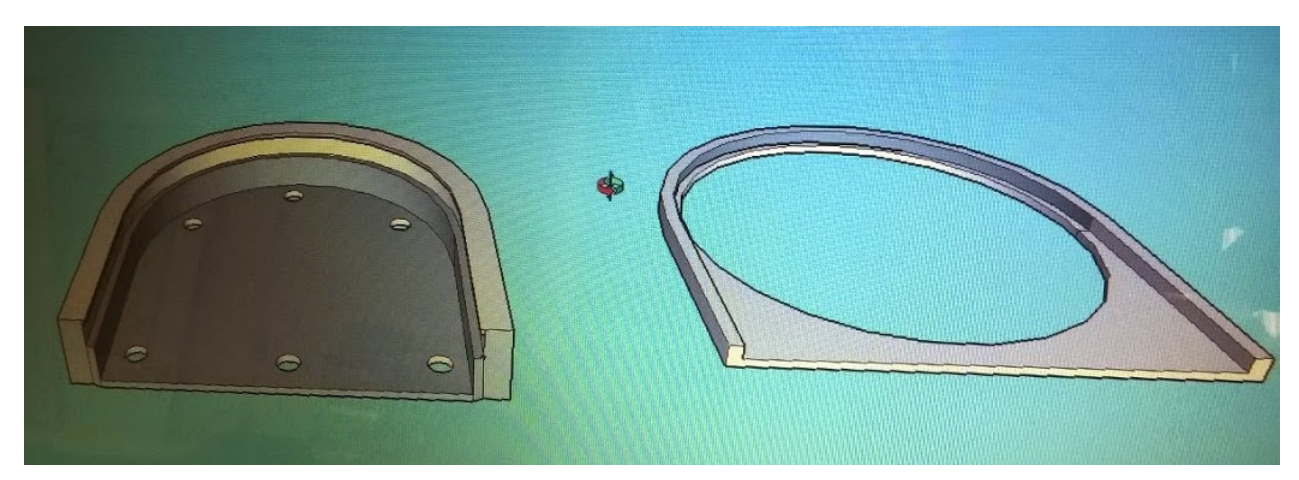

Figura 20 – Projeto do suporte e encaixe para uma placa de maior tamanho

<span id="page-45-0"></span>O suporte funcionaria para a troca de placa e para a iluminação. A iluminação foi feita com fitas de *LED* coladas na parte interna da parede do suporte( em vermelho na Figura [22\)](#page-46-0), para que a luz ficasse espalhada. Na abertura de cima do suporte foi colado uma folha A4 cortada nas dimensões corretas, usada para espalhar a luz de forma uniforme, (figura [23\)](#page-47-0). Contudo, o efeito gerado não foi suficiente para iluminar a placa. A folha fez com que a maior parte da luz não passasse, o que deixou a placa escura. A iluminação também apresentou problemas onde que não havia *LEDs*, deixando uma parte da placa escura e com o reflexo da câmera na imagem. Seria necessário uma quantidade maior de *LEDs* e outra forma de deixar a luz difusa e uniforme.

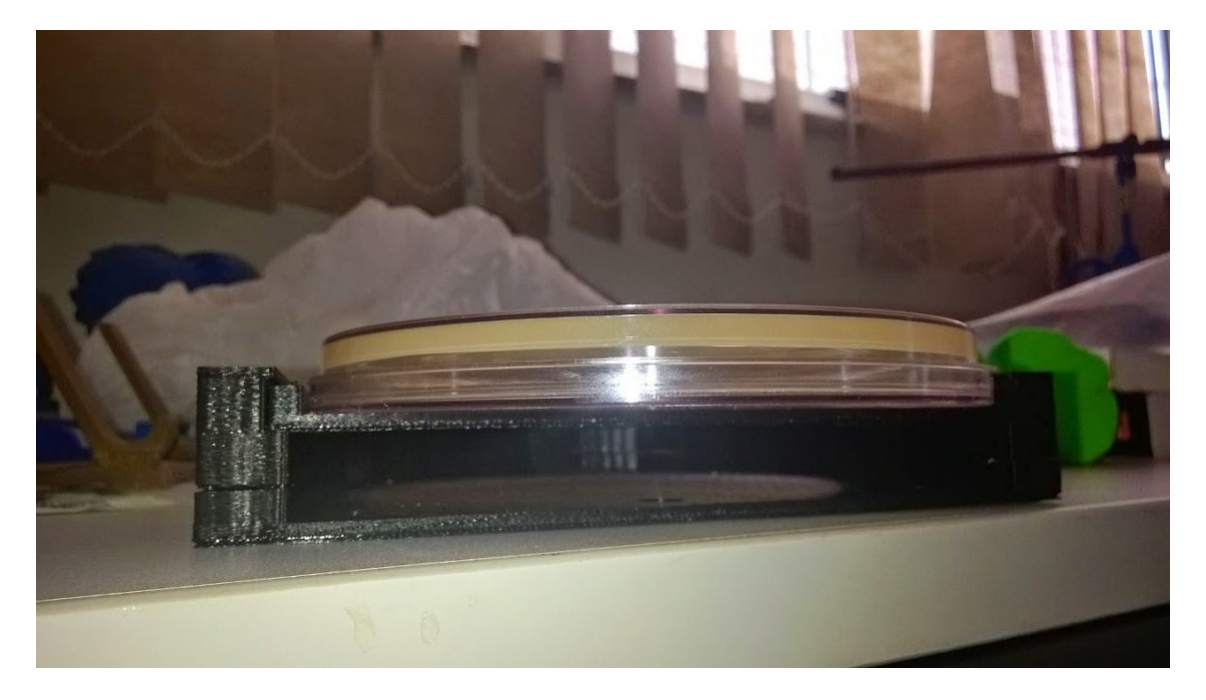

Figura 21 – Suporte e encaixe com placa impressos na impressora 3D

<span id="page-46-0"></span>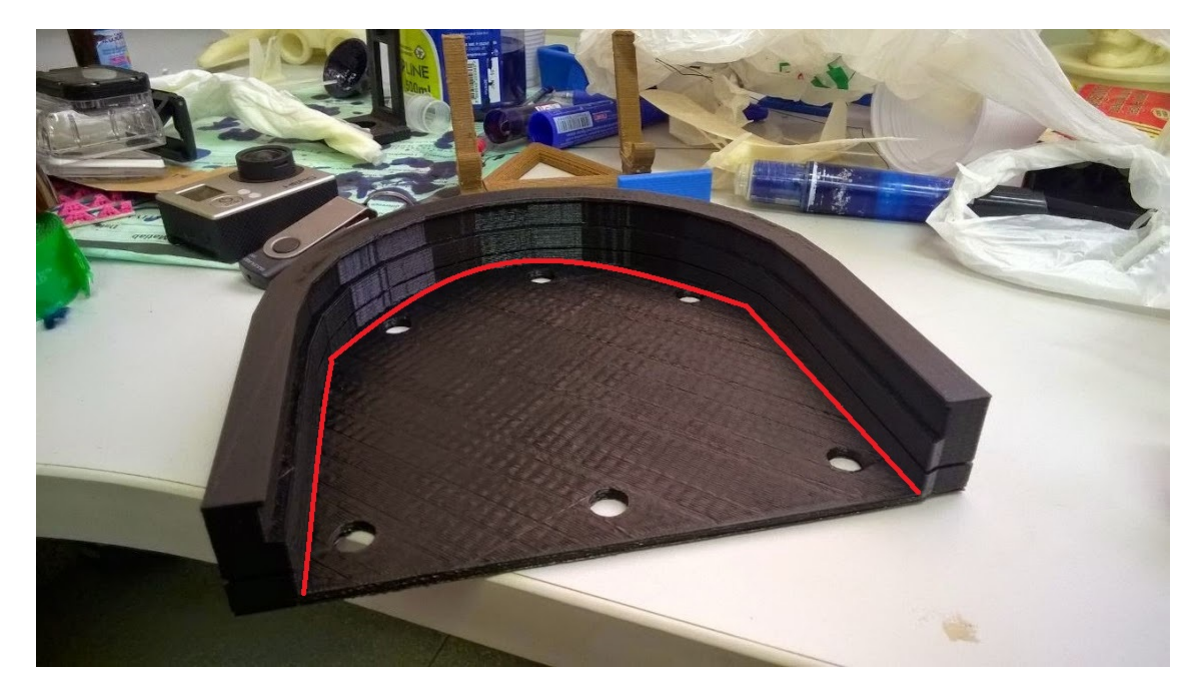

Figura 22 – Suporte sem encaixe, com marcação mostrando posição das fitas de *LED*

A câmera que deveria ser utilizada seria um fator decisivo para o dimensionamento do projeto. A partir dela iria definir a altura, iluminação, alimentação e até mesmo ergonomia. Um dos problemas que invalidavam a câmera dedicada do Raspberry Pi foi o foco da mesma, que era fixo, e a distância focal era menor do que a necessária para pegar toda a placa, (Figura [24\)](#page-48-0).

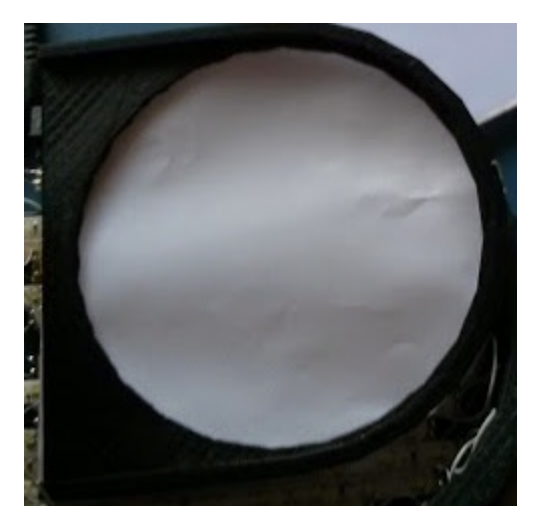

Figura 23 – Encaixe com folha de papel A4, usada para deixar a luz difusa

<span id="page-47-0"></span>Percebeu-se que a lente da câmera dedicada ao Raspberry Pi tinha uma lente com foco minimamente ajustável. Usando dois alicates, a lente podia ser rosqueada para mudar o foco, segundo [\(KINCH,](#page-91-1) [2015\)](#page-91-1). Essa mudança melhorou um pouco a imagem aumentando a distancia focal, porém não o suficiente. Isso pode ter acontecido por vários fatores como: baixa iluminação, lente errada, fator humano, dentre outros, ainda assim essa câmera será melhor estudada futuramente.

A lente da câmera utilizada no Arduíno é uma lente que possui um conector externo, Figura [25.](#page-48-1) Esse conetor permitiu um ajuste de foco mais fácil e preciso do que a utilizada no Raspberry Pi, podendo ser feito sem a necessidade de alicates. O conjunto lente e conector do Arduíno foi então substituída no Raspberry Pi. Mesmo com um ajuste melhor e com uma nova lente, a imagem ainda não estava nítida o suficiente, Figura [25.](#page-48-1)

O conector utilizado, (Figura [25\)](#page-48-1), possui uma entrada padrão, a mesma de algumas câmeras. Como não havia tempo para encomendar novas lentes, foi feita a tentativa com uma outra lente de *webcam* mas sem sucesso. A imagem gerada ainda não estava nítida, como ver-se na Figura [26.](#page-49-0)

Foi adquirida uma nova câmera, *webcam*, modelo HP Webcam HD-4110, (Figura [27\)](#page-49-1) com foco automático. Para identificar como funcionava o autofoco, foi feito o seguinte teste: utilizando o *software streamer*, foram realizados 20 disparos para aquisição da imagem, que foram passados como parâmetro para o programa. Assim percebeu-se que o auto foco era feito diretamente na câmera, ou seja, não dependia do *software* de aquisição. Ana-

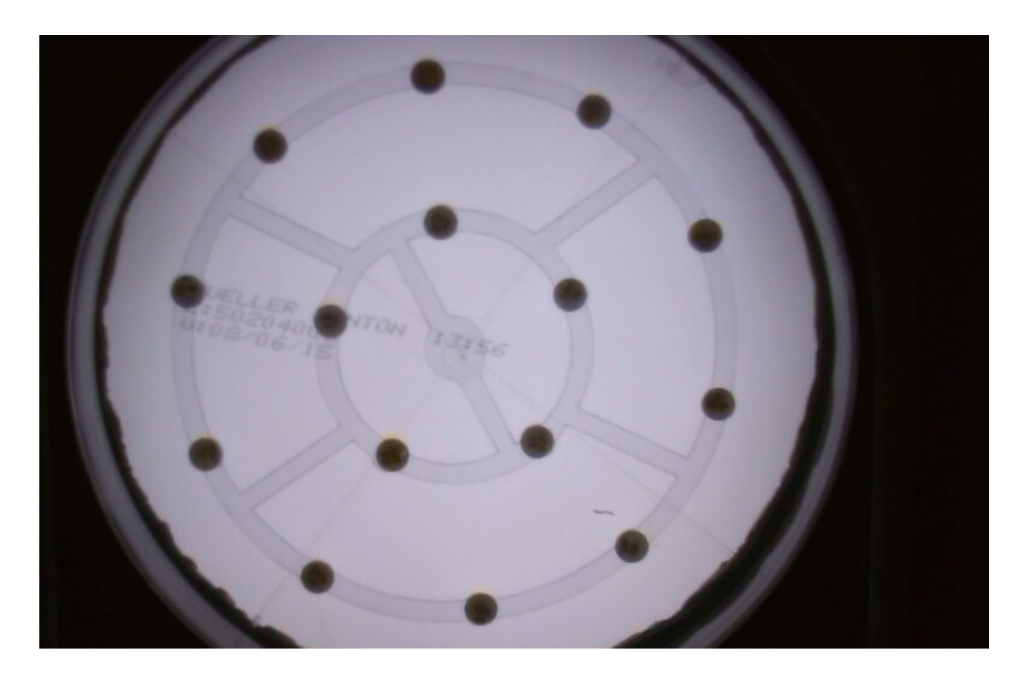

Figura 24 – Aquisição feita com iluminação inferior e câmera do Raspberry Pi

<span id="page-48-0"></span>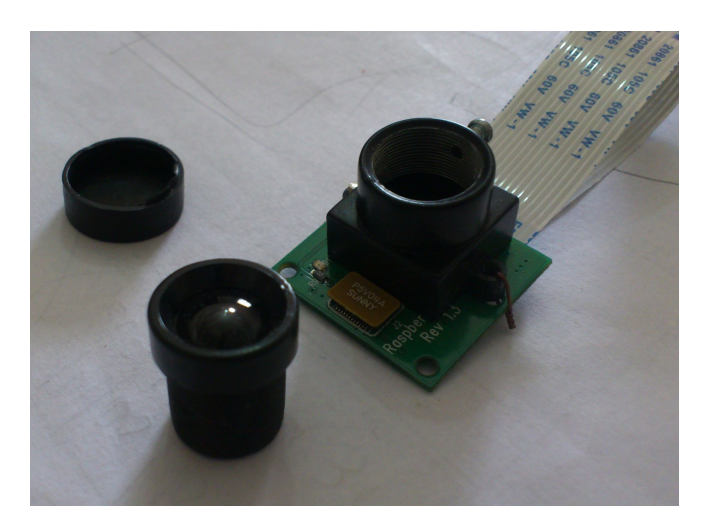

Figura 25 – Câmera do Raspeberry Pi, com ajuste de foco e lente da câmera CF202OC-V2

<span id="page-48-1"></span>lisando cada uma das imagens, foi possível observar que a cada quadro feito pela câmera um tinha foco diferente e cada vez mais nítido. Visivelmente sendo ajustado, quando a melhor imagem era encontrada. As demais fotos eram nítidas, porque eram feitas com o foco já definido, Figura [28.](#page-50-0) Como era necessário apenas a foto nítida, o sistema podia eliminar as primeiras e armazenar uma das últimas fotos, já com o foco ajustado para ser utilizada no processamento.

Com a câmera definida e o sistema físico já montado, o próximo passo foi dimensionar a iluminação. Um dos grandes problemas encontrados nessa fase foi a reflexão causada pela placa de Petri, que quando recebe luz diretamente funciona quase que como um espelho plano refletindo os focos de luz e até mesmo a imagem.

Toda a parte de baixo do suporte recebeu iluminação com fitas de *LEDs*, de forma

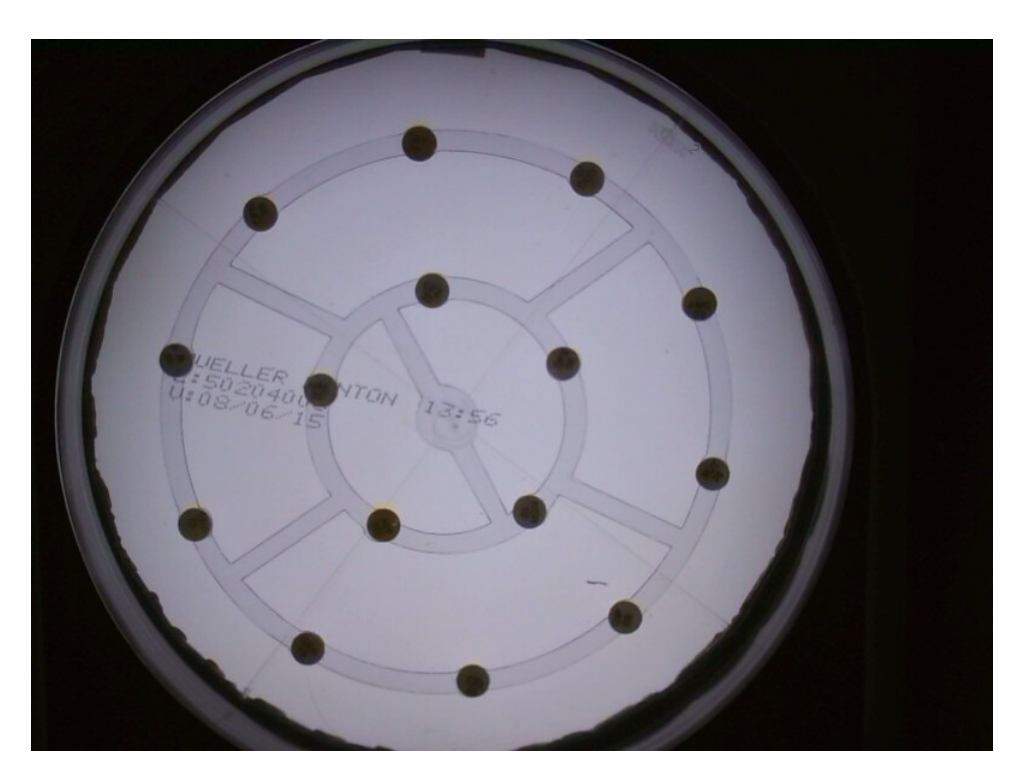

Figura 26 – Nova aquisição com lente e ajuste de foco da câmera CF202OC-V2

<span id="page-49-1"></span><span id="page-49-0"></span>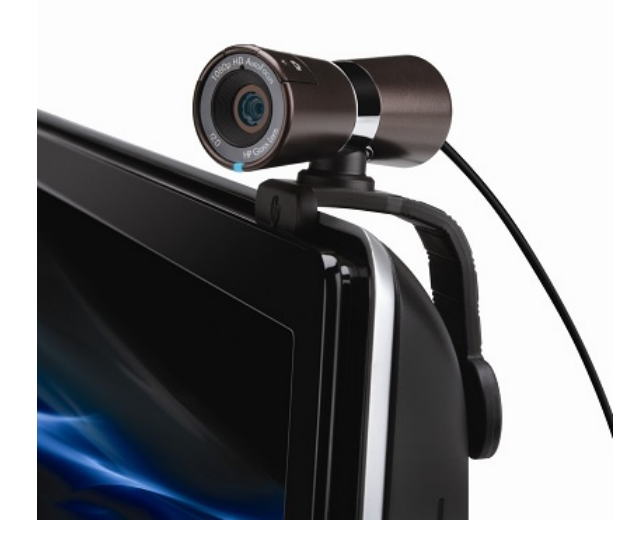

Figura 27 – Câmera HP Webcam HD-4110, com foco automático

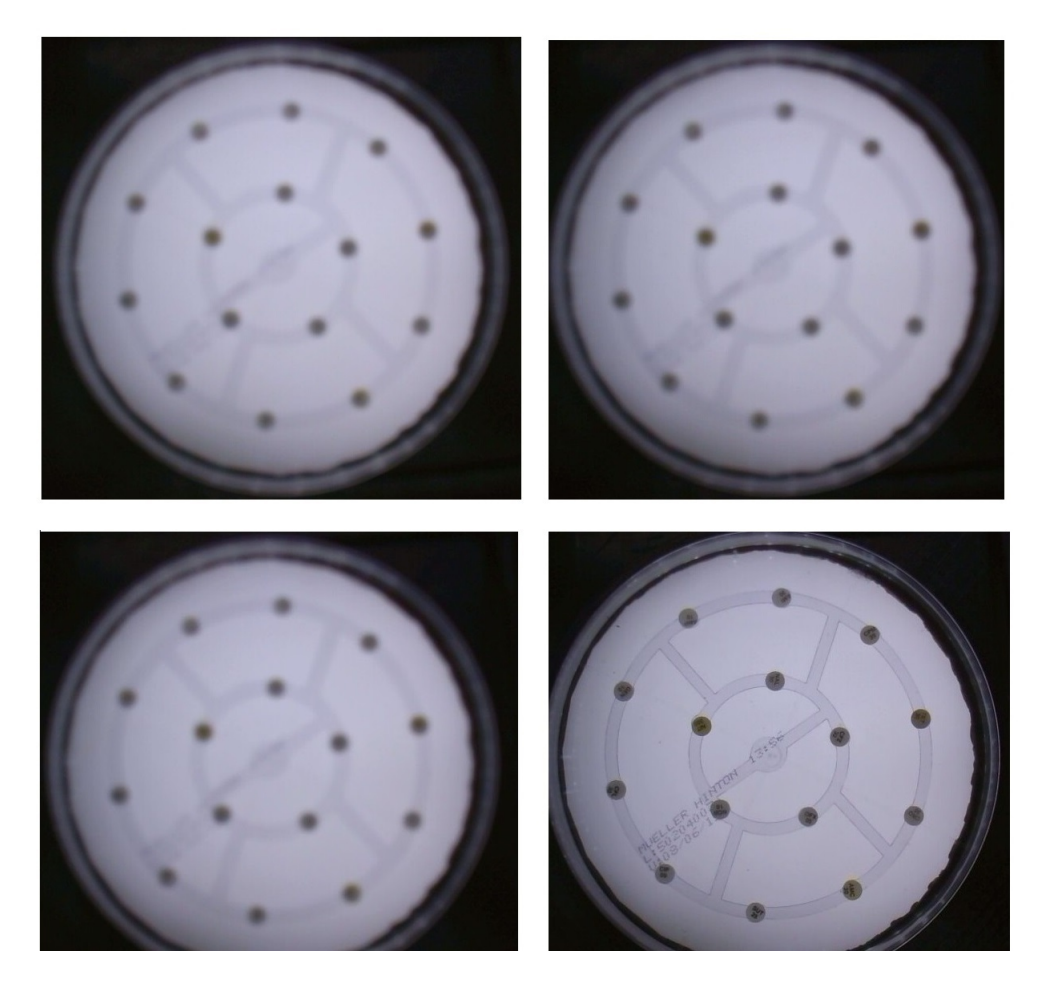

Figura 28 – Ajuste de Foco realizado pela Webcam HD-4110

<span id="page-50-0"></span>uniforme e os *LEDs* orientados conforme a Figura [29.](#page-51-0) A ligação dos *LEDs* foi feita em série com pedaços de vários do tamanhos para que cobrisse todo o fundo em dois conjuntos, para que a corrente fosse dividida, Figura [30.](#page-51-1) Acima do suporte foi colada uma placa difusa, Figura [31,](#page-52-0) encontrada em negatoscópios. Essa placa fez com que a reflexão na placa vindo de cima acabasse e os discos ficassem mais visíveis e sem reflexo, resolvendo assim parte dos problemas.

Com a iluminação da parte inferior já dimensionada, a imagem era clara, mas na parte de cima ainda precisava de melhorias. Foram colocadas mais algumas fitas de *LED* nas paredes, de acordo com a necessidade, sempre de forma uniforme, ou seja, a mesma quantidade em todos os lados. Percebeu-se que quanto mais alto as fitas de *LED* ficavam, mais reflexo causavam na borda e em cima da placa. As fitas foram ajustadas para que se conseguisse o menor reflexo possível, Figura [32.](#page-52-1)

Foram feitas novas aquisições com a câmera HP. Com os parâmetros de iluminação prontos, o próximo passo foi realizar a aquisição de forma funcional e para isso foi necessário então aumentar o tamanho do protótipo para que não fosse preciso ficar segurando a câmera na altura correta. Utilizando ainda o mesmo material e as mesmas junções, a

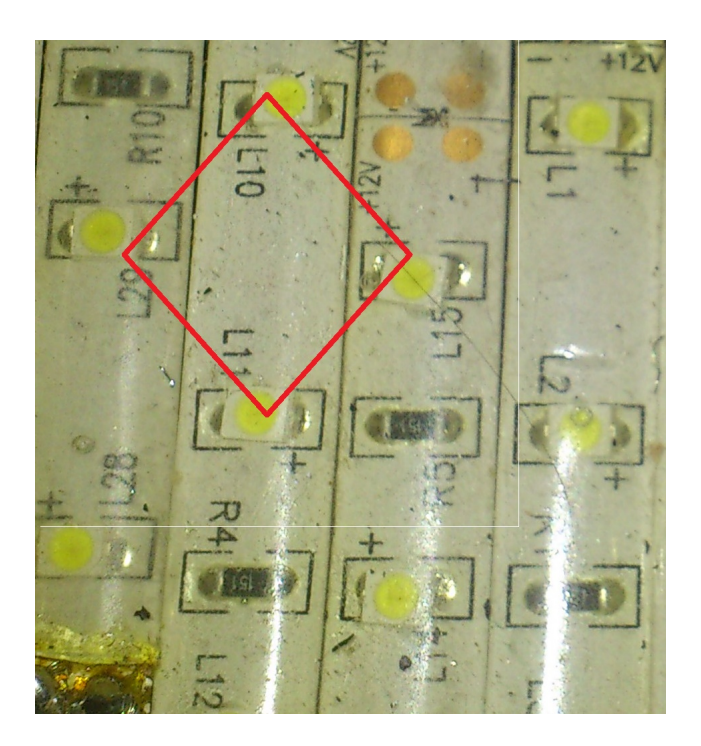

Figura 29 – Posicionamento dos *LEDs*

<span id="page-51-1"></span><span id="page-51-0"></span>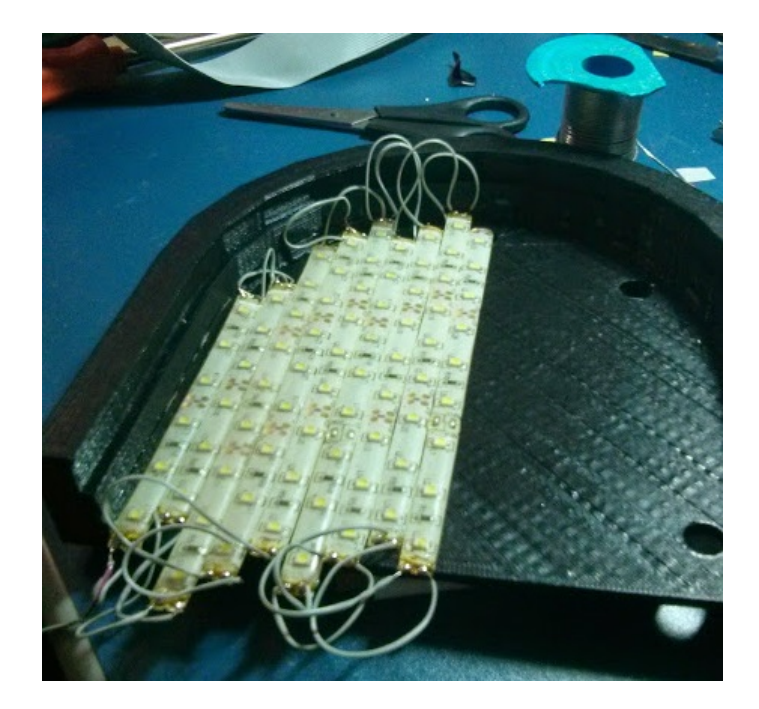

Figura 30 – Preenchimento do suporte com fitas de *LED*

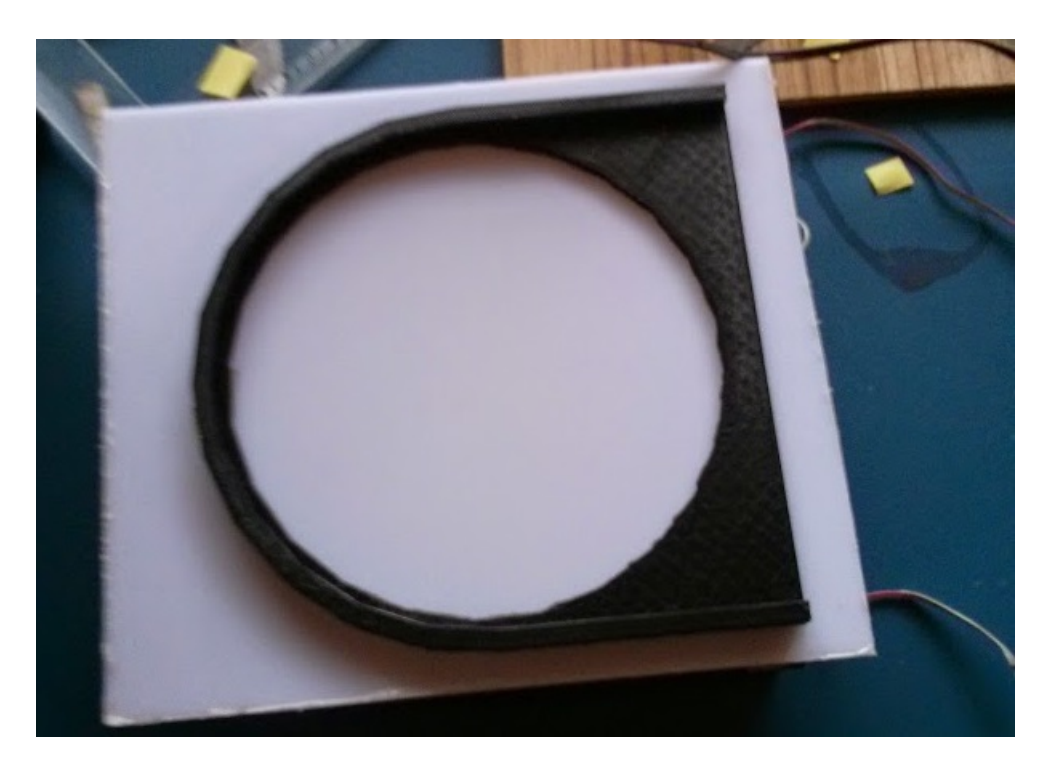

Figura 31 – Encaixe fixado no vidro de negatoscópio, marca a posição da placa

<span id="page-52-0"></span>segunda versão do protótipo foi feita com placas maiores do que a anterior com sobra da altura para a câmera. Assim poderia ficar dentro do protótipo e ainda pegar toda a placa, sem que o usuário tivesse acesso. Com dimensões maiores, o aparato eletrônico podia ficar do lado de dentro, reduzindo o risco para o usuário e sistema.

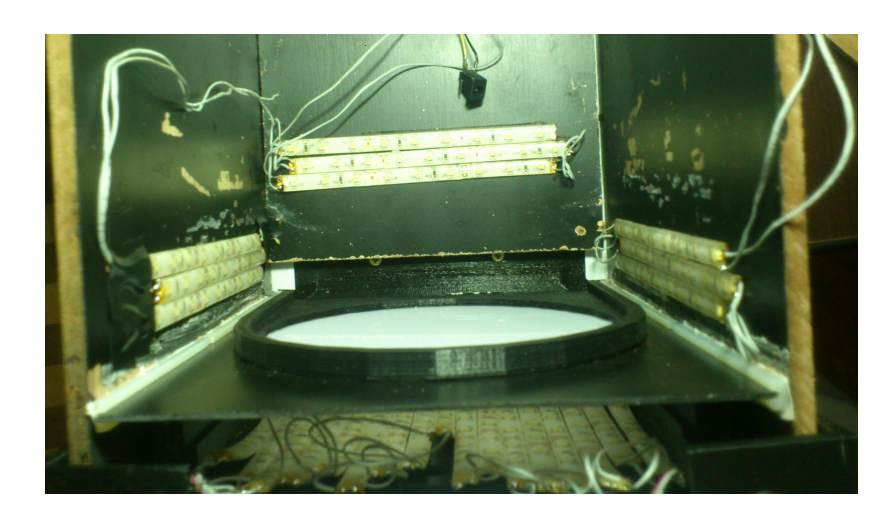

Figura 32 – Iluminação distribuída de forma uniforme nas paredes e na parte inferior

<span id="page-52-1"></span>As junções das placas com novas dimensões de 36cm por 22cm foram travadas com parafusos em todas as pontas, foram pintadas de preto por dentro e o suporte foi fixado na base com fita 3M. A câmera foi fixada na tampa em uma estrutura que permitia o descolamento da mesma de forma uniforme. Uma placa de madeira com um eixo e dois parafusos que deslizavam por buracos. Esse ajuste foi pensado para que a câmera pudesse

se aproximar de placas menores ou que pudesse ser ajustada conforme a necessidade pelo lado de fora. A iluminação, que já tinha sido definida, considerando que apenas a altura do protótipo mudou tanto as da paredes quanto para o suporte, foi instalada e testada. Todas as aberturas nas junções foram tampadas com fita isolante para evitar influência externa da luz, conforme mostrado na Figura [34.](#page-54-0)

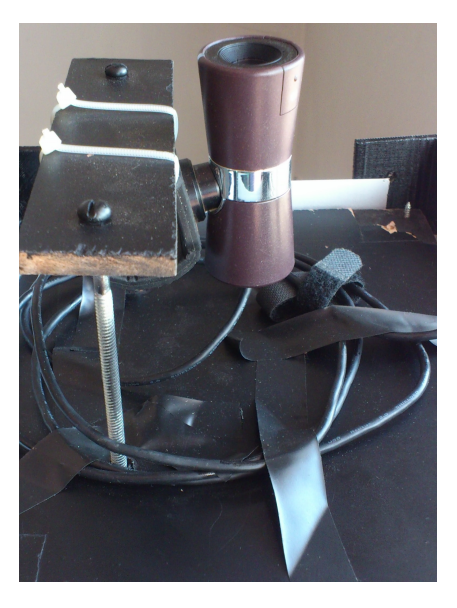

<span id="page-53-0"></span>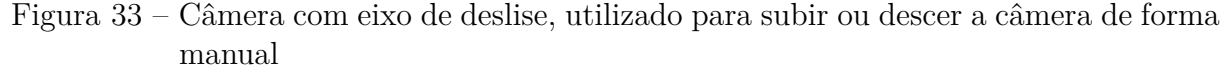

A aquisição deveria ser feita em um sistema embarcado, que pudesse ser transportado e fosse de fácil compreensão ao usuário. Com toda a eletrônica dentro do protótipo, seria necessário ter acesso às funcionalidades. Foi incluído, então um *display* Nokia 5110 e 3 botões que deveriam permitir acesso do usuário as funções protótipo.

A princípio foram definidas 3 funcionalidades para os botões: fazer a aquisição, salvar em um disco removível e desligar o sistema. Foi feito um *script* em *pythom*, que foi escolhido por ser uma linguagem de fácil compreensão e que dá suporte para esse tipo de *display*, com as bibliotecas de desenvolvimento disponíveis para *download*. O sistema foi montado em *prothoboard* para o desenvolvimento do *software*, Figura [35.](#page-54-1)

O código funciona com um *loop* infinito que tem as funcionalidades acionadas por interrupção dos botões. Durante a execução de uma das funções, as interrupções são desativadas. Assim o programa não fica disponível para uma outras funcionalidades. O programa possui um menu principal, que mostra as três funcionalidades principais sendo elas: adquirir (faz a aquisição da imagem), salvar (salva em um dispositivo externo) e desligar (desliga o sistema).

Na função de aquisição, o programa verifica se a câmera está conectada ao sistema e se as pastas que vão receber os arquivos temporários estão criadas, Se estiver tudo certo, continua a aquisição, se não, mostra a tela de erro e retorna ao menu inicial. Antes de

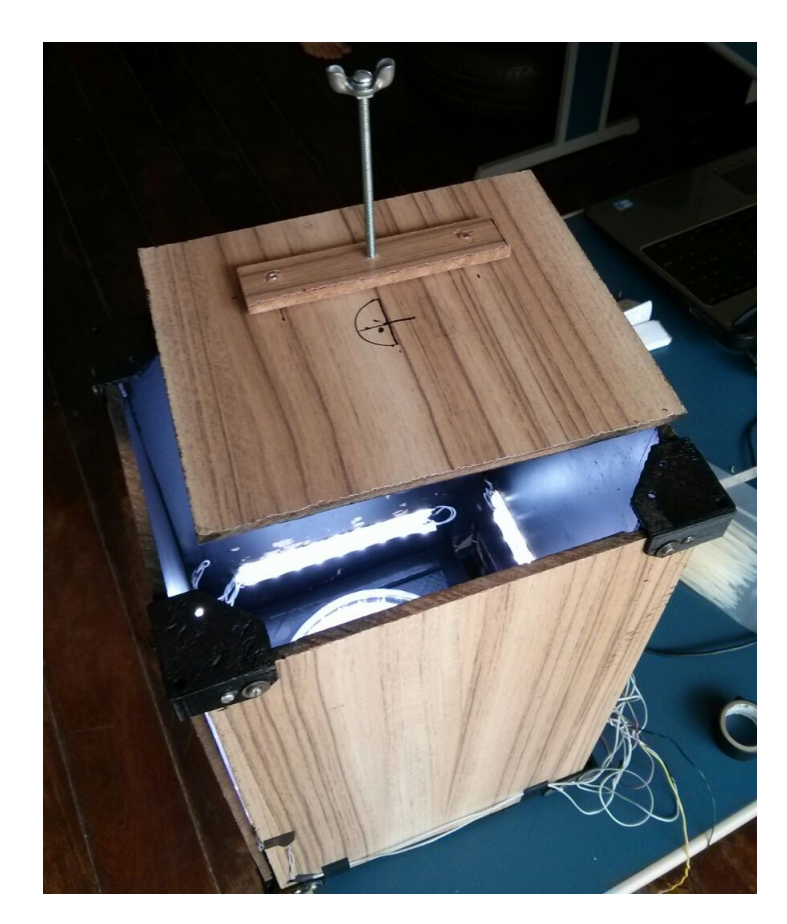

Figura 34 – Protótipo com novas dimensões e ajuste manual de altura da câmera

<span id="page-54-1"></span><span id="page-54-0"></span>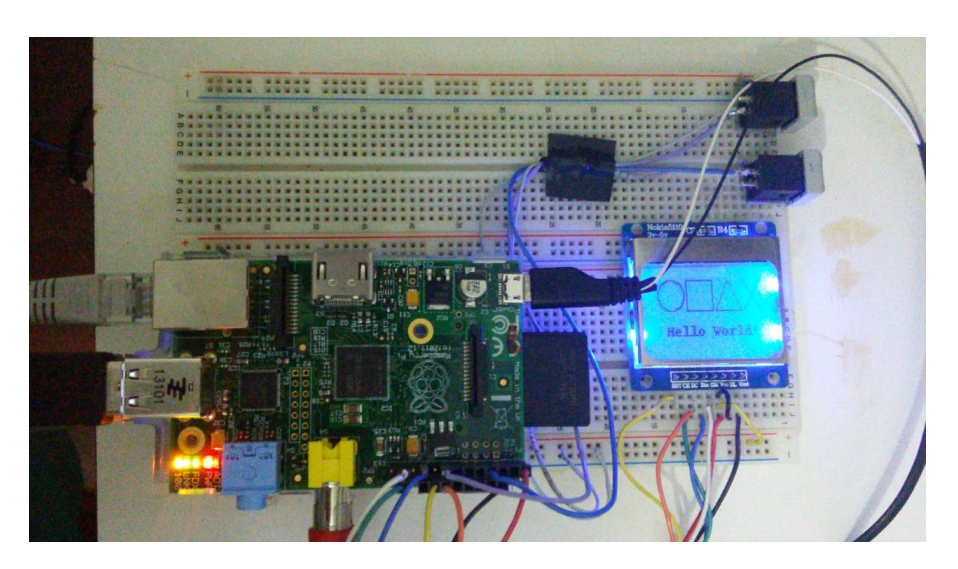

Figura 35 – Teste inicial em *prothoboard* de *display* e botões usando o Raspberry Pi

realizar a aquisição, o programa limpa a pasta temporária dedicada às fotos "tempFotos"e depois envia para o terminal o comando *streamer* com 20 disparos de tamanho 1024x768 e nome temporário de saída, outfile00D. Com a imagem adquirida, o programa copia o arquivo outfile17D e envia para uma outra pasta, "finalFotos". Depois esse é renomeado de acordo com a quantidade de fotos existentes na pasta. Por fim mostra uma tela de aquisição finalizada e o nome da foto.

A função que salva verifica primeiro se existe o dispositivo para armazenamento. Caso esse exista, cria a pasta autobac, que recebera as imagens. Cada vez que o usuário apertar o botão 2, será criada uma nova pasta e salvo os aquivos referentes àqueles trabalhos realizados desde a última versão salva.

A função para desligar é bem simples. Assim que o usuário aciona o botão, o sistema envia para o terminal o comando *"shutdown -h now"*, responsável por desligar o sistema de forma imediata.

O *software* inicializa em conjunto com o Raspberry Pi, ou seja, assim que o sistema operacional é inicializado ele recebe o *script*. Para inicializar, foi criado um init.sh, que tem a chamada para o arquivo main.py. Esse aquivo init.sh foi colocado na pasta, /etc/init.d, de acordo com [\(SOARES,](#page-92-2) [2006\)](#page-92-2), e para o caminho de inicialização do *script*, dado permissões de administrador, sem a necessidade de incluir senha pelo usuário, segundo [\(PASSOS,](#page-91-2) [2011\)](#page-91-2).

Com o código funcionando, o próximo passo foi embarcar todo o sistema e fazer a aquisição. Foram confeccionadas duas placas de circuito impresso(PCB). A primeira servia para alimentar o conjunto de *LEDs* e reduzir a tensão para o Raspberry Pi(Figura [37-](#page-56-0)a). A segunda para ligar o *display* e botões ao Raspberry Pi, [37-](#page-56-0)b. As placas foram confeccionadas com a impressão a laser em papel fotográfico e corrosão com percloreto de ferro. As duas placas foram testadas com teste de continuidade para todos os pinos e não apresentaram problemas. Foram também fixadas em placas de madeira com parafusos para que pudessem ser fixadas ou retiradas do protótipo utilizando fita 3M.

A primeira placa(Figura [37-](#page-56-0)a), possui um conector *jack* para receber a fonte de 12V, que pode fornecer até 2 A. A placa possui duas saídas do tipo conector macho para uma chave e pode ficar em qualquer lugar do protótipo, pois não é soldada diretamente a placa. Possui também um regulador de tensão, LM7408, que recebe os 12 V e reduz a tensão para 5 V. Tem a capacidade de fornecer até 1 A. Na saída de 5V tem o conector fêmea USB para alimentar o Raspberry Pi e ainda as saídas para os *LEDs*, conectadas diretamente aos 12V. O regulador de tensão está ligado a um dissipador de calor para evitar que esse queime. A corrente que passa pelo regulador foi medida em pleno funcionamento, ou seja, quando a câmera, *display* e botões estão ligados, ficando em torno de 700mA. A corrente sem o funcionamento do Raspberry Pi com apenas *LEDs* ligados ficou em torno de 1A, precisão de 0.01A. Considerando que a fonte é de 2A, o circuito

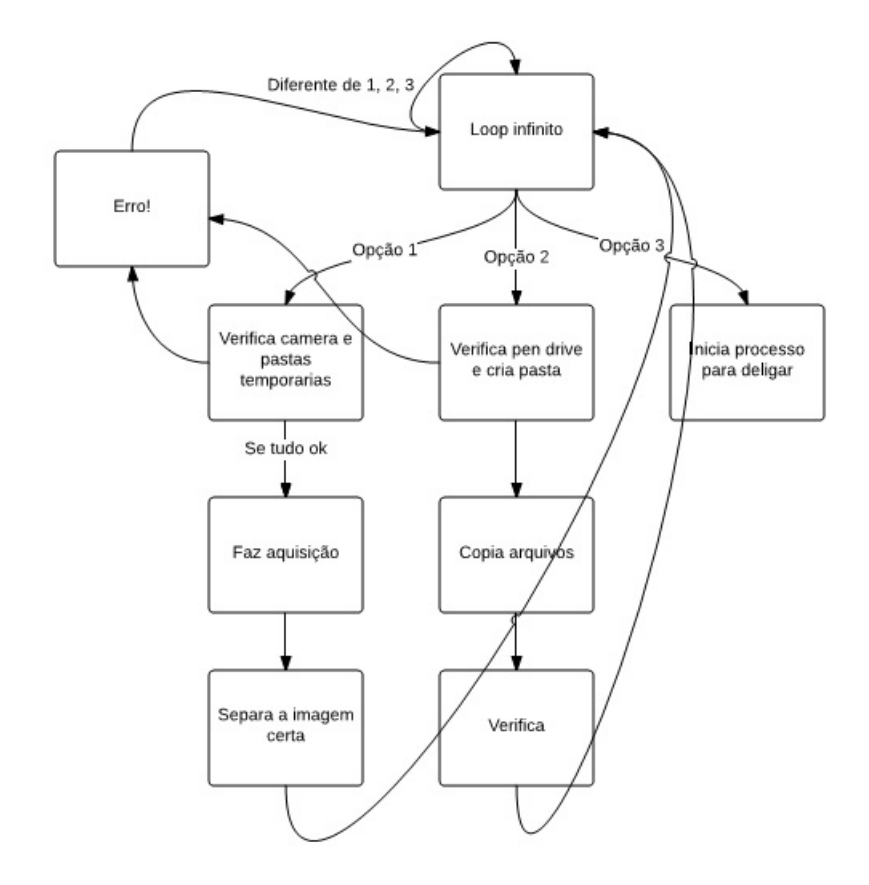

<span id="page-56-1"></span>Figura 36 – Diagrama de funcionamento do *software* responsável pela aquisição

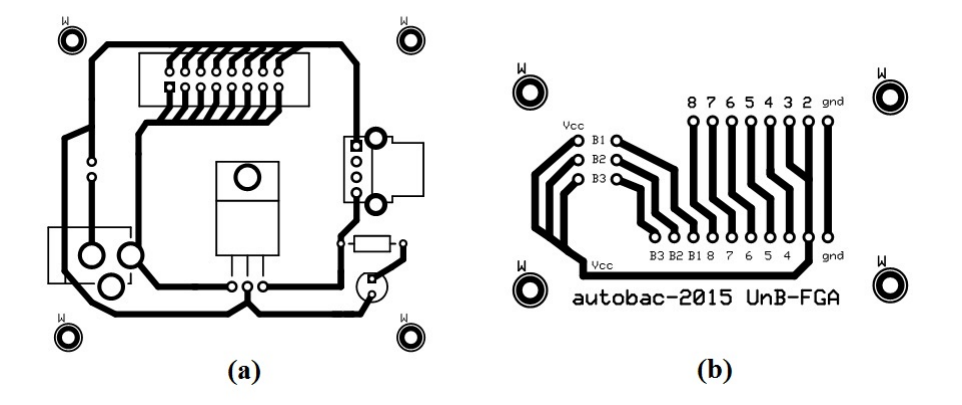

<span id="page-56-0"></span>Figura 37 – *Design* de PCB, a: circuito de alimentação dos *LEDs* e Raspberry Pi, b:conexão entre os botões e *display* com o kit de desenvolvimento

não excedera a capacidade.

A segunda placa(Figura [37-](#page-56-0)b), possui conectores macho de entrada para o Raspberry Pi, inclusive os três botões. Um conjunto de pinos fêmeas, conectados aos pinos do Raspberry Pi para funcionamento do *display* e dois conjuntos de pinos machos, utilizados para os botões, onde um dos lados está ligado a tensão de 5V e o outro aos devidos pinos do Raspberry Pi.

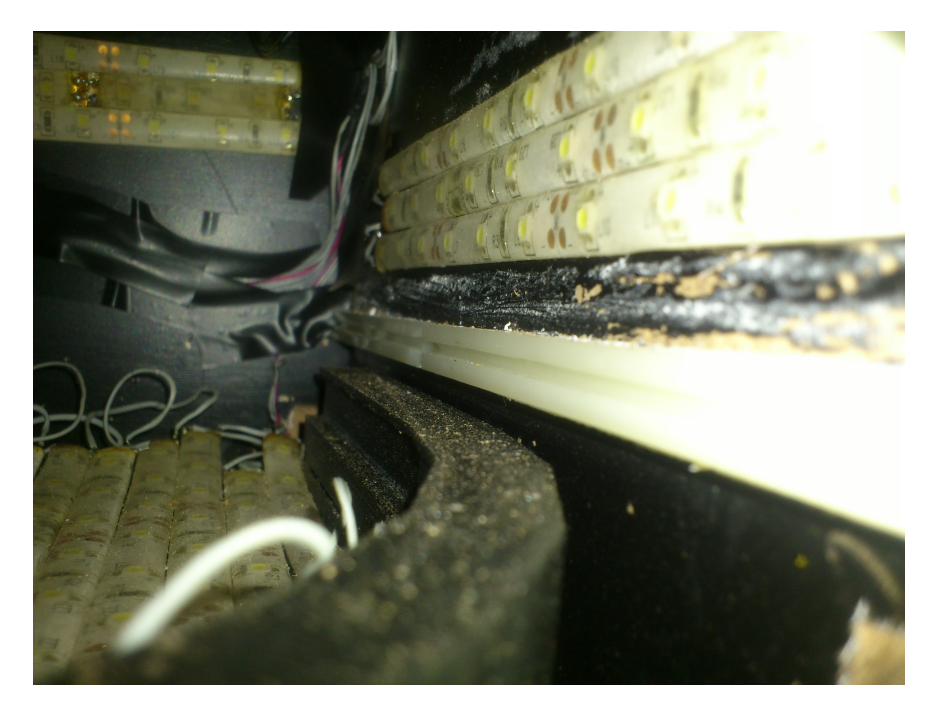

Figura 38 – Canaleta utilizada para o suporte da placa do negatoscópio

<span id="page-57-0"></span>Com o protótipo nas dimensões certas e parte da eletrônica pronta e testada, o próximo passo foi cortar um pedaço de madeira de um dos lados para dar acesso ao protótipo. Esse corte funcionaria como uma gaveta para a troca de placas, assim não seria preciso ficar retirando a tampa, que está com a câmera para colocar outra placa. A gaveta foi feita usando uma canaleta fixada com fita 3M, Figura [38.](#page-57-0) Essa a placa que ficava acima do suporte foi fixada para deslizar.Foi feita essa mudança para que a troca de placas ficasse simples e funcional.

Com o protótipo parcialmente pronto, foram desenhadas novas canaletas para fixar as placas, porém de um modelo diferente. Objetivou-se com isso evitar os problema da anterior, que na hora de ser retirada ou até mesmo fixada com parafusos trincava ou quebrava devido a forma com que a peça estava encaixada na madeira. O espaço entre as placas foi tampado com cantoneiras de alumínio, o que deu um visual melhor para o produto e mais robustez.

Antes de integrar todo o sistema no protótipo físico, foi feito um corte na parte da frente, mesma peça do corte da gaveta, no formato de um retângulo usado para que o *display* e demais que seriam utilizados pelo usuário ficassem para fora. Todos as partes

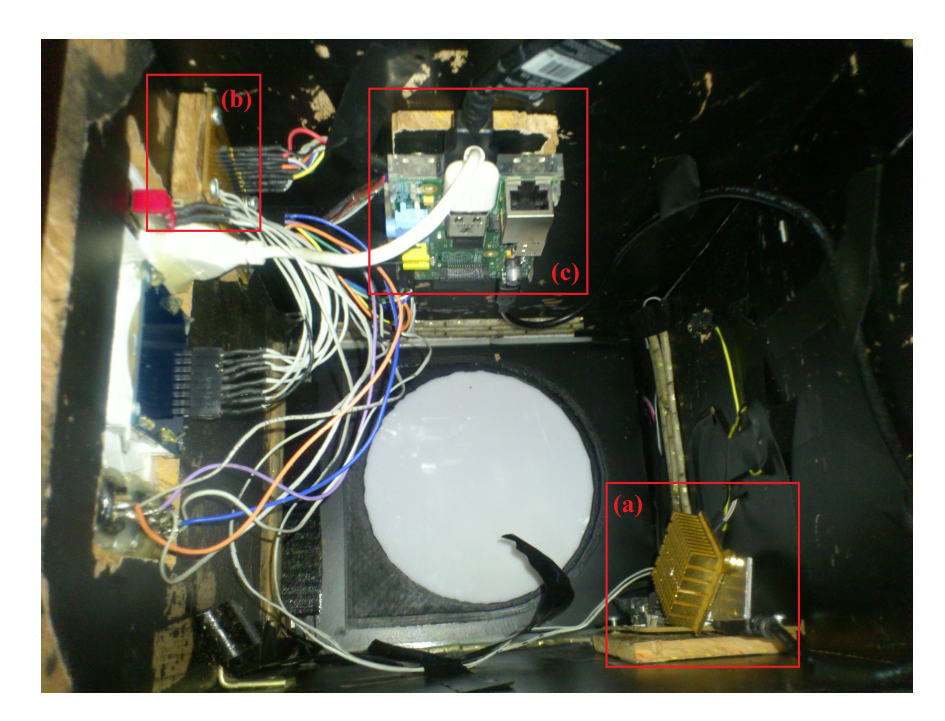

Figura 39 – Protótipo final com sistema eletrônico integrado, a:Placa 1, alimentação, b: Placa 2, conexão com Raspberry Pi, c:Raspberry Pi.

<span id="page-58-0"></span>eletrônicas foram fixadas dentro do protótipo. A primeira placa, Figura  $39-a$  $39-a$ , referente à alimentação do sistema, está fixada na parte de cima para ficar fora da abertura da câmera e contrária ao Raspberry Pi, devido ao dissipador de calor que poderia causar algum problema aquecendo alguma parte do sistema. A segunda placa, Figura [39-](#page-58-0)b de conexão do Raspberry Pi com o *display* e botões foi fixada na parte de cima da parede ao lado da abertura, para evitar fios soltos ou muito grande. Nessa placa foi feito um extensor para o *display* com fios soldados diretamente na placa e em um encaixe para o display. O Raspberry Pi, Figura [39-](#page-58-0)c, foi travado com parafusos na placa de madeira e fixado com fita 3M.

Foi impresso na impressora 3D, uma peça para fixar o *display*, botões e saída USB. Uma alça para segurar o protótipo também foi impressa e um rotulo em alto relevo com a identificação do projeto. O diagrama completo de funcionamento, Figura [40,](#page-59-0) mostra as conexões do sistema de forma simplificada. A fonte recebe a alimentação, a placa 1 alimenta e reduz a tensão para o sistema e o Raspberry Pi realiza a aquisição e controla os botões.

O esquema de conexão dos botões e *display* está na Figura [41,](#page-59-1) esse é a mesma conexão feita na placa 2. Na placa 2 essas ligações entram em um conector macho e são soldadas em fios que na ponta possuem um conector fêmea ligado ao *display*.

A aquisição final do protótipo para a primeira etapa do projeto está na Figura [42,](#page-60-0) conforme pode ser observado a melhora na aquisição é bastante significativa. Na Figura [43,](#page-60-1) a foto final do protótipo, parcialmente pronto para os testes iniciais.

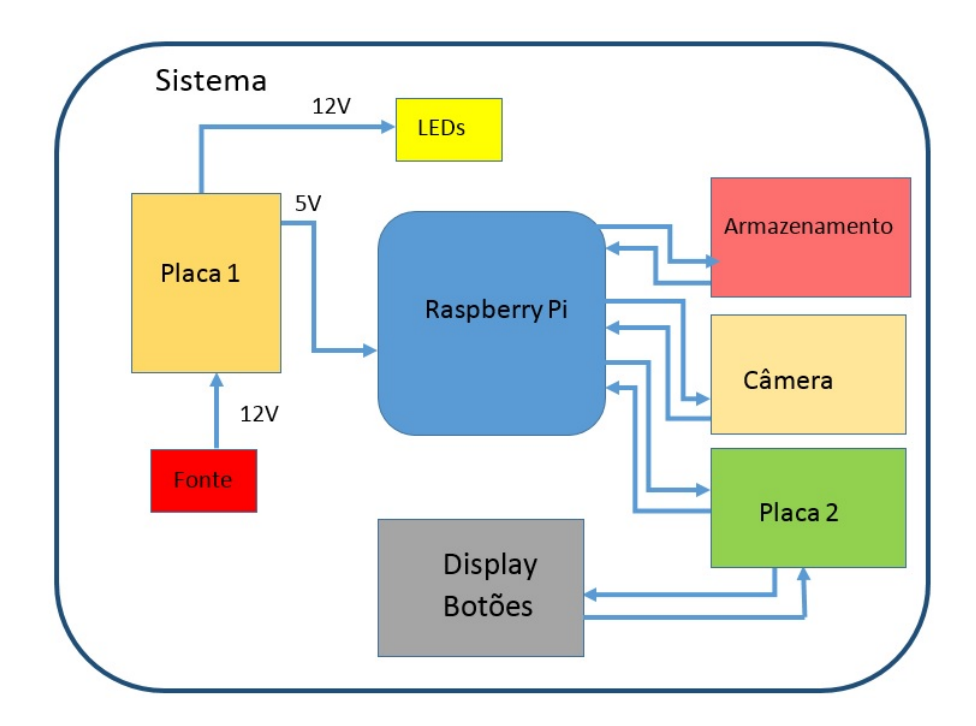

<span id="page-59-0"></span>Figura 40 – Diagrama de funcionamento com sistema completo e suas conexões

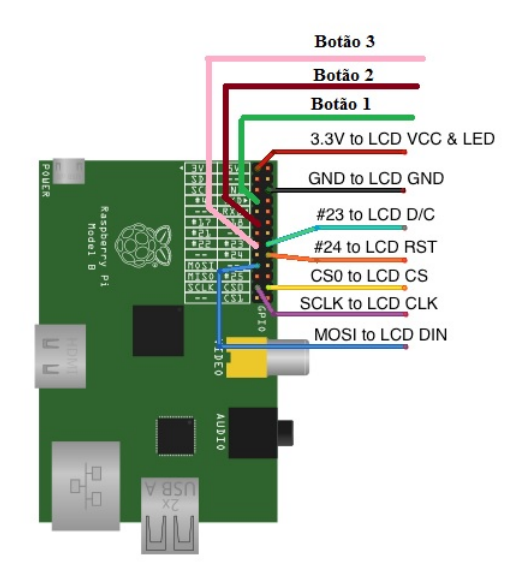

<span id="page-59-1"></span>Figura 41 – Esquema final de conexão com o sistema

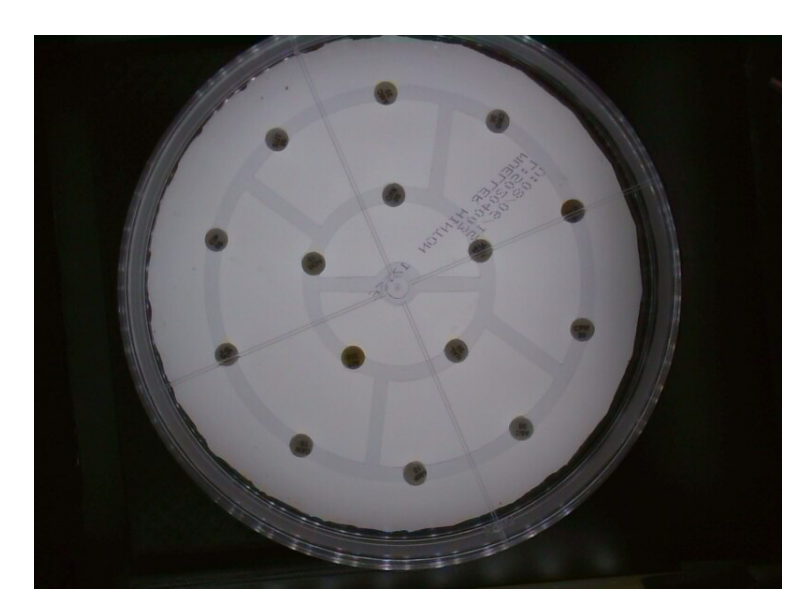

Figura 42 – Aquisição final utilizando protótipo

<span id="page-60-1"></span><span id="page-60-0"></span>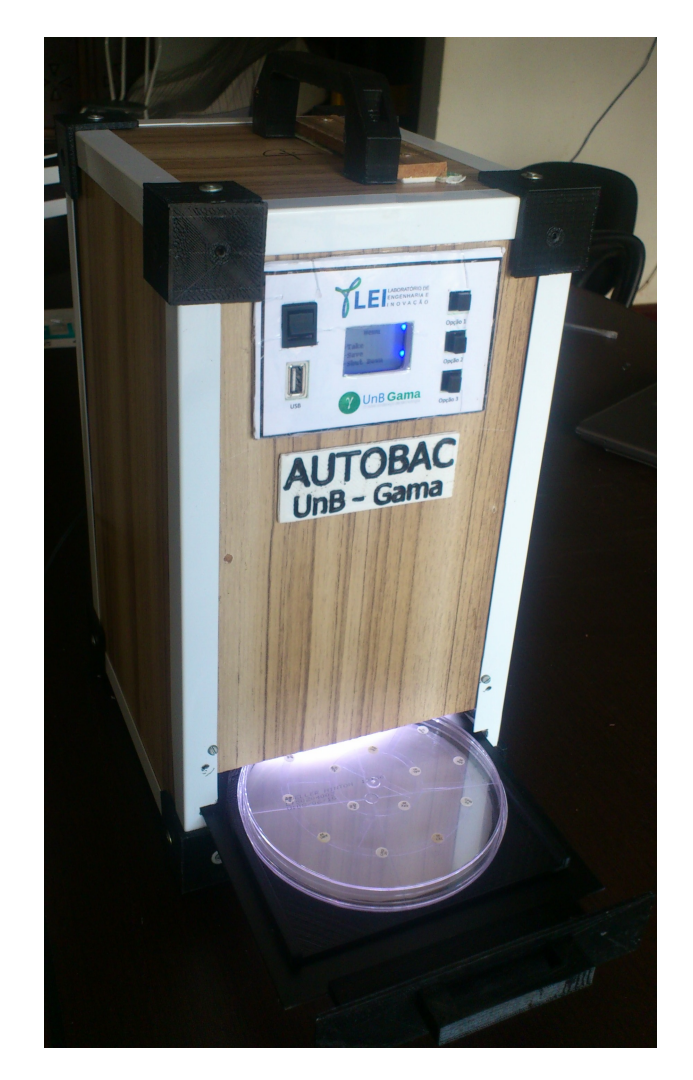

Figura 43 – Protótipo final

### <span id="page-61-0"></span>3.3.2 Segunda Etapa

Na segunda etapa de desenvolvimento do trabalho foi feita a parte de validação e aperfeiçoamento do sistema. Essas etapas incluíram, pesquisas sobre como seria feito a transmissão das imagens, religação dos componentes internos, visita ao hospital para aquisição das imagens, reformulação do código e validação das imagens adquiridas no software em Matlab.

#### 3.3.2.1 Reestruturação fisica

Um dos problemas encontrados no uso do protótipo durante os testes, foi a ativação aleatória de algumas funcionalidades. Isso acontecia porque as conexões apresentam mal contato, para reduzir esse problema, foram refeitas algumas ligações conforme pode ser visto na Figura [44.](#page-61-1) Além das conexões também seria necessário incluir algum mecanismo para limpeza do sistema, já que se trata de analise de material biológico e se por algum motivo algo contaminar o protótipo, esse poderia ser inutilizado ou até mesmo causar contaminação do usuário. Recortou-se uma lamina de vidro do tamanho certo para ser encaixada acima do suporte e abaixo das canaletas conforme pode ser visto na Figura [45,](#page-62-0) o que facilita a limpeza no caso de queda de algum material.

<span id="page-61-1"></span>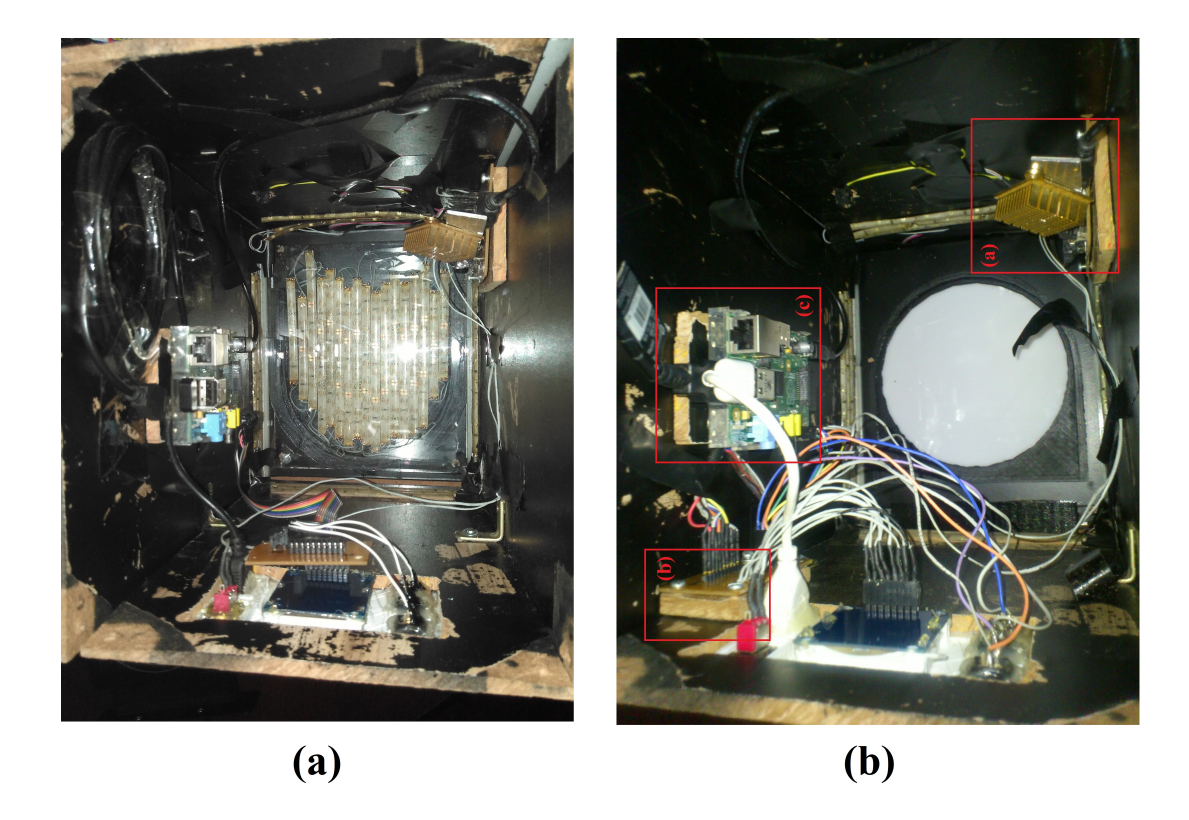

Figura 44 – Reestruturação física do sistema, a: Depois das modificações, b: Antes das reestruturação física

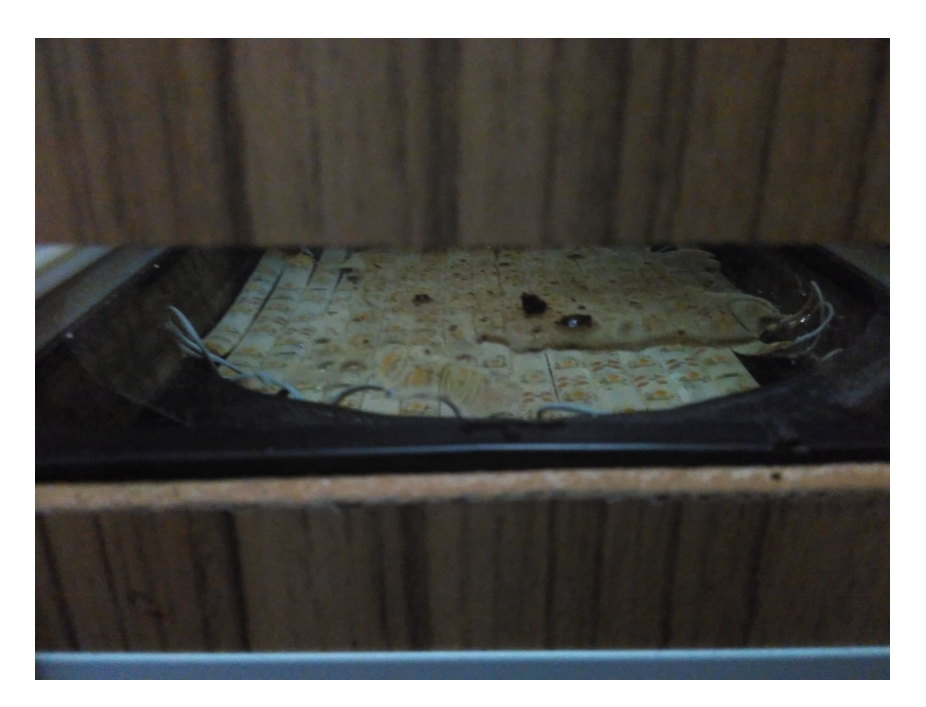

Figura 45 – Placa de vidro para proteção do sistema acoplada acima do suporte

#### <span id="page-62-0"></span>3.3.2.2 Nuvem e transmissão

Foi implementado o POST no sistema, com esse método, uma nova gama de funcionalidades pode ser feita, desde comunicação entre vários Autobacs a um Mapeamento Nacional da ação de antibióticos.

O POST é feito em um servidor da empresa INBD Engenharia, que da suporte para o desenvolvimento do Autobac. O primeiro passo é a aquisição das imagens, que são renomeadas de acordo com a ordem de aquisição, cada uma das imagens apresenta ao usuário o seu nome que será enviado junto ao POST, em um outro campo para associar a imagem. Portanto serão enviados dois campos, o nome e a imagem. O POST envia textos, *strings*, era necessário enviar a imagem, foi utilizado então a codificação *base64*, que codifica a imagem para uma *string*. No servidor essa *string* é decodificada, usando o *base64* para uma imagem, e então é apresentada ao usuário, conforme pode ser visto na Figura [46.](#page-63-0)

O POST é realizado no servidor e o usuário pode ter acesso as imagens com o endereço mostrado na Figura [47.](#page-63-1) A nuvem possui autenticação de usuário, e futuramente permitira o cadastro de usuários, associação de exames dentre outras funcionalidades. O processamento do exame será feito no servidor e futuramente uma confirmação de POST, com resultado do exame é enviado para o protótipo, e permite ao usuário uma resposta rápida do exame. Na Figura [47,](#page-63-1) tem-se uma tela da nuvem, desenvolvida em parceria com o Mestrando Luan Costa. Na fase atual do TCC, a nuvem possui apenas as funcionalidades básicas, que são suficientes para testes iniciais.

Devido o número de portas USBs do Raspberry Pi, não é possível incluir todas

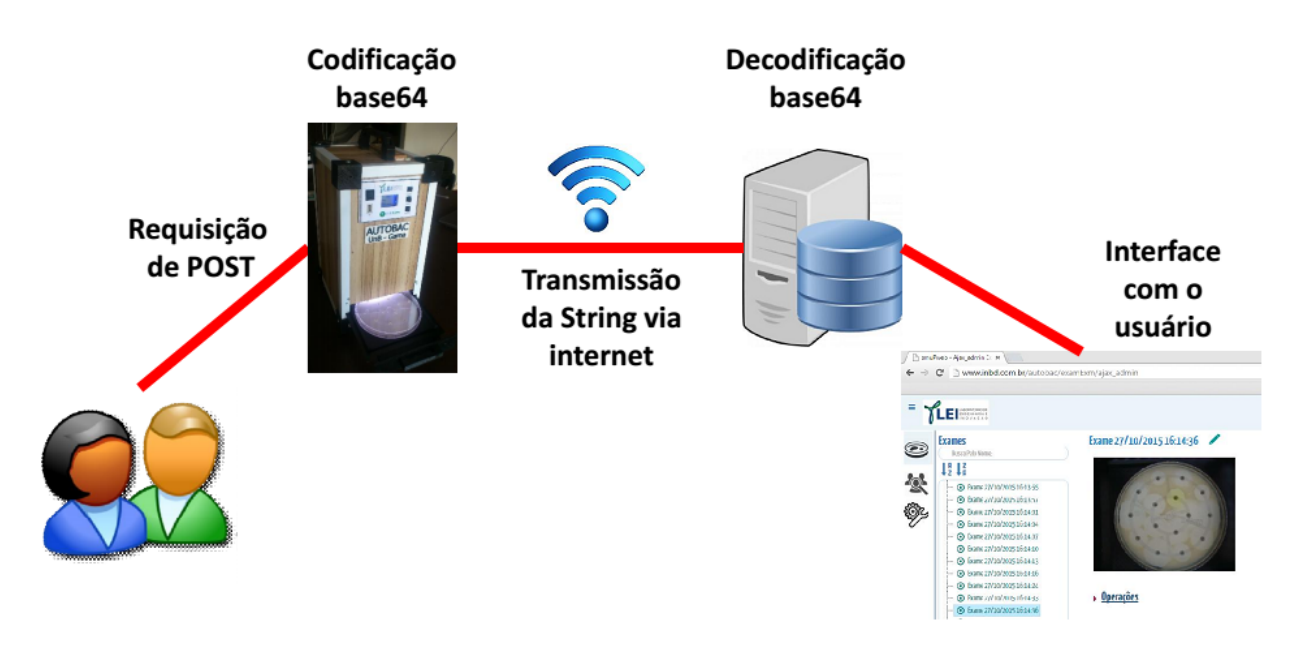

<span id="page-63-0"></span>Figura 46 – Transmissão da imagem via POST

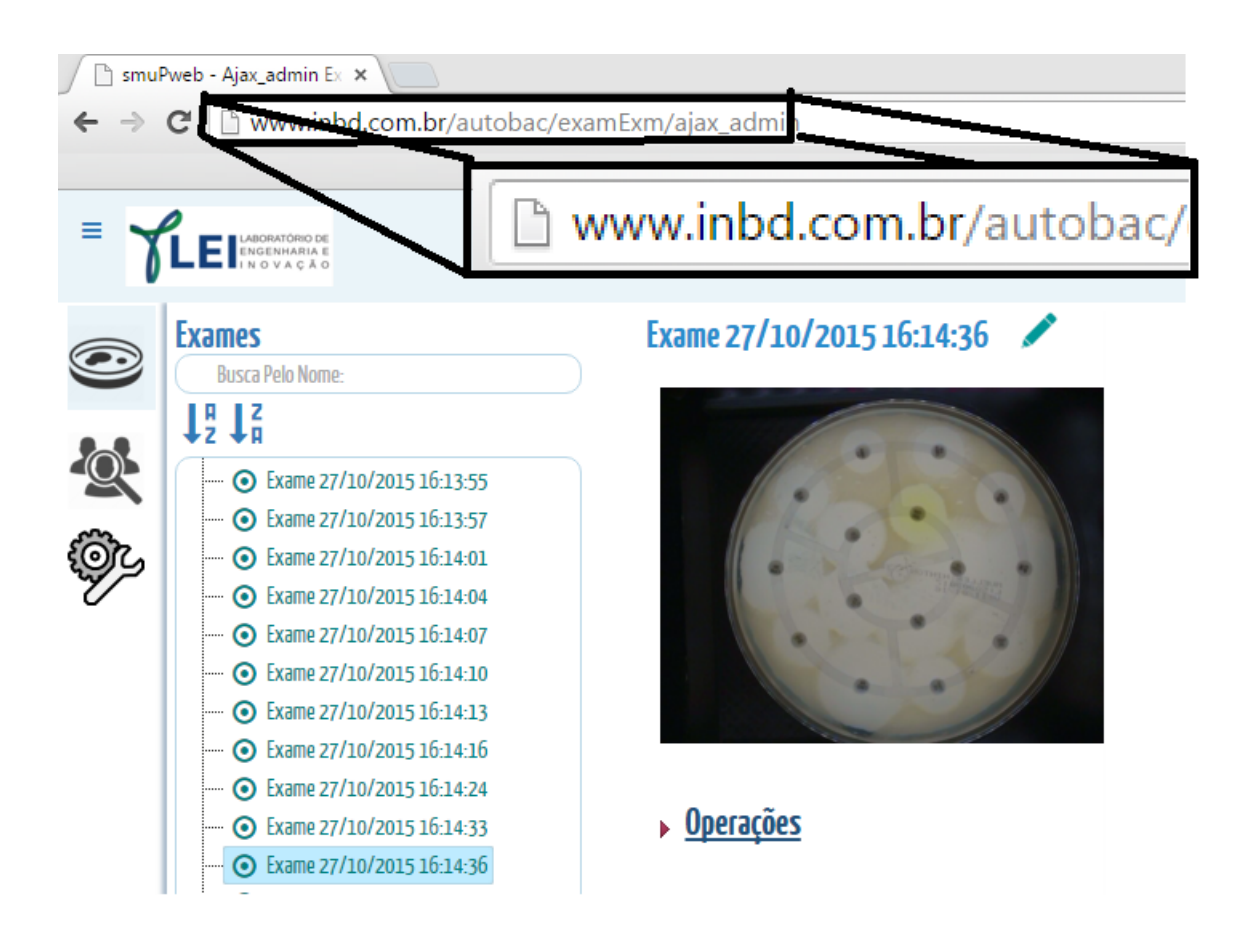

<span id="page-63-1"></span>Figura 47 – Armazenamento em nuvem, com as funcionalidades básicas para testes

as funcionalidades. A aquisição precisa de uma porta para a câmera, o envio pela rede, POST, mais uma porta para o Wi-Fi nano e Move, para a copia de imagens em dispositivos externos. Foi feita a tentativa de uso de um *hub* USB, porém o dispositivo não funcionou devido a corrente que pode ser entregue pelo Raspeberry, portanto para utilizar todas as funcionalidades ainda é necessário abrir o sistema e fazer a troca de dispositivos USBs.

#### 3.3.2.3 Reformulação do software

O sistema permite ao usuário três funcionalidades, que foram melhor explicadas em [3.3.](#page-37-1) A primeira função era um botão para realizar a aquisição, esse envia os devidos comandos ao sistema para que a aquisição fosse feita, o segundo, permitia armazenar as imagens em um disco externo e o terceiro a função de desligar o sistema.

O *software* desenvolvido se utilizava um *script* com um laço infinito, que acionava via interrupção as funcionalidades do protótipo. A primeira versão desse apresentou uma série de erros a maioria relacionados ao retorno do laço. Os erros geralmente aconteciam porque o *software* enviava um comando para o sistema e caso houvesse uma resposta não esperada, o *script* era interrompido.

Outro problema corriqueiro foi as permissões no Linux, já que o esse precisava criar diretórios, mover e excluir os mesmos como *root*, mesmo com as devidas permissões o sistema apresentava problemas impedindo o termino da aquisição. O terceiro botão, usado para desligar o sistema, enviava o comando para o Raspberry Pi mas não tinha sucesso, porque era necessário fazer esse como *root*. Considerando esse problema de permissões, foi encontrado alguns artigos na internet mostrando como iniciar o sistema como *root*, mas ainda sem estabilidade o suficiente para um sistema autônomo.

Buscando atender uma possível necessidade, foram feitas duas modificações, a primeira foi um botão para mover a imagem em disco, que a movia para outra pasta. A ideia de utilizar esse botão foi que a aquisição funcionaria como um lote de imagens, o usuário iria fazer as aquisições e após o termino do lote essas seriam salvas em uma pasta separada e renomeadas por lote. A outra funcionalidade incluída foi para salvar em um disco externo, isso permitia que as imagens separadas por lotes fossem salvas em um *pen drive*.

A inclusão dessas duas funcionalidades trouxe ao sistema mais erros e instabilidade pois era necessário criar as pastas e remover arquivos. Com esses problemas, foram feitas algumas tentativas de solução que estavam disponíveis na internet e que foram suficientes. As modificações envolviam passar o usuário e a senha direto ao sistema assim que iniciava. O *software* ficou mais estável contudo ainda apresentando problemas. Foi preciso então criar, via interface, as pastas do sistema como usuário comum.

O *software* estava funcionando mas não era robusto o suficiente para ser levado

a campo, por várias vezes iniciava, fazia algumas aquisições mas dava alguns problemas. Após testes em bancada, os problemas persistiram o que inviabilizou a ida ao hospital.

Para implementar uma nova funcionalidade, o POST via internet, foi analisado e visto que a melhor alternativa seria usar um dos botões. O segundo botão tinha basicamente as mesmas funções do primeiro, pois ambos salvavam a imagem em disco, mas o segundo iria salvar em lotes. A escolha foi então retirar o botão de salvar e incluir o POST. Assim tem-se o botão para aquisição, POST e copia no *pen drive*.

Durante a inclusão de uma nova funcionalidade o código foi totalmente reestruturado, para reduzir os problemas de instabilidade. Foi refeito para que esse ficasse mais simples, essa mudança permitiu um maior controle do sistema fazendo com que o retorno das funções não se perdessem. Cada uma das funcionalidades foi reescrita em um arquivo independente o que facilitou para um código mais limpo, rápido e fácil de modificar.

A função de aquisição permaneceu a mesma, sendo apenas copiada para um arquivo a parte, essa faz a aquisição e apresenta ao usuário o nome da imagem indicando que tudo ocorreu bem. A função para salvar foi retirada e incluído a função de POST que envia as imagens para um servidor em nuvem essa função realiza o POST das imagens deixando o sistema em espera enquanto o envio não é finalizado, apresentando ao usuário o nome da imagem postada a cada post bem sucedido. E a terceira funcionalidade, copia as imagens para o *pen drive* e mostra para o usuário quantas imagens foram copiadas. A Figura [48](#page-65-0) é um diagrama completo que mostra todo o funcionamento do sistema.

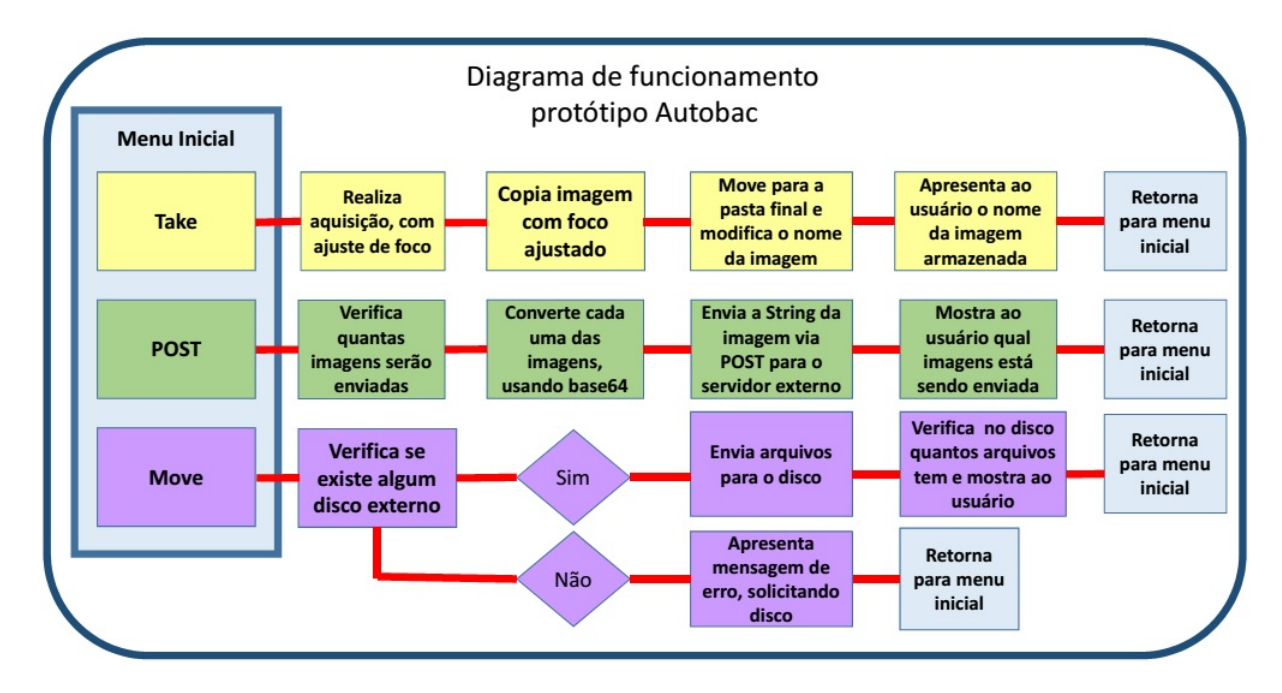

<span id="page-65-0"></span>Figura 48 – Diagrama Autobac, *software* embarcado Raspberry Pi

Em todas as funcionalidades as telas de resposta para o usuário, mostradas no *display*, estão dentro dos arquivos de suas respectivas funcionalidades, que deixou o código principal mais simplificado e rápido, um exemplo dessa mudança foi a funcionalidade que transfere a imagem para o *pen drive* que ficou cerca de 5 vezes mais rápida.

Foi implementado a funcionalidade para contar o número de arquivos e obter o nome do *pen drive*. Caso o sistema desligue, as imagens não seriam substituídas. E permite o uso de qualquer dispositivo. Foi implementado ainda um outro *script* que roda no início do sistema, e garante que no caso de algum problema durante a aquisição o *software* se inicie novamente de forma automática.

#### 3.3.2.4 Visitas ao hospital

Foram realizadas duas visitas ao hospital para a coleta das imagens, no local ficou conhecida a rotina de trabalho com o equipamento MicroScam e o teste de Disco-difusão. Esclarecido em quais casos eram realizados os testes com o MicroScam e o antibiograma por Disco-difusão. Explicado ainda como funcionaria o Autobac e a pretensão do trabalho.

A rotina de atividades no hospital é extensa com os vários passos que precisam ser seguidos para que seja bem sucedida. São realizados dois tipos de exame, o antibiograma por Disco-difusão, feito em uma placa de Petri e com o auxilio de uma régua e o de micro diluição usando o MicroScan ambos para a detecção de bactérias. O primeiro passo é o registo da amostra que é feito por um sistema com protocolos internos, as amostras recebem um código de barra com a identificação do paciente e então é feita a cultura da bactéria para avaliar o número de colônias. O teste avalia se a amostra apresenta um elevado número de colônias, que de acordo com as responsáveis é de cerca de 100 mil, feita então uma nova cultura e aplicados os discos com os antibióticos para avaliar a susceptibilidade das bactérias aos antimicrobianos. Esse tipo de exame é realizado em bactérias comuns na população, por isso chamadas de populares e geralmente são mais simples de serem tratadas.

Alguns dos processos realizados no laboratório poderiam ser automatizado utilizando o Autobac, com a vantagem de ser mais rápido, seguro e preciso. Outro possível processo de automação, que existe demanda é o de contagem de colônias de bactéria. A vantagem de agregar novos exames como o de contagem de colônias é que seria necessário alterações apenas a nível de *software*, contando que esse exame seria realizado com a avaliação da imagem.

As medidas do tamanho do halo no hospital são feitas utilizando uma régua milimetrada e uma tabela com os valores de susceptibilidade de acordo com o conjunto de antibióticos, conforme pode ser visto na Figura [49,](#page-67-0) essa imagem foi feita no hospital durante o teste em campo. Foram feitas duas visitas ao hospital na primeira foram adquiridas 9 imagens de antibiograma por Disco-difusão e na segunda 16 imagens, junto com as medidas manuais do tamanho dos halos, realizadas pela biomédica. Na primeira a aquisição da imagem não apresentou resolução suficiente o que tornou impraticável a

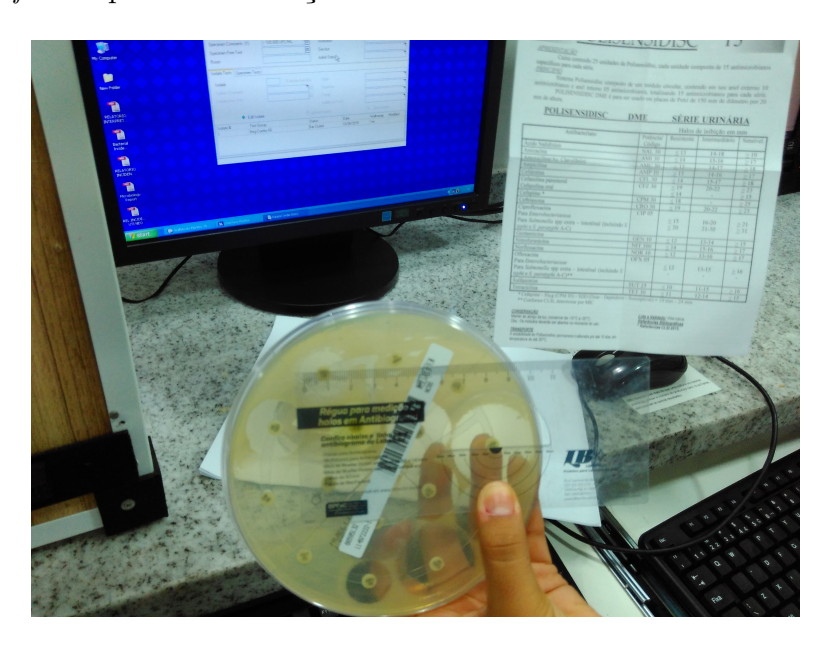

execução do *software* para identificação dos halos.

<span id="page-67-0"></span>Figura 49 – Teste em campo, régua de medição dos halos e tabela com valores de classificação dos antibióticos

Na segunda visita foram feitas algumas modificações. Devido a falta de resolução das imagens, foram testados alguns parâmetros da câmera que resultaram em mudanças significativas na resolução, possibilitando a aquisição mais adequada para o processamento. As mudanças foram baseadas no "help"do *software* de aquisição, *"streamer"*, e no "Guia do Usuário"da câmera [\(HP,](#page-91-3) [2010\)](#page-91-3). Com as informações da câmera, foi possível ver que a melhor resolução de vídeo era de 1920 x 1080 e a utilizada era 800 x 592. Foi modificada a resolução, com essa mudança, o tamanho da imagem foi de 100 KByte para 700 KBytes isso fez com que a imagem ficasse com uma resolução melhor e aceitavél para o processamento.

Foi feito o travamento da câmera, utilizando braçadeiras de plástico, para evitar a movimentação da mesma e o corte das imagens, Figura [50.](#page-68-0) Foi definido um IP fixo no Raspberry Pi para fazer manutenção no sistema utilizando um cabo com terminais RJ-45, conforme pode ser visto na Figura [50.](#page-68-0)

Com a mudança dos parâmetro da aquisição, foi necessário encontrar alguma forma de expandir o espaço disponível em disco, já que o mesmo estava no limite, devido ao sistema operacional, com uma resolução maior traria imagens com um tamanho maior, para tal mudança foi feita a remoção de alguns *softwares* que estavam instalados no Raspberry Pi que não eram utilizados como alguns jogos e o *software* matemático Wolfram.

<span id="page-68-0"></span>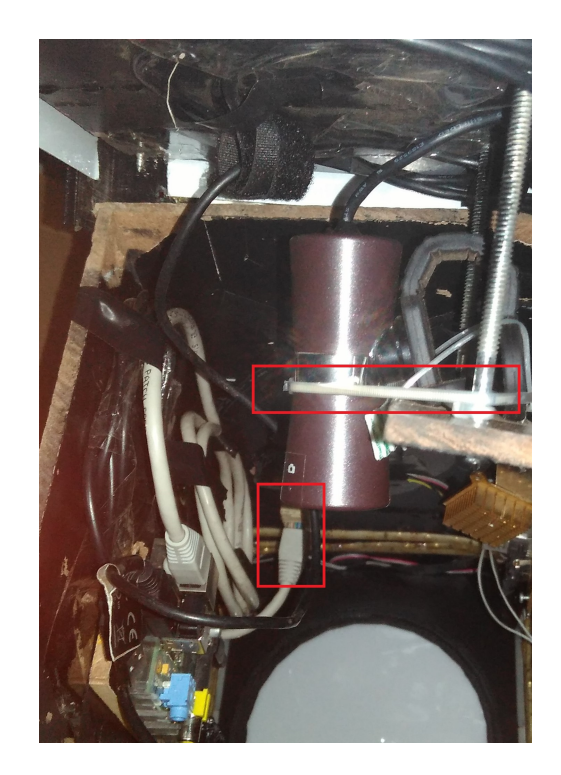

Figura 50 – Modificações de rede e travamento da câmera

# 4 Resultados e Discussões

Nesta seção, serão abordados os resultados finais do projeto com uma análise das aquisições realizadas com o protótipo, levantando pontos que precisam ser melhorados e possíveis soluções para alguns problemas. Foram divididas em duas etapas, a primeira condizente ao TCC 1 e a segunda ao TCC 2, apenas a titulo de melhor entendimento. Em [4.1.1,](#page-70-1) tem-se os resultados e padrões finais utilizados no projeto com uma breve descrição, mostrando características iluminação, as dimensões adotadas. Em [4.1.2,](#page-72-0) tem-se uma discussão com os resultados levantados, com a análise de algumas imagens adquiridas com o protótipo. Na seção [4.2,](#page-75-0) temos os resultados e discussões da segunda etapa, que inclui as aquisições feitas hospital, seção [4.2.1.3](#page-77-0) o cálculo da distância de um sensor CCD para o sistema, seção [4.2.2](#page-78-0) e discussões sobre os resultados do protótipo.

# <span id="page-70-0"></span>4.1 Primeira Etapa

Os resultados da primeira etapa do trabalho estão relacionados ao tratamento da imagem em relação ao protótipo. Foram feitos testes e analises de como seria o comportamento da iluminação para as diferentes posições da placa, avaliando assim, quais seriam as melhores condições de aquisição para a visita ao Hospital que será feita na segunda etapa.

### <span id="page-70-1"></span>4.1.1 Resultados

Com os procedimentos realizados, foram alcançados os objetivos específicos propostos e amadurecer melhor a ideia do que precisa ser desenvolvido para o avanço do projeto. Foi feito um protótipo que será utilizado como proposta inicial para a aquisição de imagens de antibiograma por Disco-difusão. Com o protótipo ficaram definidos parâmetros iniciais de iluminação, dimensionamento, processamento, alimentação do sistema e outros que serão discutidos abaixo.

O protótipo possui dimensões de 22cm por 18cm, com base retangular, e altura de 36cm [34.](#page-54-0) Com essas dimensões na base, o protótipo poderia receber qualquer tamanho de placa. Com 36cm de altura, a câmera poderia pegar toda a placa. O material utilizado nas paredes foi MDF de 6mm. Esse material daria certa resistência ao protótipo, podendo ser transportado para vários lugares. As peças poderiam ser facilmente substituídas além de conservar um belo aspecto visual.

As placas foram fixadas com cantoneiras de PLA, impressas na impressora 3D. As cantoneiras são fáceis de serem trocadas, mas tem baixa resistência em certas direções da peça. Apesar disso, podem ser utilizada sem grandes problemas. Uma alternativa talvez sejam peças com outro material mas com o mesmo formato, como o ABS que possui uma resistência mecânica maior. As cantoneiras foram fixadas na madeira com parafusos apropriados, que atravessaram as placas de madeira.

O protótipo foi todo pintado de preto por dentro para que a iluminação fosse controlada da melhor forma possível. Com a cor branca, ocorre a reflexão total da luz, no protótipo esse efeito causou reflexo da placa de Petri na câmera atrapalhando a qualidade da aquisição.

Foram feitas duas placas de circuito impresso, a primeira para alimentar o Raspberry Pi e os LEDs, e outra para conectar o *display* e botões ao Raspberry Pi (Figura [37\)](#page-56-0). A primeira placa (Figura [37-](#page-56-0)a), recebia a tensão através uma fonte de 12V, que alimentava as fitas de LED, nessa placa existe também um regulador de tensão LM7508, que reduz a tensão de 12V para 5V, alimentando o Raspberry Pi. A segunda placa, Figura [37-](#page-56-0)b liga os botões e *display* ao Raspberry Pi, dando acesso do sistema ao usuário.

Usou-se *display* Nokia 5110, um extensor USB para receber as aquisições e três botões. O *display* e botões estão conectado conforme a figura [39,](#page-58-0) o *display* foi utilizado seguindo [\(NOKIA. . .](#page-91-4) , [2006\)](#page-91-4). Fixado com uma fita de contato 3M, em uma peça de PLA impressa na impressora 3D, conforme figura [22.](#page-46-0) O extensor USB está conectado à entrada USB do Raspberry Pi e tem a função salvar os dados em uma fonte externa.

A câmera utilizada foi a HP HD-4110 com foco automático, conectada via USB, no Raspberry Pi e fixada com um suporte na tampa do protótipo, conforme a figura [33.](#page-53-0) A aquisição é feita utilizando o *software streamer*.

A iluminação foi feita com fitas de LEDs usadas na base do protótipo, e nas paredes. A base possui dois conjuntos de fitas LEDs, ligados em série e alimentadas com 12V, conforme Figura [32.](#page-52-1) As paredes possuem cada uma um conjunto de fitas de LED, sempre conservando o formato descrito em [29.](#page-51-0) Foi usado um acrílico branco translucido leitoso acima do suporte, conforme mostradona Figura [31,](#page-52-0) usado para a difusão da luz dos LEDs, que estão fixados na base do suporte.

Foi desenvolvido em python, um *software* para a aquisição que inicializa junto com o Raspberry Pi. O software tem a função de fazer a aquisição, salvar e desligar o sistema, conforme descrito no Figura [36.](#page-56-1)

Para a gaveta do sistema foram, feitas duas canaletas utilizando uma peça adquirida no laboratório e encaixando o acrílico, conforme a figura [38.](#page-57-0) A canaleta foi fixada com a fita de contato 3M. A princípio seria utilizado algum produto para que o acrílico deslizasse, contudo não foi necessário.

Foram feitas no total cinto tipos de peças na impressora 3D: uma alça usada para segurar o protótipo, as cantoneiras que foram citadas no TCC, uma com um puxador para
abrir e fechar a gaveta fixado no acrílico, uma outra para a frente de acesso ao usuário que servia como suporte para os botoes de acesso e liga/desliga, o *display* e um suporte fixado na base para os LEDs (Figura [30\)](#page-51-0).

Por fim, o protótipo resultou nas aquisições mostradas na Figura [42](#page-60-0) e com o diagrama mostrado na Figura [40.](#page-59-0) O diagrama mostra o funcionamento, bem como os periféricos estão conectados no sistema.

### <span id="page-72-0"></span>4.1.2 Discussões

Para a validação de funcionamento do protótipo foram realizados os procedimentos descritos abaixo. O primeiro passo foi inicializar o sistema. Durante a inicialização, o sistema não apresentou nenhum problema, iniciando o script com sucesso, prova disso foi a tela de Menu mostrada. Com o sistema iniciado, foram feitas 20 aquisições, tomado como metodologia padrão.

O primeiro teste, foi apenas iniciar as aquisições para verificar o seu pleno funcionamento. Com isso foram adquiridas 3 imagens com sucesso. Após a aquisição inserido o dispositivo de armazenamento e salva a imagem, com todos os passos finalizados. Ainda nesse teste rápido de funcionamento, foram pressionados mais de um botão durante a aquisição. Considerando que o tratamento de erro para essa situação foi feito, o *software* correspondeu perfeitamente, impedindo que outra funcionalidade fosse ativada enquanto uma estava sendo executada. Foi testado também a função para desligar o sistema. Essa apresentou problemas, não desligou, mas isso está associado as permissões do sistema. Foram feitas várias tentativas para resolver esse problema, mas nenhuma com sucesso.

Com o *software* funcionando, foi testado o uso dos dispositivos de armazenamento. Foi colocado um *pen drive* durante a aquisição. Seguindo o procedimento de teste, foi feita a aquisição de 20 imagens. Quando o dispositivo foi inserido durante a aquisição, o consumo de corrente pelo sistema aumentou, conforme foi verificado utilizando um multímetro. A aquisição foi feita, mas as imagens estavam incompreensíveis, sem foco, conforme pode ser visto na Figura [51.](#page-73-0)

Considerando que a fonte é capaz de fornecer até 2A, suspeitou-se que não seria problemas com a fonte. Contudo, novos testes mostraram o contrário. Foi feita a aquisição sem o *pen drive*, sendo esse conectado apenas depois que as imagens já estavam no Raspberry Pi. Utilizando esse procedimento, todas as imagens ficaram certas. Isso levou a conclusão de que a fonte precisa ser trocada ou o dispositivo deve ser colocado apenas depois da aquisição.

Para os testes de qualidade da imagem, foi feito o procedimento padrão, aquisição de 20 imagens e conectando-se o pen drive depois da aquisição já realizada. As 20 imagens foram feitas com mudanças na placa para perceber qual seria o efeito da iluminação

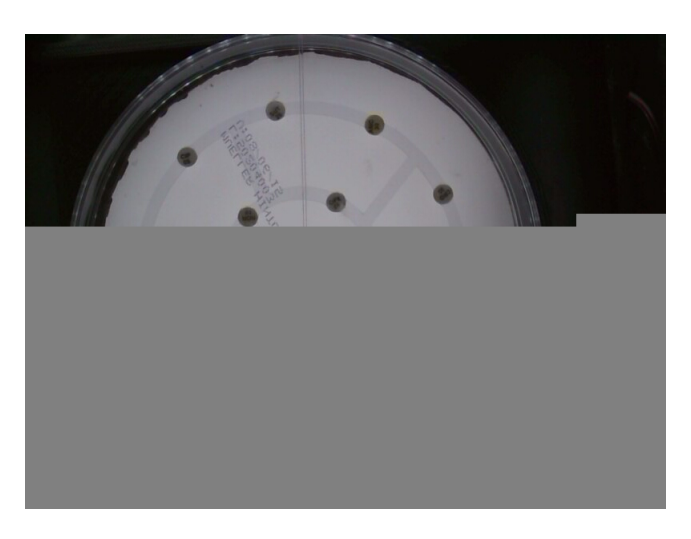

Figura 51 – Imagem feita com dispositivo de armazenamento inserido durante a aquisição.

<span id="page-73-0"></span>e posicionamento da placa no imagem. As imagens foram avaliada a olho nú. Assim é possível que algumas desuniformidades não sejam detectadas.

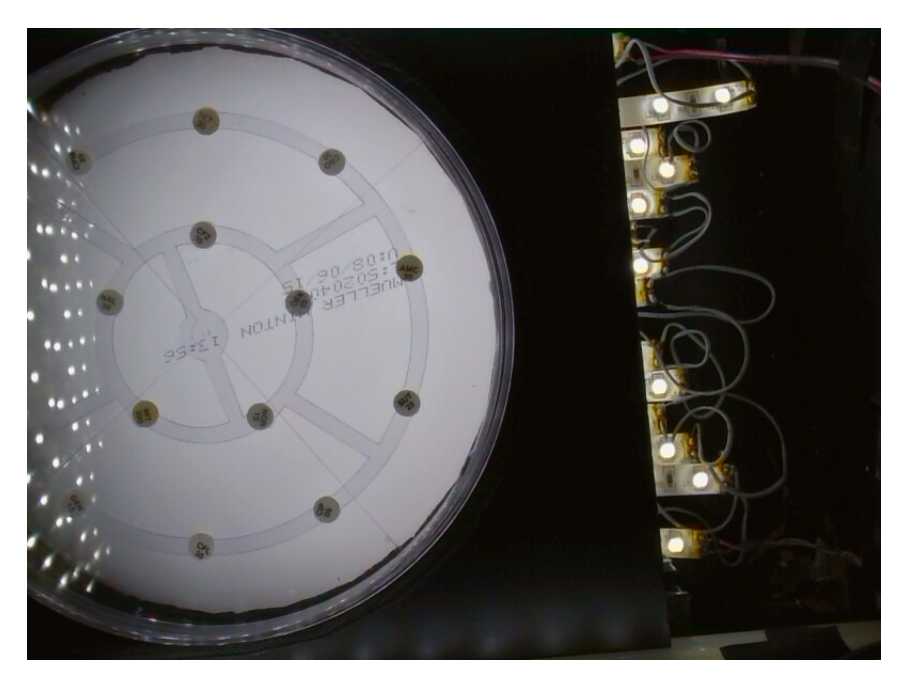

Figura 52 – Análise de uniformidade da luz no fundo da placa

<span id="page-73-1"></span>A Figura [52](#page-73-1) foi feita com intuito de se avaliar a uniformidade da iluminação inferior. Na imagem fica claro que a iluminação inferior é uniforme. Assim, em qualquer lugar acima do suporte, onde o acrílico deslisa, a luminosidade será a mesma. Outro fator importante observado foi que os halos que receberam a iluminação mais direta das paredes está mais visível. Isso leva a repensar em como deve está disposta a iluminação da parede para as próximas versões do trabalho.

Foi realizado outro teste utilizando a placa de Petri de cabeça para baixo. Considerando que a placa é transparente e o halo possui identificação em ambos os lados, essa

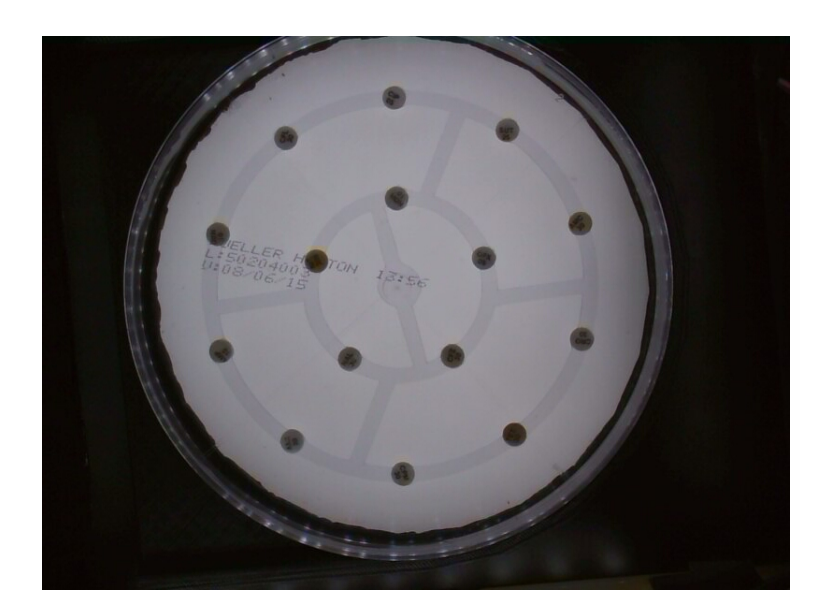

Figura 53 – Placa de Petri invertida com tampa em baixo

mudança não deveria causar problemas. Como pode ser visto a imagem [53,](#page-74-0) a placa está invertida que ficou mais nítida pois não possui uma marca da que está na tampa da placa.

<span id="page-74-0"></span>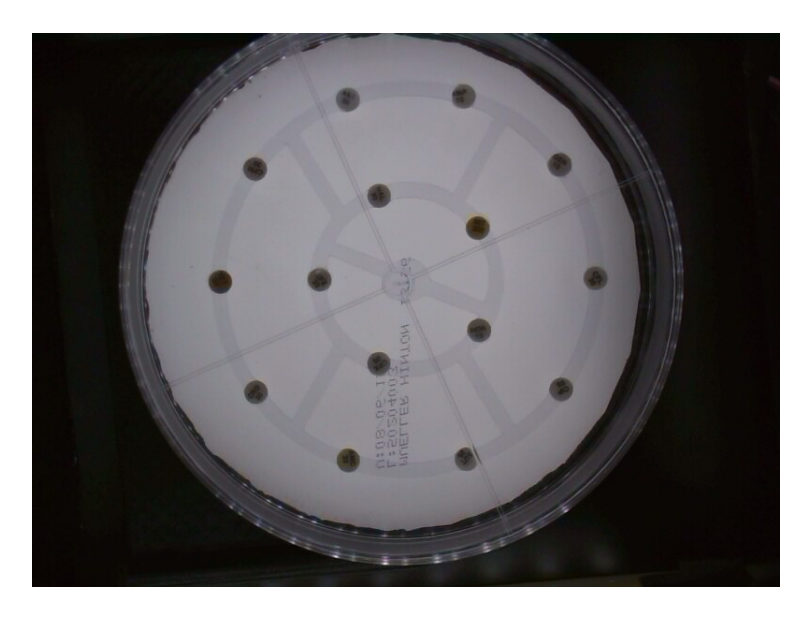

Figura 54 – Placa de Petri normal com tampa em cima

<span id="page-74-1"></span>Outra análise feita foi sobre a influencia da tampa sobre a imagem. Na figura [55,](#page-75-0) foi retirada a tampa da placa. Isso deixa claro que a nitidez da imagem melhora em relação a figura [54](#page-74-1) com tampa. Contudo esse foi apenas um teste experimental, já que a placa não pode ficar sem tampa.

Por fim, ficou claro que a aquisição ainda precisa de ajustes. Porém com essas figuras já é possível sugerir novas mudanças como a altura dos LEDs que talvez possa trazer uma melhoria na imagem e também a análise das placas com essas invertidas. Esses parâmetros e outros que ainda serão observados, são alvos de estudo na continuidade desse

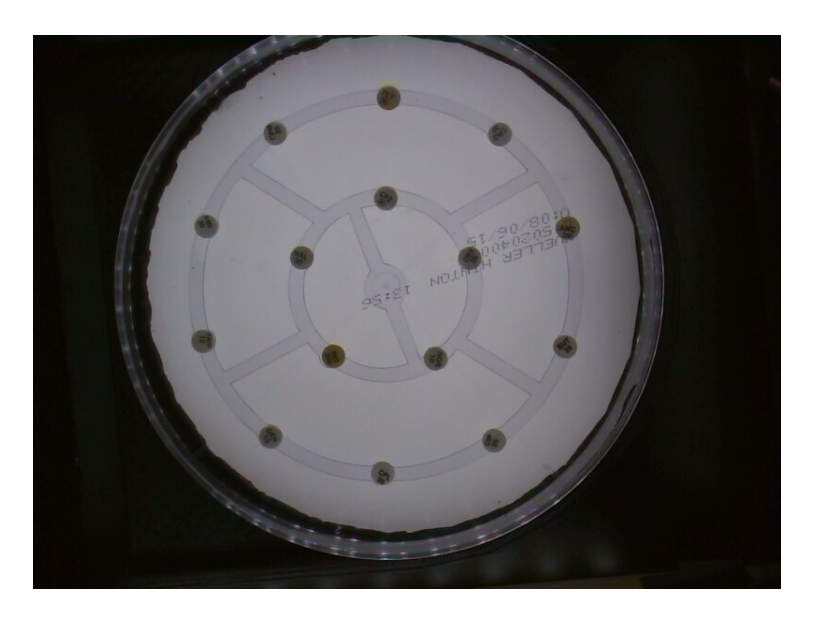

Figura 55 – Imagem sem tampa com placa de Petri normal

<span id="page-75-0"></span>trabalho.

## 4.2 Segunda Etapa

### 4.2.1 Resultados

Os resultados da primeira etapa do trabalho permitiram algumas mudanças importantes nos parâmetros da aquisição como a reformulação do código para corrigir instabilidades que existiam no sistema e a aquisição da imagem sem a tampa da placa, como discutido em [4.1.2.](#page-72-0)

#### 4.2.1.1 Primeira Visita ao Hospital

Considerando as observações levantadas na primeira etapa do trabalho, foram realizadas duas visitas ao hospital. A primeira visita resultou em 9 imagens de antibiograma por Disco-difusão e mais 8 imagens com colonias de bactérias. No hospital o metodologia usada nos testes seria, a aquisição de imagens do exame de antibiograma por Disco-difusão e o POST das imagens utilizando uma rede 3g.

Como resultados da primeira visita, foram levantados os seguintes aspectos: será necessário uma forma prática e rápida para realizar manutenção no sistema; a qualidade da imagem deverá ser alterada, pois não foi possível identificar com clareza os rótulos alfa numéricos dos antibióticos nas placas; aumentar o espaço em disco para armazenamento de mais imagens; o software esta funcionando de forma correta; o POST foi realizado com sucesso, mesmo usando uma conexão ruim; a copia para o disco externo funcionou bem; a interface com usuário do protótipo, para um primeiro momento foi suficiente.

As imagens de antibiograma por Disco-difusão foram tiradas das placas que estavam disponíveis no hospital no dia da aquisição, foram retirados os rótulos de identificação para evitar problemas no processamento e feito a aquisição e POST de 9 imagens. Foram verificados os POSTs para ver se não havia perda na transmissão e de acordo com o tamanho das imagens, não houve. Contudo a qualidade de aquisição não era suficiente para a visualização dos rótulos, conforme pode ser visto na Figura [56.](#page-76-0)

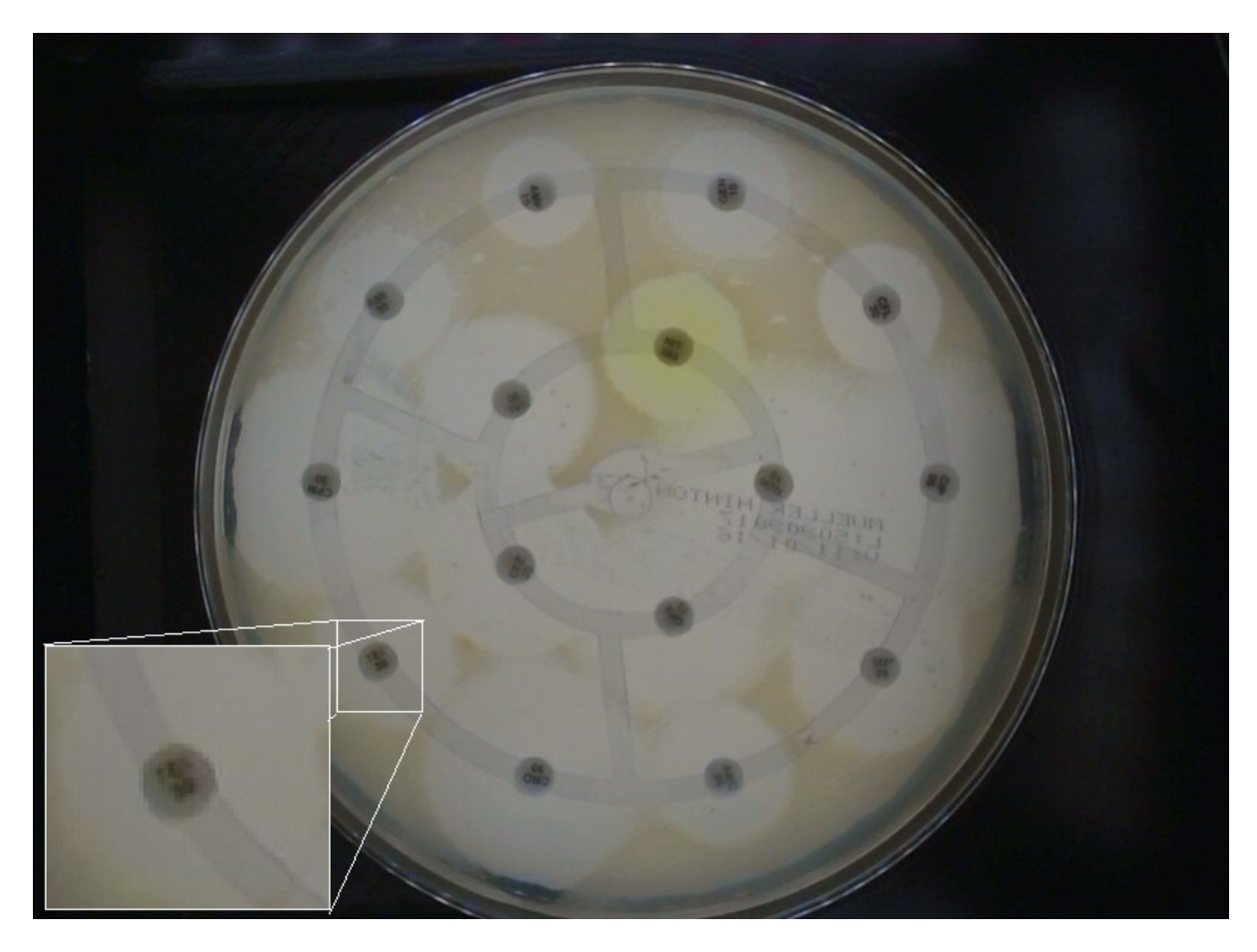

Figura 56 – Aquisição realizada no hospital usando o Autobac, com *zoom* em rótulo do antibiótico

<span id="page-76-0"></span>Seria necessário fazer algumas mudanças no sistema para gerar novos resultados. Na seção [3.3.2.4,](#page-66-0) estão descritas as mudanças que foram feitas. Adicionado uma saída para o conector RJ-45. Modificado os parâmetros de aquisição. Expandido o tamanho em disco. Testado o POST e a copia para um disco externo. Por fim o travamento da câmera com Braçadeiras.

#### 4.2.1.2 Segunda Visita ao Hospital

A segunda visita foi realizada no mesmo laboratório, com as modificações levantadas a partir da primeira visita. Como resultado foram feitas 16 imagens de antibiograma por Disco-difusão, junto a suas respectivas medidas de tamanhos dos halos feitas de forma manual pela biomédica responsável, essas medidas foram feitas para comparação com o processamento automatizado.

Com a segunda visita verificou-se que: a qualidade da imagem estava boa o suficiente para ser processada; o sistema de manutenção via ehternet funcionou bem para realizar mudanças; o software, não apresentou problemas durante a aquisição e POST; o travamento da posição da câmera fez com que essa não mudasse de lugar de forma fácil, porém, por um erro de ajuste houve um corte na imagem; o número de disparos não foi suficiente, já que algumas imagens foram perdidas por falta de foco.

Com os ajustes testados a segunda visita resultou em uma imagem com qualidade bem melhor em relação a primeira. Os rótulos e halos ficaram com mais qualidade, possibilitando a identificação mais clara dos rótulos. Contudo, devido a um ajuste do sistema antes da aquisição, acabou por movimentar a câmera e essa ficou no lugar errado, resultando um corte da imagem na borda superior conforme pode ser visto na Figura [57.](#page-77-0)

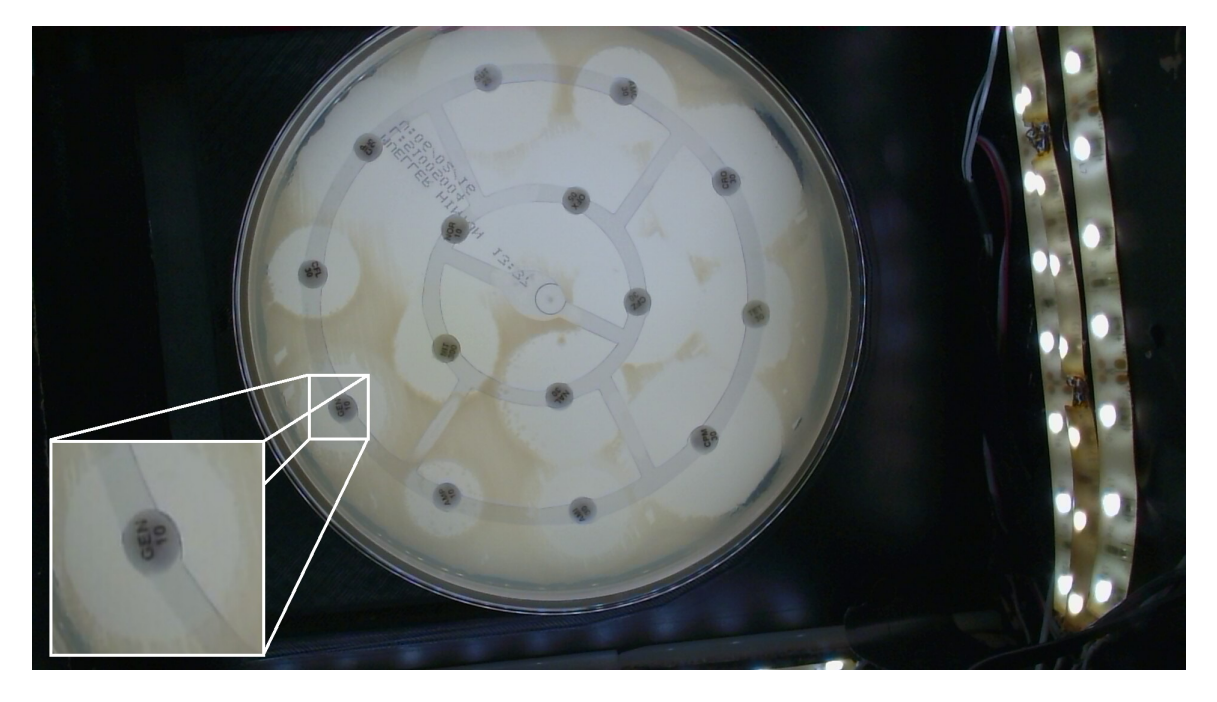

Figura 57 – Segunda visita ao hospital aquisição realizada com Autobac, zoom em rótulo do antibiótico

#### <span id="page-77-0"></span>4.2.1.3 Cálculo da profundidade de campo

Um dos pontos críticos do trabalho é a câmera utilizada, atualmente é usada a HP Webcam HD-4110, contudo essa não é uma câmera de possui algumas limitações que impedem o seu uso em um produto final. É uma câmera fechada, ou seja, a tecnologia de autofoco e outra de processamento da imagem são propriedades da HP o que impede de serem utilizadas em sua totalidade e ainda o custo de aquisição é muito alto. O ideal é fazer a troca da câmera por um sensor CCD, com lentes de foco fixo já que o usuário não terá acesso e a imagem não vai mudar de lugar.

Para calcular o valor correto da distância do CCD até a placa foi utilizado uma calculadora de profundidade de campo, conforme pode será mostrada na Figura [66.](#page-87-0) O cálculo é importante para que o CCD ou a placa sejam colocados fora dos círculos de confusão, ou seja, ajustados na distância focal correta.

### 4.2.2 Discussões

O projeto Autobac vem sido desenvolvido a algum tempo, as primeiras imagens, usadas como testes para o algoritmo de identificação dos halos, foram feitas utilizando um celular com um fundo preto, conforme pode ser visto na figura [58.](#page-78-0) A imagem apresenta qualidade suficiente para a identificação dos halos e foi tirada sem nenhum controle de iluminação, mas utilizando resolução e tratamento de lentes do celular. Essa imagem foi usada como parâmetro de comparação para a qualidade da imagem que a aquisição com o Autobac deve realizar.

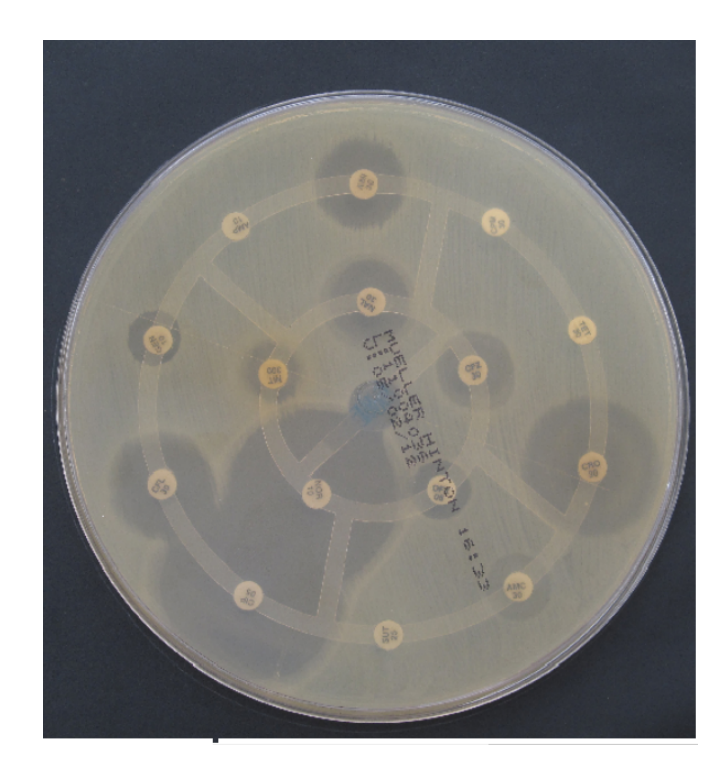

Figura 58 – Aquisição realizada pelo celular de exame de antibiograma por Disco-difusão

<span id="page-78-0"></span>Durante a construção do protótipo foram ajustados parâmetros para se obter a melhor resolução possível, na Figura [59,](#page-80-0) foi feito o recorte com os rótulos das aquisições, que serão utilizados para análises.

A Figura [59-](#page-80-0)a, foi feita antes da construção do Autobac sem controle de iluminação ou outro tipo de controle e tirada com um celular, os rótulos e halos podem ser claramente identificados. Essa imagem foi processada pelo software de identificação, portanto o Autobac precisa fazer a aquisição com ao menos essa clareza e resolução. A imagem foi feita com um fundo preto. O fundo preto é um padrão usado no software para o processamento da imagem, esse fundo é usado em várias literaturas, devido o contraste gerado na imagem em relação ao fundo e aos halos.

Foi feita a Figura [59-](#page-80-0)b, essa foi a primeira imagem realizada em campo com o Autobac. Os halos podem ser identificados, quando se observa as bordas amareladas com o fundo branco, porém os rótulos não podem ser identificados. Avaliando a imagem a identificação do rótulo está lá porém a pixelização é muito alta, ou seja, ao invés de se ter nitidez nas letras e números quando aproximamos a imagem, o que se visualiza são vários quadrados pretos sobrepondo um ao outro, isso acontece devido a baixa qualidade de aquisição.

A terceira imagem, Figura [59-](#page-80-0)c, foi feita no hospital, com modificações de tamanho, a imagem passou de 800x592 para 1920x1080 e de 100kBytes para 700 KBytes. Com o aumento do tamanho, os halos ficaram mais evidentes, diferenciando as partes brancas das amareladas. O rótulo, também ficou mais legível, não havendo uma pixelização tão evidente. Portanto, utilizando o Autobac, a melhor forma de fazer a aquisição é adotando o tamanho da Figura [59-](#page-80-0)c.

Foram modificados vários parâmetros de software para chegar na configuração utilizada hoje. As mudanças foram feitas direto no comando para aquisição e avaliadas a cada novo parâmetro alterado. O primeiro ponto foi tentar mudar o formato da imagem para png ao invés de jpeg, já que png não possui perdas. Usando o help do programa "streamer", foi visto que esse não fazia a aquisição em png apenas em jpeg.

Foram feitos então, alguns testes para o valor ideal de resolução, com o Guia de usuário da câmera em mãos, ajustou-se o valor para a maior resolução de vídeo, o que resultou na melhor aquisição. Usando o help do programa, outros parâmetros foram ajustados, como a taxa de frames por segundo, que não alterou em nada a aquisição. Um fator observado com o aumento do tamanho foi que o câmera ajustou o foco de forma mais lenta, necessitando de mais imagens para chegar ao foco, assim, sem o ajuste essa imagem era encontrada nas fotos 14 a 16, com o novo tamanho o foco era encontrado nas fotos 31 a 34, essa mudança acarreta em um tempo maior para a aquisição. Outro parâmetro alterado foi o -j, usado para a resolução, segundo a documentação do programa, o melhor valo encontrado foi o de 150. Usando resolução ou tamanho maiores o software adotou valores de ambos menores do que os acima colocados.

O software de aquisição foi ajustado de acordo com as necessidades encontradas. A primeira versão usava uma lógica que considerava as atividades desenvolvidas em um dia de trabalho. O usuário fazia a aquisição de várias imagens e depois ao fim do expediente ou do lote de imagens, salva as mesmas no disco, tendo a opção de salvar as mesmas no disco externo. Esse tipo de rotina não era muito útil já que o sistema ocupava dois botões para fazer a mesma tarefa e ainda corria o risco do usuário esquecer de salvas as imagens

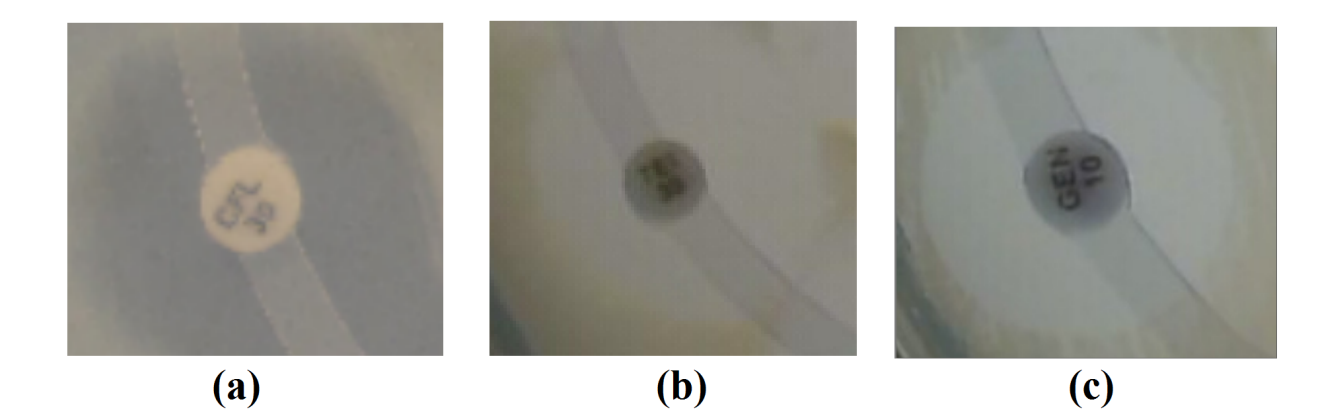

Figura 59 – Rótulos e halos de aquisição em campo.a:Imagem feita com celular.b:Imagem feita no protótipo com baixa resolução.c:Imagem feita no protótipo com máxima resulução

<span id="page-80-0"></span>ao fim do lote.

A segunda etapa do software de aquisição incluiu o comando de POST. Conectar o sistema a internet, fez com que novas funções fossem agregadas como assistência remota ou o próprio POST. Essa funcionalidade retira a responsabilidade de precisar pegar as imagens e colocar em um outro computador ou de o sistema precisar fazer o processamento local, trazendo redução de custos com um Autobac mais simplificado e além disso uma aquisição mais rápida.

O POST permite acesso em qualquer lugar e ainda um *backup* em nuvem, possibilitando mapeamento a nível nacional de várias informações. A rotina de execução do exame é alterada de modo que agora é mais fácil para o funcionário realizar a aquisição. A visita ao hospital permitiu que fosse conhecido como é feito exame em situações reais e isso inclui uma série de passos que são complicados o que aumenta a chance de erros pelos funcionários. Com o Autobac a ideia é que o erro seja minimizado pela automação dos processos, permitindo um controle maior, mais robusto e rápido.

A copia para um dispositivo externo é interessante apenas para casos específicos como manutenção, backup e testes. Esse tipo de procedimento pode causar problemas de segurança já que essas imagens contem dados de pacientes e caso o funcionário saia com essas imagens pode ser um risco para os pacientes e hospital, portanto essa funcionalidade, para um produto final, precisa ser melhor tratada.

Um dos processo mais importantes para o projeto foi o ajuste da iluminação. De acordo com os artigos foram levantados três tipos de iluminação que geralmente são utilizados. A iluminação superior, a fonte luminosa fica acima da placa, foram feitos testes com esse tipo de iluminação para o protótipo, porém apresentou muito reflexo devido a tampa da placa, mesmo com ajustes de altura era possível ver a própria câmera no reflexo.

Usando iluminação inferior, foi necessário colocar um vidro leitoso que funcionou com um filtro difusor, o que resolveu os problemas de reflexo e deixou a imagem do rótulo clara. A outra possibilidade de iluminação é lateral, alguns testes mostraram que esse tipo, gera muito reflexo por conta das bordas da placa.

Para gerar o resultado esperado, era necessário aumentar a iluminação, pois o a parte superior ainda estava muito escura, foi usado então a iluminação lateral bem rente a base, para que o reflexo da borda fosse minimo. Com essas mudanças foi alcançado o estado atual de iluminação.

A maior parte da literatura encontrada mostra sempre a aquisição sendo feita com o fundo preto, os artigos mostram que a o fundo preto é melhor para o contraste da imagem, contudo, alguns teste com o protótipo utilizando esse fundo resultaram em uma imagem com reflexos. A forma encontrada de sanar esses tipo de problema foi usando o vidro leitoso branco. O software de processamento dos halos, foi desenvolvido seguindo o padrão para o fundo preto, portanto para o processamento da imagem é necessário fazer ajustes no software ou algum processamento da imagem que faça a inversão de cores ou aplique o filtro que melhor se adeque para o processamento.

A câmera utilizada, possui foco automático. Essa utiliza várias aquisições de imagem para o ajuste e quando chega ao melhor ponto de foco, utiliza esse parâmetro para as próximas imagens. Um dos fatores que influenciam no foco, para essa câmera é a luminosidade. Em alguns testes, com mais iluminação a câmera chegou ao ponto de foco, de forma mais rápida. Outro ponto importante para a aquisição da imagem é a fonte de alimentação do sistema. Como mostrado anteriormente, na seção x, onde várias imagens foram perdidas devido a baixa amperagem da fonte, esse fator influencia no atraso para encontrar o ajuste com o melhor foco. Portanto, para que a aquisição seja bem feita é necessário uma adequada alimentação do sistema e um número de disparos corretos.

Antes da aquisição no hospital a foi feito uma bateria de teste. Mesmo com os testes a aquisição apresentou problemas para ser realizada. Isso pode ter acontecido por questão de consumo de corrente, algum mal fechamento da placa inferior que deixou mais luz passar. Alguns possíveis procedimentos, a troca da fonte de alimentação por uma que forneça 12V e mais que 2A. Um número maior de disparos da câmera, isso causaria um atraso maior na aquisição da imagem, já que seria necessário tirar mais fotos para encontrar a ideal. Esse é um problema crítico que precisa ser melhor explorado, pois em uma situação real acarretaria na perda de dados dos pacientes.

Na Figura [60,](#page-82-0) tem-se uma das imagens com problemas de foco. Esse tipo de comportamento é visto no ajuste de foco da câmera e fez com que fossem perdidas cerca de 4 imagens das 16, o que equivale a 25%. Apesar de o número ser alto, para o atual estado do sistema, a solução é simples sendo necessário apenas, mudar o número de imagens na aquisição e pegar uma mais distante da atual. Para uma versão mais avançada possivelmente não será utilizada essa câmera e sim um dispositivo de CCD independente com os devidos tratamentos de lentes e distancia focal.

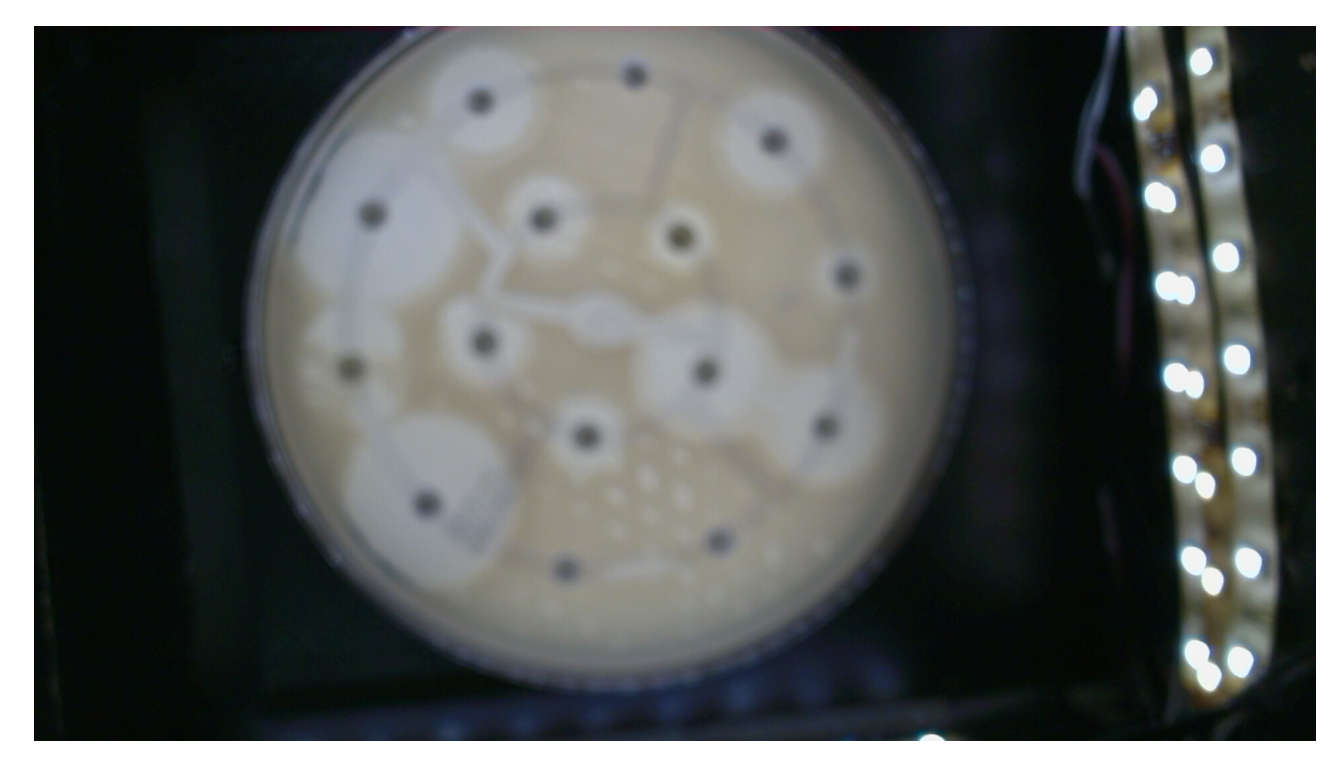

Figura 60 – Aquisição com boa qualidade, mas sem foco

<span id="page-82-0"></span>Para avaliar possíveis problemas de corrente, foi utilizado, por vários dias o sistema ligado a uma fonte de tensão que indicava a corrente consumida pelo sistema. Isso foi feito com o comportamento comum do sistema, aquisição, POST, cópia de arquivos e por vários dias. o máximo valor de corrente encontrado foi de 1,80A, o que leva a acreditar, devido aos problemas na imagem durante a aquisição que a fonte, que é capaz de fornecer até 2A, não está conseguindo suprir o sistema.

Na segunda visita ao hospital, foi realizada a coleta de 16 imagens, considerando que cada imagem possui 15 rótulos de identificação, o programa deveria fazer a leitura de 240 halos, um número considerável para avaliar o funcionamento do software. O software de processamento, funciona avaliando as a diferença de intensidade da luz, iniciando do rótulo, e expandindo circularmente, até encontrar um padrão diferente. O processamento seria feito com a imagem da segunda aquisição, contudo, não foi possível fazer o mesmo devido ao fundo da imagem que para o processamento deveria ser preto.

Um exame muito utilizado é o que avalia o número de colônias de bactérias, para realizar esse exame é necessário contar a quantidade de colonias de bactéria na cultura. A proposta do Autobac é que também possa fazer esse tipo de exame, foi feita a aquisição de imagem de uma placa para contagem de colonias de bactérias. Conforme pode ser visto na Figura [60](#page-82-0) e considerando que essa imagem foi feita com ainda baixa resolução, as colônias são muito pequenas para serem devidamente analisada. Portanto, será necessário

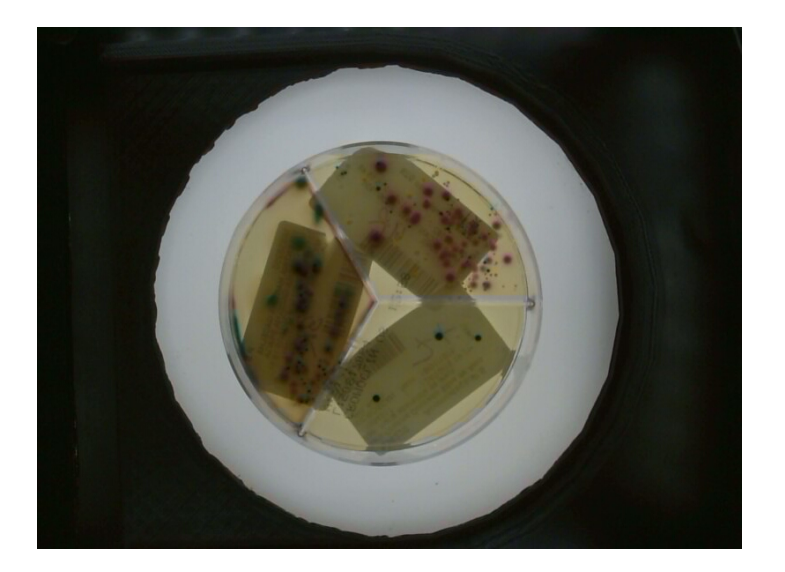

um novo estudo para avaliar o funcionamento desse tipo de exame já que será necessário uma imagem que tenha mais detalhes, para que seja processada.

Figura 61 – Aquisição de uma cultura de colônias de bacterias, utilizando o Autobac

A primeira aquisição, foi feita a usando uma resolução ruim o que resultou em problemas na imagem, um dos pontos positivos dessa, foi a capacidade de testar o protótipo que deu a possibilidade de melhorar a qualidade. Na Figura [62,](#page-84-0) tem-se a aquisição realizada na primeira visita, não suficiente para ser processada. Na figura [63,](#page-84-1) a segunda já com qualidade suficiente, porém com um corte na borda da imagem. É possível ver ainda que, comparando as duas imagens, até mesmo o halos tem diferença de cores, o que os deixa mais evidente para a imagem com qualidade melhor.

Na Figura [63,](#page-84-1) na parte inferior da placa, existem 4 rótulos que estão sendo invadidos um pelo outro. Isso indica alta susceptibilidade de 3 dos 4 antibióticos, para o processamento, essa situação é ruim, pois a mudança de intensidade de cor da imagem acontece acima do limite de dois halos, isso faria com que esses fossem invadidos. No processamento, esse tipo de rótulo é tratado de forma fixa em um valor estabelecido.

Devido as diferenças das imagens, que o software espera, e a adquirida, não foi possível fazer o processamento. Uma alternativa para gerar um resultado semelhante seria um processamento da imagem antes de utilizar o software de identificação dos halos. Utilizando o software Picassa da Google, foram feitas algumas tentativas para modificar a imagem, contudo, esse programa é fechado e não permite controle total da forma como processa as imagens, não é compreensível como os filtros são aplicados, e quais os tratamentos são feitos para gerar a imagem final.

Utilizando o software Picassa, foi gerada a Figura [64](#page-85-0) e feita a inversão de cores da imagem. O processamento foi feito para se fazer uma tentativa de encontrar os halos usando o software de identificação, a inversão foi feita pois o programa está configurado

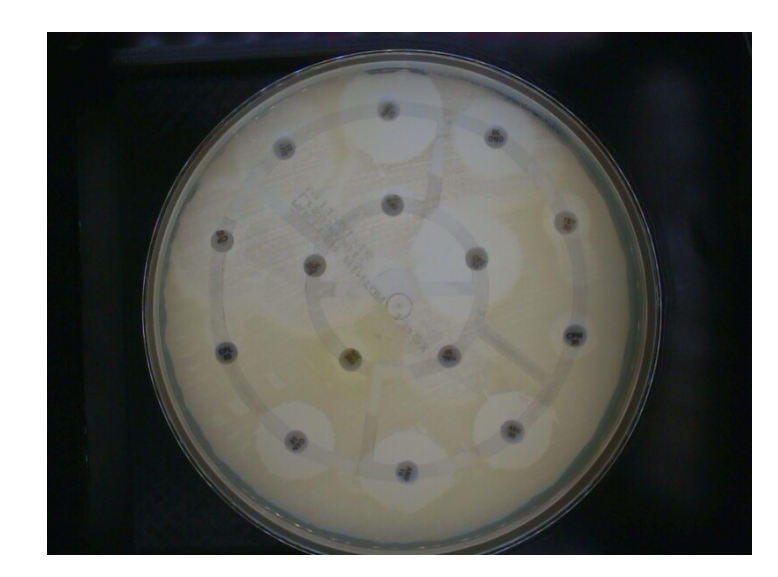

Figura 62 – Aquisição com baixa resolução, primeira visita ao hospital

<span id="page-84-0"></span>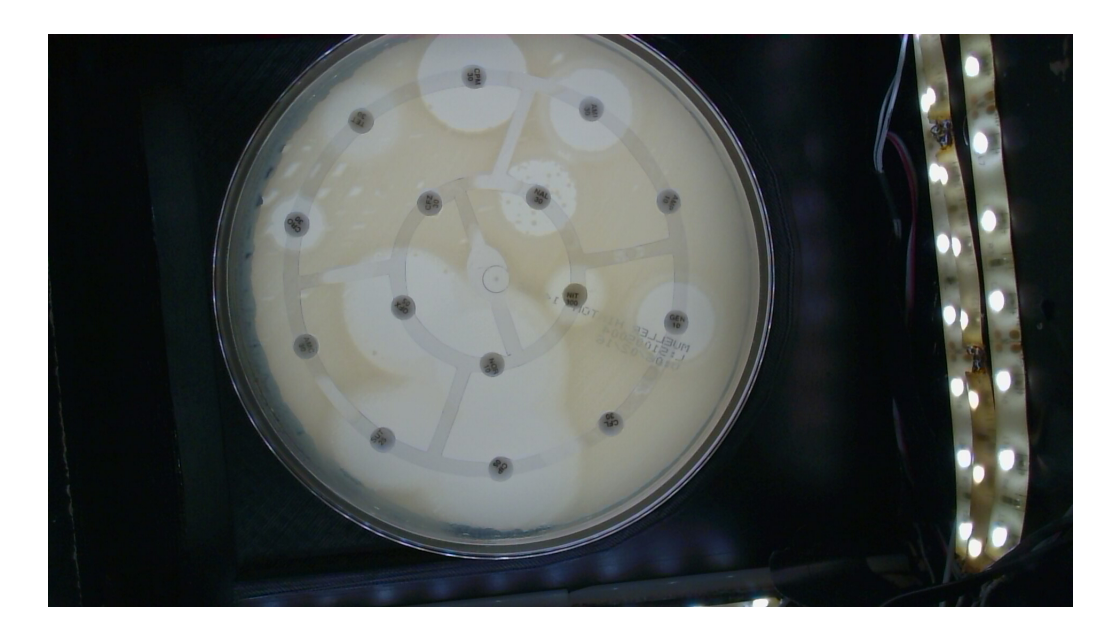

Figura 63 – Segunda visita ao hospital, resolução alterada contudo corte na imagem

<span id="page-84-1"></span>para a imagem com fundo preto. Avaliando as duas imagens a olho nu, ficou claro que ainda é possível identificar a diferença no nível de contraste das duas imagens e mesmo com o fundo branco os halos se destacam. Será necessário fazer alterações no software de processamento para se obter os resultados esperados.

Para suporte, processamento e acesso, será utilizado um sistema de nuvem. Esse foi desenvolvido pelo Mestrando Luan Costa, com o objetivo de dar suporte ao Autobac. A integração completa deste trabalho, será utilizada na dissertação de mestrado do aluno Luan Costa. Atualmente, a nuvem possui apenas suporte simples como mostrado na Figura [47,](#page-63-0) permitindo identificar por data e tempo de envio as imagens e visualização, sem ainda processar a imagem. Contudo, serão implementadas diversas outras funcionalidades, como a possibilidade da resposta ao processamento do exame para o usuário e o

<span id="page-85-1"></span>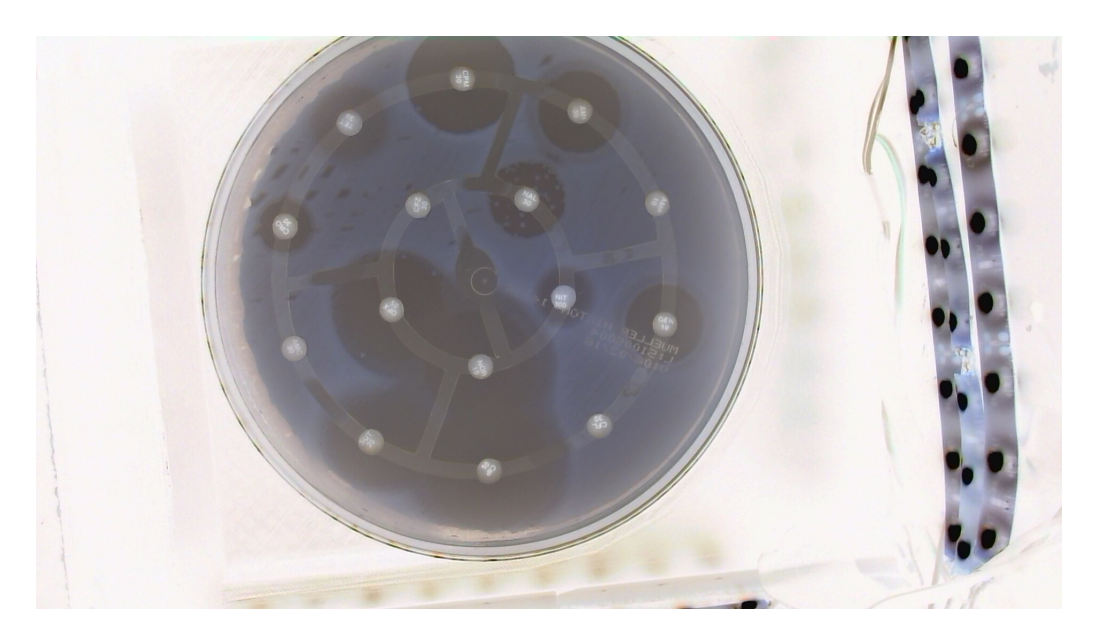

Figura 64 – Aquisição realizada no hospital com inversão de cores da imagem

<span id="page-85-0"></span>processamento da imagem no servidor.

Como resultado desse trabalho, foi submetida uma patente junto a UnB, de titulo "Kit para monitoramento automático de amostras biológicas em incubadoras, com controle de iluminação, aquisição, armazenamento e transmissão de imagens". O sistema proposto na patente se baseia no funcionamento do protótipo, como pode ser visto a Figura [65.](#page-86-0) A proposta é para a leitura de duas ou mais placas de antibiograma de Disco-difusão. São fixadas câmeras que utilizando a técnicas de processamento de imagens, fazem a aquisição de várias placas de uma só vez. A patente também retrata detalhes do equipamento como, iluminação, armazenamento e transmissão da imagem, que também foram abordados neste TCC, e também fatores físicos como os diversos modelos de placas aceitos [\(ANDRADE](#page-90-0) [GABRIELA FREITAS GOMES DA FONSECA,](#page-90-0) [2015\)](#page-90-0).

A calculadora de profundidade de campo é utilizada para verificar o limite em que a imagem ainda está nítida. A Figura [66](#page-87-0) mostra a calculadora para o calculo da profundidade de campo, esse tipo de aplicação é facilmente encontrado na internet. O primeiro parâmetro é o tamanho da mídia, que está relacionado ao sensor CCD, modificando esse valor e mantendo os demais, de acordo com a teoria e o simulador, a distância focal não muda muito. O ampliação é o tamanho do quadro que foi dimensionado de acordo com o a maior placa de Petri, 15x15, a mudança desse parâmetro não causou alterações significativas no intervalo fora do circulo de confusão. A distância de visualização é a distância vertical de visão da placa, ou seja, a imagem que o usuário enxerga olhando da parte superior da placa. Para testes, foi utilizada a abertura da lente de f/1.0 e a distância da câmera a mesma da distância de visualização, considerando que estaria na altura do campo de visão do usuário, que é equivalente ao tamanho do protótipo 36 cm. Por fim, a distância focal que muda de acordo com a lente foi estimada em 6mm. De acordo com

<span id="page-86-1"></span>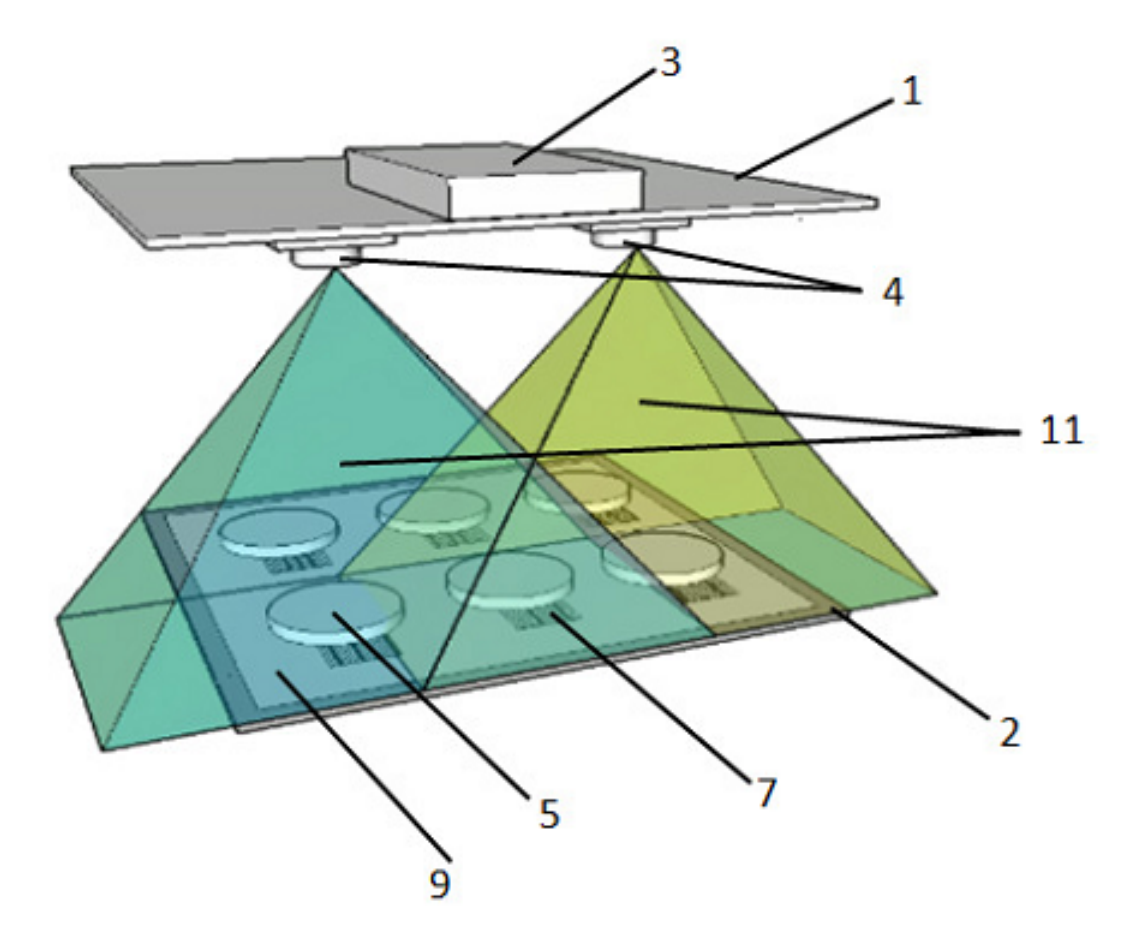

<span id="page-86-0"></span>Figura 65 – Sistema de aquisição de várias placas, imagem da patente submetida [\(AN-](#page-90-0)[DRADE GABRIELA FREITAS GOMES DA FONSECA,](#page-90-0) [2015\)](#page-90-0).

a calculadora, Figura [66,](#page-87-0) a distância correta para que nessas condições se obtenha uma imagem aceitavelmente nítida, será alcançada posicionando a placa de Petri entre 33cm e 40cm.

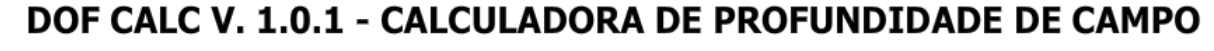

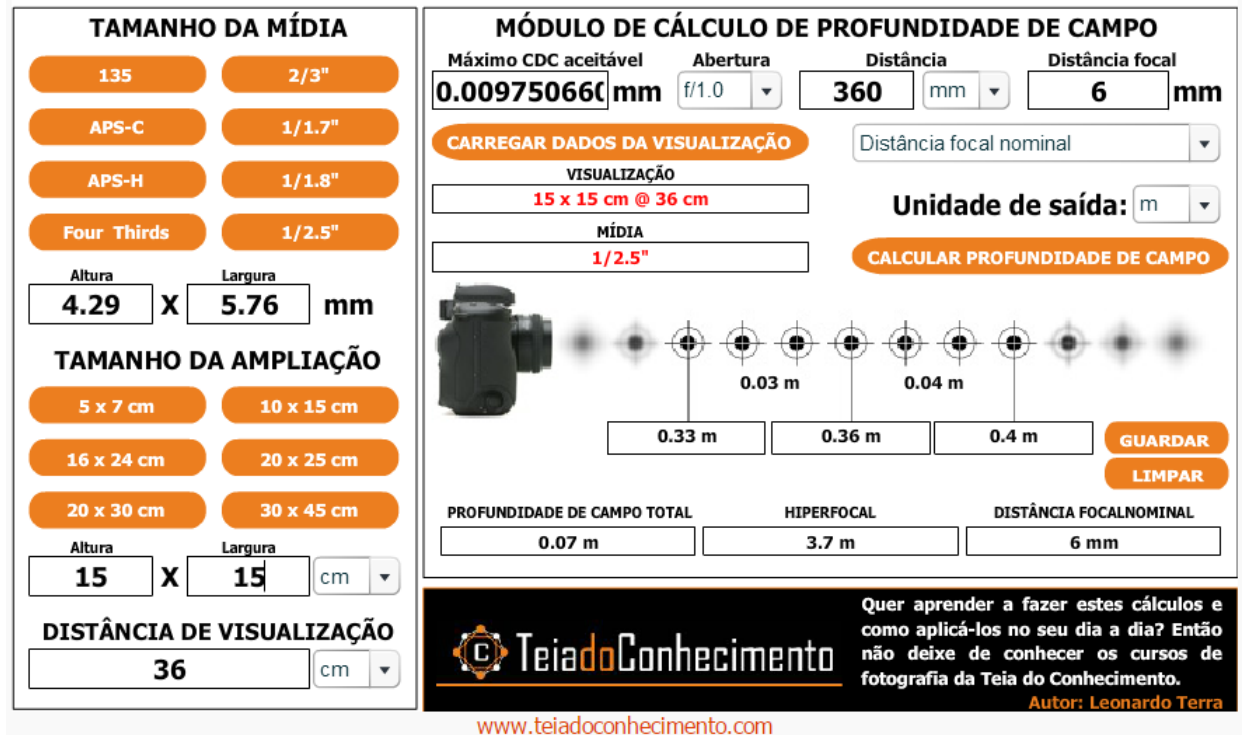

<span id="page-87-0"></span>Figura 66 – Calculadora de profundidade de campo, usada para encontrar a distância correta do sensor CCD a placa

# 5 Conclusões

A primeiras fotos de antibiogramas por Disco-difusão do projeto Autobac. Tiradas no hospital em 2010, foram feitas utilizando um celular pessoal. A aquisição exigiu um grande esforço para manter a qualidade e evitar problemas como reflexo e baixa iluminação da imagem. Como resultado deste trabalho foi construído um protótipo que é capaz de fazer a aquisição de forma simples, enviar as imagens para que essas sejam processadas em um servidor e salvar as imagens em algum dispositivo móvel.

O objetivo principal do trabalho foi estabelecer padrões de aquisição para um exame de antibiograma por Disco-difusão de forma que seja fácil para o usuário, fazer a aquisição, segura, não haja perdas de dados e com resolução suficiente para processamento. Diante desse objetivo, foram levantados os resultados mostrados nesse trabalho.

No capítulo Introdução foi levantando a contextualização do problema, justificando o porque do desenvolvimento do protótipo, uma breve explicação sobre o projeto Autobac e os objetivos do trabalho. O embasamento teórico, fonte de inspiração para as modificações está nos capítulos de Revisão Bibliográfica e Anexos, comunicação, conceitos de fotografia, equipamentos médicos relacionados ao protótipo e anexos com a teoria por traz do comportamento da Luz. Em materiais e métodos foram apresentadas as metodologias usadas na construção e teste do sistema e os processos de desenvolvimento. Por fim, os resultados e discussões, que foram levantados, com as aquisições no hospital durante as visitas.

Diante do objetivo principal e do trabalho realizado, o TCC teve como resultado direto um protótipo. O que gerou vários padrões e especificações necessárias para a fabricação do produto. Como resultado desses dois semestres, foi gerado o protótipo físico, com os melhores ajustes alcançáveis, a nuvem, com o sistema físico pronto foi possível de se feita e testada, os testes de campo, duas visitas ao hospital para aquisição real e uma submissão de patente aprovada pela UNB para avaliação do INPI.

Portanto, os objetivos foram em sua maioria alcançados, conforme pode ser visto acima. Porém para realmente comprovar que a qualidade da imagem e os padrões estabelecidos são suficientes para o processamento, utilizada em um sistema cliente, servidor que trabalhe de forma automatizada e com suporte em nuvem, será necessário fazer modificações no software de identificação dos halos ou aplicar técnicas de processamento de imagem.

# Referências

ABREU, K. C. K. Historia e usos da internet. *www.bocc.ubi.pt*, 2005. Citado na página [25.](#page-26-0)

<span id="page-90-0"></span>Filipe Barreto Tome Igor Luiz Bernardes de Moura Luan Felipe Rodrigues Costa Willian Vilarino Leite Gustavo Vinicius Martins Arvelos Marcelino Monteiro de Andrade Gabriela Freitas Gomes da Fonseca. *Kit para monitoramento automático de amostras biológicas em incubadoras, com controle de iluminação, aquisição, armazenamento e transmissão de imagens*. 2015. 2015 027100. Citado 3 vezes nas páginas [15,](#page-16-0) [84](#page-85-1) e [85.](#page-86-1)

BACKES STEPHEN J. CAVALIERI, J. T. R. E. M. B. B. A. Rapid antimicrobial susceptibility testing of gram-negative clinical isolates with the automicrobic system. 1984. Citado na página [31.](#page-32-0)

BAILLIE MB, C. F. F. J. The endoscope. *Winston-Salem, North Carolina, USA*, 2007. Citado 3 vezes nas páginas [16,](#page-17-0) [107](#page-108-0) e [108.](#page-109-0)

CAPTURE single image V4L2. 2011. Disponível em:  $\langle \text{https://gist.github.com/}$ [Circuitsoft/1126411>.](https://gist.github.com/Circuitsoft/1126411) Citado na página [40.](#page-41-0)

CHEN, C. Z. W.-B. An automated bacterial colony counting and classification system. *Springer Science, Business Media*, 2009. Citado 2 vezes nas páginas [13](#page-14-0) e [32.](#page-33-0)

COOPERSTEIN, J. *Writing Linux Device Drivers*. [S.l.: s.n.], 2009. Citado na página [38.](#page-39-0)

CORBET ALESSANDRO RUBINI, G. K.-H. J. *Linux Device Drivers*. 3. ed. [S.l.]: O Reilly Media, 2005. Citado na página [38.](#page-39-0)

COSTA, L. F. R. Método automático para identificação da região de inibição e de rótulos alfanuméricos de antibioticos posicionados em antibiogramas por disco-difusao. 2014. Citado 5 vezes nas páginas [13,](#page-14-0) [22,](#page-23-0) [23,](#page-24-0) [30](#page-31-0) e [31.](#page-32-0)

DEVELOPERS, L. Linux media infrastructure api. 2009–2014. Disponível em: [<http://linuxtv.org/downloads/v4l-dvb-apis/>.](http://linuxtv.org/downloads/v4l-dvb-apis/) Citado na página [40.](#page-41-0)

FERRARO MATTHEW A WIKLER, W. A. C. M. N. D. G. M. E. D. W. H. J. H. L. B. R. A. T. S. J. M. S. F. C. T. R. T. T. M. P. W. M. J. *Padronização dos Testes de Sensibilidade a Antimicrobianos por Disco-difusão*. 8. ed. [S.l.], 2003. Disponível em: [<http://www.anvisa.gov.br/servicosaude/manuais/clsi/clsi\\_OPASM2-A8.pdf>.](http://www.anvisa.gov.br/servicosaude/manuais/clsi/clsi_OPASM2-A8.pdf) Citado 2 vezes nas páginas [22](#page-23-0) e [31.](#page-32-0)

<span id="page-90-1"></span>FíSICA, G. de Reelaboração de E. *Leituras de Tisica 10 a 17*. [S.l.]: Instituto de Fisica da USP, 1998. Citado 2 vezes nas páginas [15](#page-16-0) e [98.](#page-99-0)

FUNDATION, R. pi. 2015. Disponível em:  $\langle \text{https://www.raspberrypi.org/help/}$ [what-is-a-raspberry-pi/>.](https://www.raspberrypi.org/help/what-is-a-raspberry-pi/) Citado 2 vezes nas páginas [36](#page-37-0) e [44.](#page-45-0)

GAAB, M. R. Instrumentation: Endoscopes and equipment. *Peer-Review Reports*, 2013. Citado 2 vezes nas páginas [16](#page-17-0) e [107.](#page-108-0)

GARCIA, R. I. A. V. Cost analysis and antimicrobial susceptibility testing comparing the e test and the agar dilution method incampylobacter jejuniand campylobacter coli. *Science Direct*, 2009. Citado na página [29.](#page-30-0)

<span id="page-91-2"></span>GONZAGA, A. C. S. A geometria da óptica geométrica e da óptica física. Citado 5 vezes nas páginas [16,](#page-17-0) [98,](#page-99-0) [100,](#page-101-0) [105](#page-106-0) e [106.](#page-107-0)

HEJBLUM VICENT JARLIER, A. A. G. Automated interpretation of disk diffusion antibiotic susceptibility tests with the radial profile analysis algorithm. 1993. Citado 2 vezes nas páginas [21](#page-22-0) e [29.](#page-30-0)

<span id="page-91-0"></span>HELDEN, A. V. *Galileo's Telescope*. [S.l.]: Rice University Connexions, 2004. Citado na página [95.](#page-96-0)

HP. *HP Webcam HD-4110*. 1080p autofocus widescreen webcam. ed. [S.l.], 2010. Disponível em: [<http://h10032.www1.hp.com/ctg/Manual/c02632185>.](http://h10032.www1.hp.com/ctg/Manual/c02632185) Citado na página [66.](#page-67-0)

KINCH, R. J. *Raspberry Pi*. 2015. Disponível em: [<http://www.truetex.com/](http://www.truetex.com/raspberrypi) [raspberrypi>.](http://www.truetex.com/raspberrypi) Citado na página [46.](#page-47-0)

<span id="page-91-3"></span>LALIC, M. *Física*. [S.l.]: Sao Cristovao: Universidade Federal de Sergipe, 2011. Citado 3 vezes nas páginas [16,](#page-17-0) [104](#page-105-0) e [105.](#page-106-0)

LEGRAND L. S AHO, L. D. L. R. Antibiogram automatic reading with a micro-computer based image processing system. 1995. Citado 3 vezes nas páginas [29,](#page-30-0) [30](#page-31-0) e [31.](#page-32-0)

LESTARI, J. A. S. E. S. Comparison of the accuracy of disk diffusion zone diameters obtained by manual zone measurements to that by automated zone measurements to determine antimicrobial susceptibility. 2008. Citado na página [22.](#page-23-0)

LOPES, F. F. C. H. S. G. B. C. *Procariontes*. [S.l.]: Licenciatura em ciencia, 2010. Citado na página [31.](#page-32-0)

MANSBERG, H. P. Automatic particle and bacterial colony counter. 1957. Citado na página [32.](#page-33-0)

MEDEIROS, F. F. R. A. R. B. Influencia da luminância do negatoscópio na detectabilidade de fibras e microcalcificações, determinada por meio de objetos simulados. *Radiologia Brasileira*, 2003. Citado na página [34.](#page-35-0)

NOKIA 5110/3310 LCD python library. 2006. Disponível em: [<https://learn.adafruit.](https://learn.adafruit.com/nokia-5110-3310-lcd-python-library/wiring) [com/nokia-5110-3310-lcd-python-library/wiring>.](https://learn.adafruit.com/nokia-5110-3310-lcd-python-library/wiring) Citado na página [70.](#page-71-0)

<span id="page-91-1"></span>NUSSENZVEIG, H. M. *Curso de Física: Ótica Relatividade Física Quântica*. [S.l.]: Edgard Blucher, 2001. Citado na página [95.](#page-96-0)

OPENCV API Reference. 2014. Disponível em: [<http://docs.opencv.org/modules/](http://docs.opencv.org/modules/refman.html) [refman.html>.](http://docs.opencv.org/modules/refman.html) Citado na página [40.](#page-41-0)

PASSOS, T. *Executar script como root no Ubuntu/Linux sem precisar*  $de$  senha. 2011. Disponível em:  $\langle \text{http://blog.tiagopassos.com/2011/11/07}/\rangle$ [executar-um-script-como-root-no-ubuntu-linux-sem-precisar-de-senha/>.](http://blog.tiagopassos.com/2011/11/07/executar-um-script-como-root-no-ubuntu-linux-sem-precisar-de-senha/) Citado na página [54.](#page-55-0)

RADFORD, B. *What's a Petri Dish?* 2010. Disponível em: [<http://www.livescience.](http://www.livescience.com/32792-whats-a-petri-dish.html) [com/32792-whats-a-petri-dish.html>.](http://www.livescience.com/32792-whats-a-petri-dish.html) Citado na página [29.](#page-30-0)

RAFAEL. Conhecendo o raspberry pi modelo b. 2013. Disponível em: [<http:](http://raspberrypibra.com/conhecendo-o-raspberry-pi-modelo-b-especificacoes-336.html) [//raspberrypibra.com/conhecendo-o-raspberry-pi-modelo-b-especificacoes-336.html>.](http://raspberrypibra.com/conhecendo-o-raspberry-pi-modelo-b-especificacoes-336.html) Citado 2 vezes nas páginas [13](#page-14-0) e [36.](#page-37-0)

<span id="page-92-0"></span>RESNICK, R.; HALLIDAY, D.; KRANE, K. *Física 4 Óptica e Física Moderna*. [S.l.]: Livros Técnicos e Científicos, 1996. v. 4. Citado 4 vezes nas páginas [95,](#page-96-0) [99,](#page-100-0) [101](#page-102-0) e [106.](#page-107-0)

RODRIGO, L. Um pouco do protocolo http. 2011. Citado 3 vezes nas páginas [13,](#page-14-0) [26](#page-27-0) e [27.](#page-28-0)

SANTOS, H. N. dos. Estudo e implementacao de teste de controle de qualidade em negatoscópios na cidade de aracaju. *Universidade Federal de Sergipe*, 2010. Citado 2 vezes nas páginas [13](#page-14-0) e [34.](#page-35-0)

<span id="page-92-2"></span>SEARA da ciência - A velocidade da Luz. Disponível em: [<http://www.seara.ufc.br/](http://www.seara.ufc.br/especiais/fisica/veluz/veluz2.htm) [especiais/fisica/veluz/veluz2.htm>.](http://www.seara.ufc.br/especiais/fisica/veluz/veluz2.htm) Citado 2 vezes nas páginas [15](#page-16-0) e [97.](#page-98-0)

<span id="page-92-4"></span>SHULZ, D. Conjugando imagens em espelhos esféricos. Disponível em: [<http:](http://www.if.ufrgs.br/~dschulz/espelhosesf.pdf) [//www.if.ufrgs.br/~dschulz/espelhosesf.pdf>.](http://www.if.ufrgs.br/~dschulz/espelhosesf.pdf) Citado 3 vezes nas páginas [15,](#page-16-0) [101](#page-102-0) e [102.](#page-103-0)

<span id="page-92-1"></span>SILVA, R. M. M. da. Experiencias históricas para determinação da velocidade da luz. Faculdade de Ciencias da Universidade do Porto. Citado na página [96.](#page-97-0)

<span id="page-92-5"></span>SILVEIRA ROLANDO AXT, M. A. P. Fernando Lang da. O que vemos quando nos miramos em um espelho concavo? *Revista Brasileira de Ensino de Fisica*, 2004. Citado na página [101.](#page-102-0)

SISTEMA multifuncional de aquisição de imagens. [S.l.]. Disponível em: [<http://www.cidepe.com/en/products/biology/todos/](http://www.cidepe.com/en/products/biology/todos/sistema-multifuncional-de-aquisicao-de-imagens) [sistema-multifuncional-de-aquisicao-de-imagens>.](http://www.cidepe.com/en/products/biology/todos/sistema-multifuncional-de-aquisicao-de-imagens) Citado 2 vezes nas páginas [13](#page-14-0) e [34.](#page-35-0)

SOARES, P. V. *Colocando script na inicialização do Linux*  $(Ubuntu/Debian)$ . 2006. Disponível em:  $\langle \text{http://www.vivaolinux.com.br/dica/}$ [Colocando-script-na-inicializacao-do-Linux-\(Ubuntu-Debian\)>.](http://www.vivaolinux.com.br/dica/Colocando-script-na-inicializacao-do-Linux-(Ubuntu-Debian)) Citado na página [54.](#page-55-0)

TANEBAUM, A. S. *Computer Network*. [S.l.: s.n.], 2003. Citado na página [26.](#page-27-0)

TORRES, G. Como o protocolo tcp/ip funciona. 2007. Disponível em: [<http://www.](http://www.clubedohardware.com.br/artigos/como-o-protocolo-tcp-ip-funciona-parte-1/1351) [clubedohardware.com.br/artigos/como-o-protocolo-tcp-ip-funciona-parte-1/1351>.](http://www.clubedohardware.com.br/artigos/como-o-protocolo-tcp-ip-funciona-parte-1/1351) Citado 2 vezes nas páginas [25](#page-26-0) e [26.](#page-27-0)

UK veho. *Instrucciones para el usuario*. [S.l.], 2010. Citado 3 vezes nas páginas [13,](#page-14-0) [38](#page-39-0) e [40.](#page-41-0)

<span id="page-92-3"></span>VIANA, P. D. R. L. *Reflexão e Refração da luz*. Disponível em: [<http://fisica.ufpr.br/](http://fisica.ufpr.br/viana/fisicab/aulas2/aula30.html) [viana/fisicab/aulas2/aula30.html>.](http://fisica.ufpr.br/viana/fisicab/aulas2/aula30.html) Citado 2 vezes nas páginas [15](#page-16-0) e [99.](#page-100-0)

VITEK 2 - BioMerieux. Disponível em: [<http://vicentelemos.com.br/novoSite/medicos/](http://vicentelemos.com.br/novoSite/medicos/noticia-temp-ctec.php?id=4) [noticia-temp-ctec.php?id=4>.](http://vicentelemos.com.br/novoSite/medicos/noticia-temp-ctec.php?id=4) Citado 2 vezes nas páginas [13](#page-14-0) e [32.](#page-33-0)

WANNMACHER, L. Uso indiscriminado de antibióticos e resistência microbiana: Uma guerra perdida? *Organizacao Mundial da Saude - Brasil*, 2004. Citado na página [21.](#page-22-0)

WINSTANLEY, P. C. T. Expert systems in clinical microbiology. *CLINICALMICRO-BIOLOGY REVIEWS*, 2011. Citado 2 vezes nas páginas [22](#page-23-0) e [31.](#page-32-0)

<span id="page-93-2"></span>YOUNG, H. D.; FREEDMAN, R. A. *Óptica e Física Moderna*. 12 ed.. ed. [S.l.]: Pearson, 2009. v. 4. Citado 6 vezes nas páginas [15,](#page-16-0) [99,](#page-100-0) [103,](#page-104-0) [104,](#page-105-0) [105](#page-106-0) e [106.](#page-107-0)

<span id="page-93-1"></span>ZILIO, S. C. *Principio de Huygens*. 2007. Disponível em: [<http://efisica.if.usp.br/otica/](http://efisica.if.usp.br/otica/universitario/difracao/huygens/) [universitario/difracao/huygens/>.](http://efisica.if.usp.br/otica/universitario/difracao/huygens/) Citado 3 vezes nas páginas [15,](#page-16-0) [96](#page-97-0) e [97.](#page-98-0)

<span id="page-93-0"></span>ZILIO, S. C. *Óptica moderna: fundamentos e aplicacoes*. [S.l.]: Instituto de Fisica de Sao Carlos, 2009. Citado 6 vezes nas páginas [15,](#page-16-0) [95,](#page-96-0) [96,](#page-97-0) [97,](#page-98-0) [101](#page-102-0) e [103.](#page-104-0)

Anexos

# <span id="page-96-0"></span>ANEXO A – Primeiro Anexo

## <span id="page-96-1"></span>A.1 História e natureza da Luz

Nas primeiras décadas do século XVII foram feitos avanços significativos no estudo da óptica, como o desenvolvimento de sistemas que usavam a combinação de lentes, os telescópios e os microscópios. Relacionada ao estudo de moléculas, átomos e ondulatória, a óptica é parte fundamental na construção do conhecimento humano por sua infinidade de aplicações e por tornar viável a reprodução e compreensão de determinados experimentos e fenômenos difíceis de serem criados em laboratórios ou reproduzidos na natureza [\(ZILIO,](#page-93-0) [2009\)](#page-93-0).

O primeiro telescópio a ser criado foi o refrativo, desenvolvido pelo holandês Hans Lippershey que utilizava uma lente ocular côncava e inspirou Galileo Galilei a construir e aperfeiçoar o telescópio Galileano ou refrator. Esse telescópio utilizava um tubo e duas lentes, uma ocular e outra objetiva, muito parecido com uma luneta. A ocular ficava apoiada no olho do observador e a objetiva de frente para o objeto. Após várias melhorias o telescópio contribuiu para que importantes descobertas fossem feitas, como as luas de Júpiter, os anéis de Saturno e Rotação do Sol [\(HELDEN,](#page-91-0) [2004\)](#page-91-0).

Ainda no século XVII foi desenvolvida a lei de refração para pequenos ângulos, no qual os ângulos de incidência e refração são proporcionais e foi desenvolvido também a lei dos senos, que permitiu o início da óptica moderna e o tratamento da luz como onda. Em seguida, Pierre de Fermat fez a dedução da lei de Snell ou lei de refração, alegando que, um raio de luz pode sofrer um desvio angular ao trocar de meios com índices de refração diferentes [\(ZILIO,](#page-93-0) [2009\)](#page-93-0).

Christiaan Huygens introduziu o princípio de Huygens em que as partículas que formam a frente de onda geram inúmeras novas ondas quando passam por uma fenda em cada um de seus pontos e formam a envoltória de uma nova frente de onda, figura [67,](#page-97-1) ocasionando o efeito de sombra. Estabeleceu ainda que a propagação da luz varia inversamente com a propriedade do material ou índice de refração [\(NUSSENZVEIG,](#page-91-1) [2001\)](#page-91-1).

Em 1665, Isaac Newton realizou experimentos que resultaram na composição espectral da luz utilizando um prisma que pode mostrar que a luz branca, luz do Sol quando essa passa por um prisma se descompõe em diferentes cores formando um espectro de cores visíveis, também introduziu-se a teoria corpuscular, afirmando que a luz era composta por corpúsculos emitidos a partir de substâncias brilhantes [\(RESNICK;](#page-92-0) [HALLIDAY; KRANE,](#page-92-0) [1996\)](#page-92-0).

<span id="page-97-0"></span>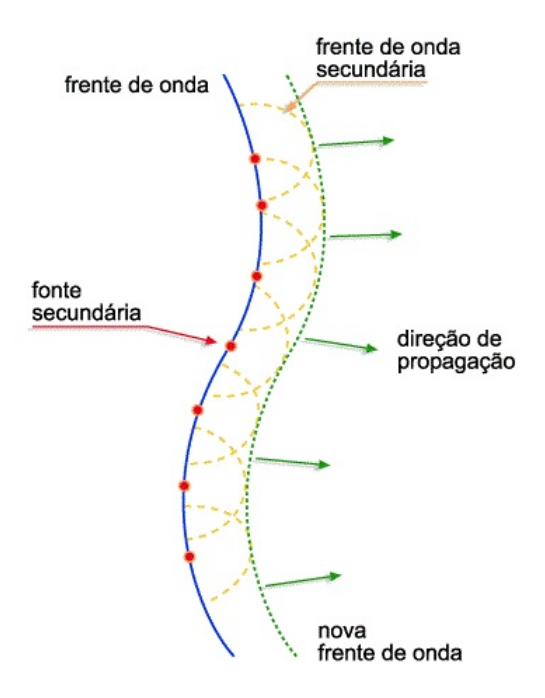

<span id="page-97-1"></span>Figura 67 – Principio de Huygens, comportamento da luz ao passar por uma fenda [\(ZI-](#page-93-1)[LIO,](#page-93-1) [2007\)](#page-93-1).

No início do século XIX, diante das observações de Newton sobre o comportamento da luz como corpúsculo, a teoria ondulatória tinha sido deixada de lado reassumindo força com Thomas Young, que apresentou o princípio da superposição. Augustin Jean Fresnel propôs uma formulação matemática para o princípio de Huygens, considerando a teoria ondulatória chamada de princípio de Huygens-Fresnel que foi alvo de várias críticas no meio acadêmico. Gustav Robert Kirchhoff mostrou que o princípio estava correto e estabeleceu a partir desse uma formulação matemática rigorosa da difração [\(ZILIO,](#page-93-0) [2009\)](#page-93-0).

A luz era tida como uma onda longitudinal, similar a onda sonora e que após alguns fracassos na tentativa de formular leis utilizando esse conceito, Young sugeriu que a luz era composta por ondas transversais, como o comportamento em uma corda. Com isso Fresnel conseguiu avanços significativos para a dedução das equações de reflexão e transmissão em um meio dielétrico [\(ZILIO,](#page-93-0) [2009\)](#page-93-0).

Com o tempo, a teoria corpuscular foi perdendo força e dando espaço para a teoria ondulatória. Vários cientistas buscavam formas de calcular com mais precisão a real velocidade da luz e em 1849, Armand Hippolyte Louis Fizeau, utilizando uma roda dentada e das equações do movimento retilíneo uniforme, conseguiu com boa precisão encontrar a velocidade da luz. Fizeau fixava uma distância L, figura [68,](#page-98-1) e incidia um raio de luz em um espelho semi-prateado. Metade da luz se refletia em outro espelho localizado em L metros de distância. Considerando as características da roda e a velocidade que essa estava, usando as equações de movimento retilíneo uniforme, foi possível calcular a velocidade, que resultou em 315,000 km/h [\(SILVA,](#page-92-1) ).

<span id="page-98-0"></span>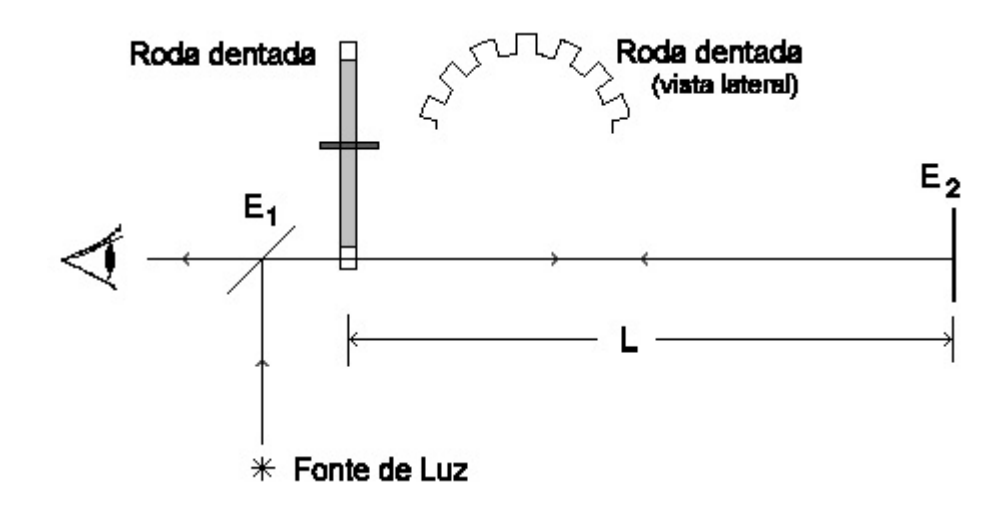

<span id="page-98-1"></span>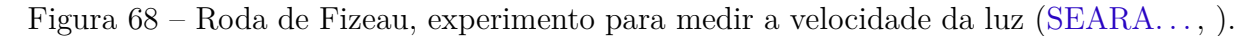

Com a teoria ondulatória já bem estabelecida, alguns efeitos de aberração da luz ainda não eram bem compreendidos. Em 1905, Albert Einstein introduziu a teoria da relatividade restrita, afirmando que a luz existe sem a necessidade da existência do éter. A luz possui caráter dual, constituída por partículas relativísticas, com comportamento particular e certos fenômenos podem ser descritos com a ondulatório [\(ZILIO,](#page-93-0) [2009\)](#page-93-0).

A luz tem propagação retilínea em um meio homogêneo, como no ar, esse comportamento pode ser facilmente visto quando se coloca um obstáculo a sua frente, o que gera um efeito de sombra e faz com que a parte que não possui o objeto receba mais luz e a outra parte mesmo com as fendas geram novas frentes de luz, figura [69](#page-98-2) dando credibilidade para a teoria corpuscular, em que um feixe de luz é representado pela trajetória de um corpúsculo de luz [\(ZILIO,](#page-93-0) [2009\)](#page-93-0).

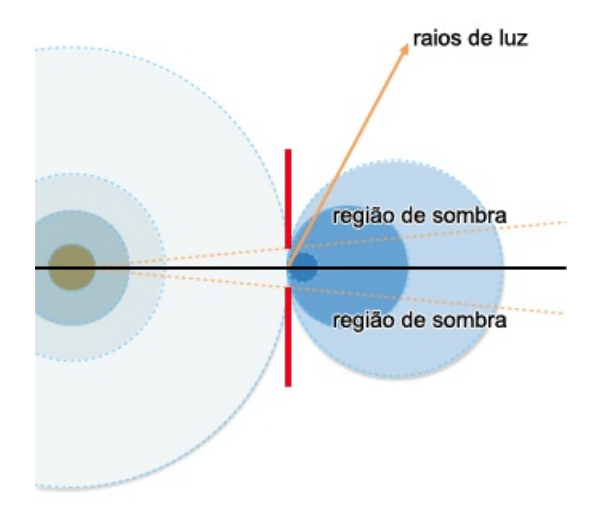

<span id="page-98-2"></span>Figura 69 – Feixe de luz passando por uma fenda e sua região de luz [\(ZILIO,](#page-93-1) [2007\)](#page-93-1).

Com base no princípio Huygens, Newton observou que a formação de uma nova frente de luz por uma fenda não dependia do meio e sim do comprimento de onda, que é <span id="page-99-0"></span>a razão entre da velocidade da luz no vácuo e no meio, ou ainda, a distância entre dois vales ou cristas, extremo superior e inferior da onda. Newtom descobriu a decomposição da luz branca em seus espectros, onde a partir foi possível refratar as outras cores, com um prisma, resultando no espectro visível que possibilita a percepção das cores, figura [70](#page-99-1) [\(FíSICA,](#page-90-1) [1998\)](#page-90-1).

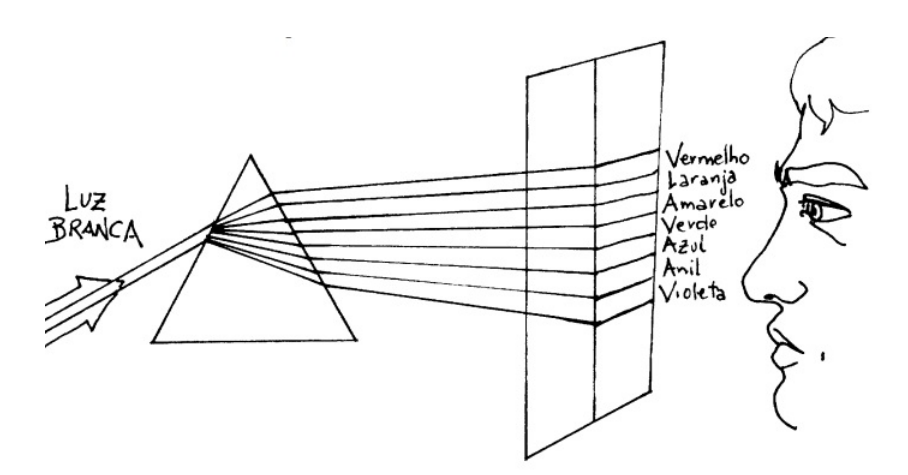

<span id="page-99-1"></span>Figura 70 – Espectro da Luz Branca, comportamento da luz ao passar por um prisma [\(FíSICA,](#page-90-1) [1998\)](#page-90-1).

O princípio de Fermat, afirma que a luz escolhe o menor caminho entre um ponto A e B para se propagar. Conhecida também como princípio varicional, a lei de Farmat afirma que a trajetória seguida por um feixe de luz é a de menor tempo possível, mas existem alguns casos em que ocorre o contrário, segue o maior tempo. Portanto, o tempo de um ponto a outro é estacionário em relação aos diversos caminhos possíveis de serem percorridos [\(GONZAGA,](#page-91-2) ).

O tempo total será a soma dos tempos de um ponto  $A$  até  $B$ , equação [A.1,](#page-99-2) sendo,  $s$  o caminho que o feixe percorre;  $c$ , a velocidade da luz no vácuo;  $v$ , velocidade da luz no meio;  $n$ , o índice de refração em função de um diferencial de comprimento de linha  $ds$ . O tempo total depende então do percurso que a luz vai percorrer e está diretamente ligado ao meio que o feixe vai estar [\(GONZAGA,](#page-91-2) ).

$$
t = \int_{A}^{B} \frac{n}{c} ds = \int_{A}^{B} \frac{ds}{v}
$$
 (A.1)

## <span id="page-99-2"></span>A.2 Reflexão e Refração

Quando a luz passa por dois meios diferentes, como o ar e vidro essa é parcialmente refletida e refratada. Parte é refletida com um ângulo diferente da entrada, ou incidência, e outra parte transmitida para o outro material. Quando se trata de uma superfície lisa, a reflexão e refração possuem certa orientação com ângulos definidos, figura [71-](#page-100-1)a. Contudo, <span id="page-100-0"></span>quando a superfície não é lisa vão existir infinitos ângulos de reflexão e isso causa uma re-lação de desordem nos dois comportamentos, figura [71-](#page-100-1)b. Quando a desordem nos ângulos ocorre a reflexão é difusa, já para uma superfície lisa tem-se a reflexão especular, podendo ocorrer para qualquer tipo de material transparente ou opaco[\(YOUNG; FREEDMAN,](#page-93-2) [2009\)](#page-93-2).

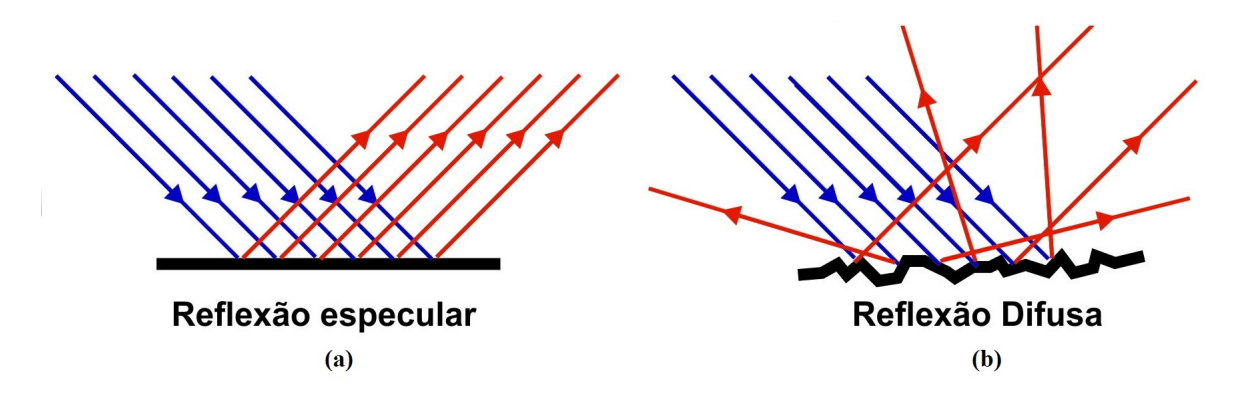

<span id="page-100-1"></span>Figura 71 – a: Reflexão especular em uma superfície lisa, b: Reflexão difusa em uma superfície rugosa [\(VIANA,](#page-92-3) ).

O índice de refração em um material é a razão entre a velocidade da luz no vácuo, no qual a luz se propaga mais rápido e a velocidade da luz no material de propagação, equação [A.2,](#page-100-2) dessa forma, considerando c, como a velocidade de referência, n sempre será maior do que 1. A velocidade  $v$  é inversamente proporcional a  $n$ , quanto maior for o índice, menor será a velocidade de propagação no meio, por se tratar da razão entre velocidades o índice de refração é adimensional [\(RESNICK; HALLIDAY; KRANE,](#page-92-0) [1996\)](#page-92-0)

$$
n = \frac{c}{v} \tag{A.2}
$$

<span id="page-100-2"></span>A reflexão acontece quando parte do feixe de luz reflete na superfície do material, figura [72.](#page-101-1) Com base no principio de Huygens, que considera a luz como uma onda, podese dizer que, para índices de refração diferentes,  $n_a \neq n_b$  e um feixe de luz incidindo em  $V_1$  o ângulo de reflexão,  $\theta_a$  é o mesmo do incidente,  $\theta_b$ , refletido em  $V_3$ . Esse tipo de comportamento acontece, para qualquer comprimento de onda ou conjunto de materiais, conforme mostrado nas figuras  $72-b$  $72-b$  e  $72-c$  equação [A.3,](#page-100-3) essa dedução é chamada de lei da reflexão [\(YOUNG; FREEDMAN,](#page-93-2) [2009\)](#page-93-2).

$$
\theta_a = \theta_b \tag{A.3}
$$

<span id="page-100-3"></span>A refração e a reflexão são fenômenos que acontecem juntos. Contudo, na refração parte do feixe de luz é absorvido pelo material. Para analisar esse comportamento em um conjunto de materiais, é preciso saber o índice de refração dos dois materiais e traçar uma reta normal a superfície do plano, figura  $72$ . Se um raio  $V_1$ , incide com um ângulo <span id="page-101-0"></span> $\theta_a$ , em um material com o índice de refração maior,  $n_a > n_b$ , esse refrata em  $V_2$ , ficando assim mais próximo a normal do plano,  $\theta_b$ , conforme mostrado na figura [72-](#page-101-1)b. Se o feixe  $V_1$ , incidir em um material com o índice de refração menor, o feixe se afastara da normal com um ângulo  $\theta_b$ , conforme mostrado na figura [72-](#page-101-1)c. Para materiais com o mesmo índice de refração o ângulo não muda, assim $V_1$  não reflete, mas refrata toda a luz e essa entra no material com o mesmo ângulo de incidência, figura [72-](#page-101-1)a [\(GONZAGA,](#page-91-2) ).

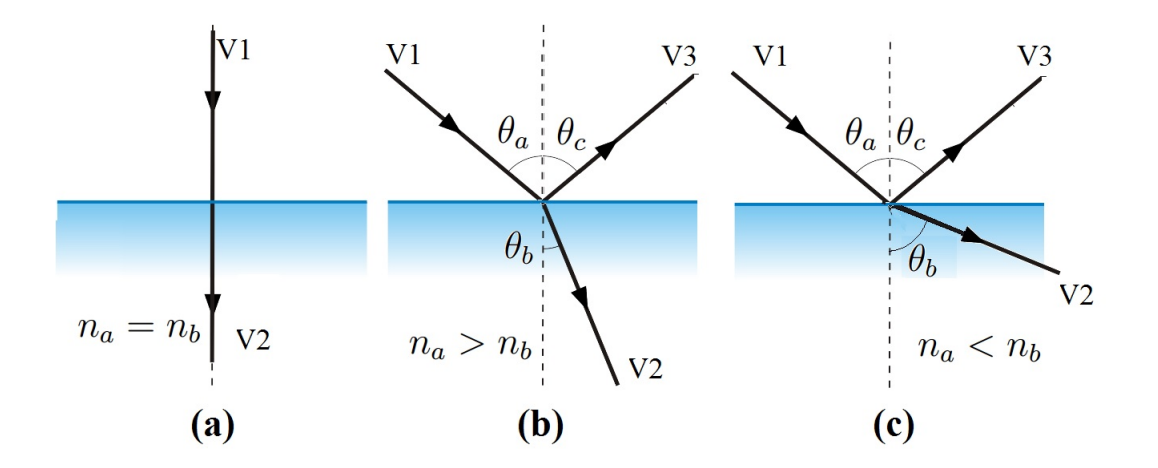

<span id="page-101-1"></span>Figura 72 – Comportamento de um feixe de luz entrando em dois meios, a: índice de refração igual, b: índice de refração de entrada maior do que o de saída, c: índice de refração de saída maior que de entrada *Editado pelo autor*.

Considerando os efeitos da incidência de um feixe de luz em dois materiais, podese dizer que essa possui duas leis, a primeira diz que o ângulo incidente,  $\theta_a$ , o ângulo refratado,  $\theta_b$ , e a normal estão no mesmo plano. A segunda lei da Refração, vindo de Fermat, relaciona a razão entre o seno do ângulo de refração e incidência por o inverso da razão dos índices de refração, equação [A.4](#page-101-2) [\(GONZAGA,](#page-91-2) ).

$$
\frac{\sin \theta_b}{\sin \theta_a} = \frac{n_a}{n_b} \tag{A.4}
$$

<span id="page-101-2"></span>Considerando os conceitos de Reflexão e Refração, a luz quando é emitida e incide em uma superfície lisa, é totalmente refletida, levando em conta uma escala microscópica, as superfícies utilizadas, madeira, placa de negatoscópio, peças feitas na impressora 3D são superfícies rugosas, que causam o comportamento mostrado em [71-](#page-100-1)b. A difusão não controlada da luz nesse caso poderia ser um problema, gerando reflexos e anomalias da luz e imagem, para evitar esse tipo de situação, o protótipo foi pintado todo por dentro de preto. A cor foi escolhida devido o comportamento da luz sobre a cor preta, que é de absorção, esse fenômeno está melhor descrito em [A.1.](#page-96-1) O comportamento de reflexão da luz foi ainda utilizado para gerar o efeito de luz difusa usado na iluminação inferior.

## <span id="page-102-0"></span>A.3 Espelhos esféricos e aplicações

Uma esfera com o interior feito por espelhos, pode ser descrita por uma circunferência de centro  $C$ , em que a parte interna é um espelho côncavo e a externa convexo. Um espelho esférico, figura [73,](#page-102-1) tem o centro de curvatura em  $C$ , que é o centro da esfera, raio de curvatura em  $R$ , raio da esfera, o vértice em  $V$ , ponto mais externo da esfera. A linha que corta a esfera no meio é denominada eixo ótico. Em um espelho esférico o tamanho e orientação da imagem dependem de onde o objeto está localizado [\(SHULZ,](#page-92-4) ).

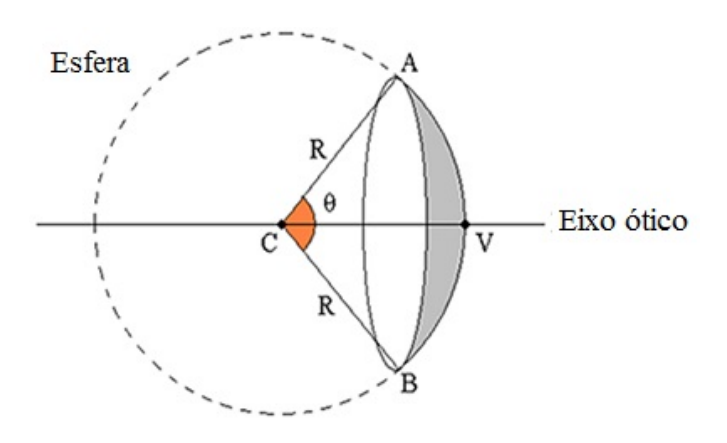

<span id="page-102-1"></span>Figura 73 – Pontos importantes para a formação da imagem em um espelho esférico [\(ZI-](#page-93-0)[LIO,](#page-93-0) [2009\)](#page-93-0).

Analisando um espelho concavo ou convexo, outro ponto importante a ser notado é o ponto que define a distância focal. Para espelhos côncavos, figura  $74-a$  $74-a$ , a distância focal fica na frente do espelho, positiva, foco real. No espelho convexo, a distância focal fica atrás do espelho, negativa, foco virtual,  $74-f$  $74-f$ . O foco é onde a imagem é formada, ou ponto de conversão dos feixes de luz [\(RESNICK; HALLIDAY; KRANE,](#page-92-0) [1996\)](#page-92-0).

Tipos de espelho como esse formam a imagem de acordo com a posição do objeto. Analisando um espelho concavo, colocando o objeto depois do centro de curvatura a imagem vai se formar entre  $C$  e o ponto focal, vai ser real, invertida e reduzida, figura  $74$ -a. Com o objeto posicionada em C, a imagem vai ser formada também em C, figura [74-](#page-103-1)b. Com o objeto entre o foco e  $C$ , a imagem é real, invertida e ampliada formada atras de  $C$ , figura [74-](#page-103-1)c. Com o objeto no foco não há formação da imagem, assim nesse ponto ela não pode ser vista, figura [74-](#page-103-1)d. Com o objeto antes do foco a imagem é virtual, formada atrás do espelho, não invertida e ampliada, figura [74-](#page-103-1)e. Um espelho convexo tem apenas um modo de conjugar a imagem, atrás do espelho, depois do ponto  $V$  com imagem virtual, não invertida e reduzida, conforme Figura [74-](#page-103-1)f [\(SILVEIRA ROLANDO AXT,](#page-92-5) [2004\)](#page-92-5).

As lentes são dispositivos óticos semelhantes aos espelhos côncavos mas, com maior espessura, as mais simples possuem duas superfícies refratoras. Em uma lente convergente, mais espessas no centro, todo feixe de luz que entra em sua superfície é convergido para um ponto fixo. Na lente divergente, mais espessas na borda, os feixes não convergem para

<span id="page-103-0"></span>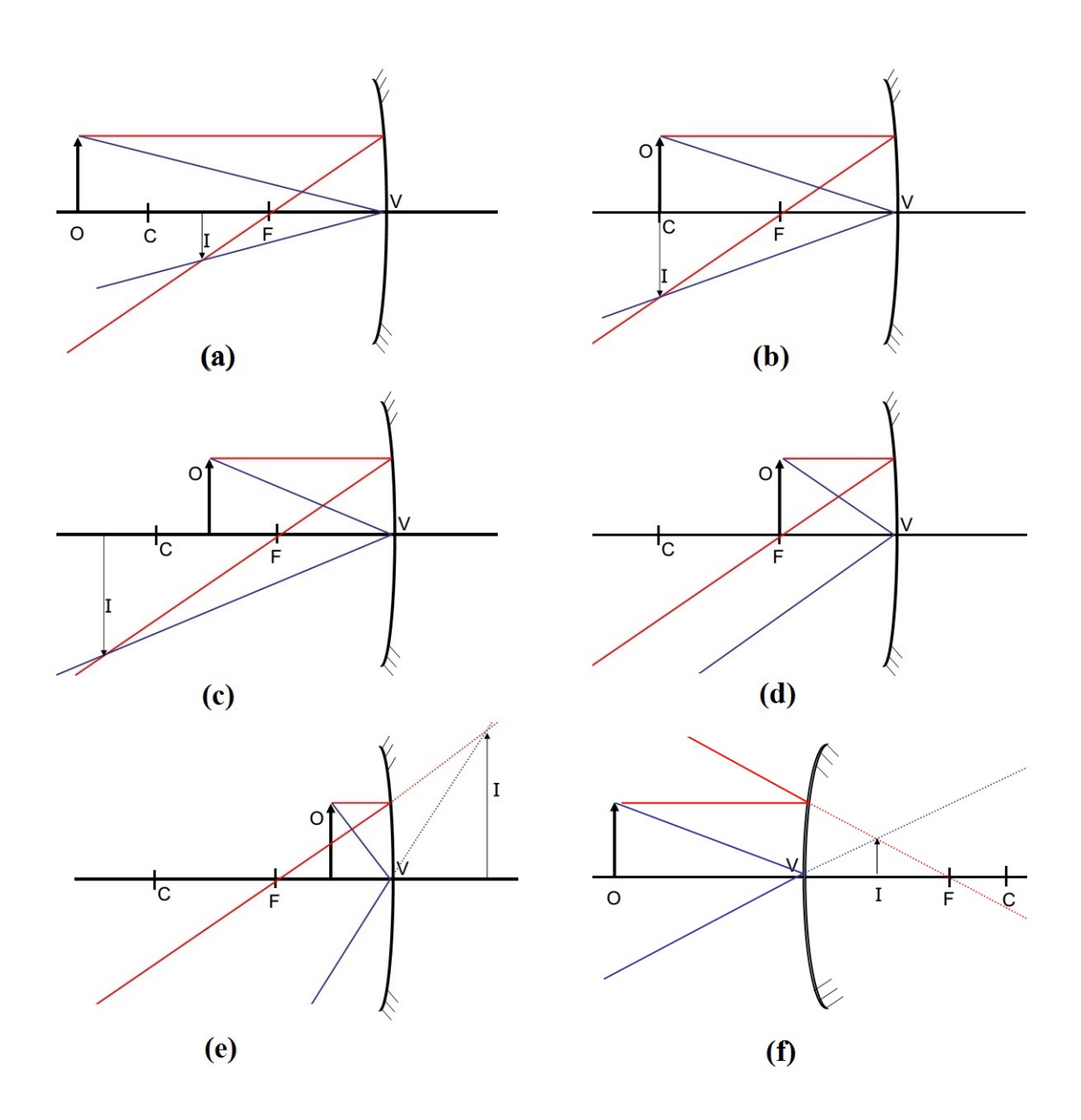

<span id="page-103-1"></span>Figura 74 – Imagem refletida em um espelho concavo e convexo com um objeto e características de formação da imagem [\(SHULZ,](#page-92-4) ).

<span id="page-104-0"></span>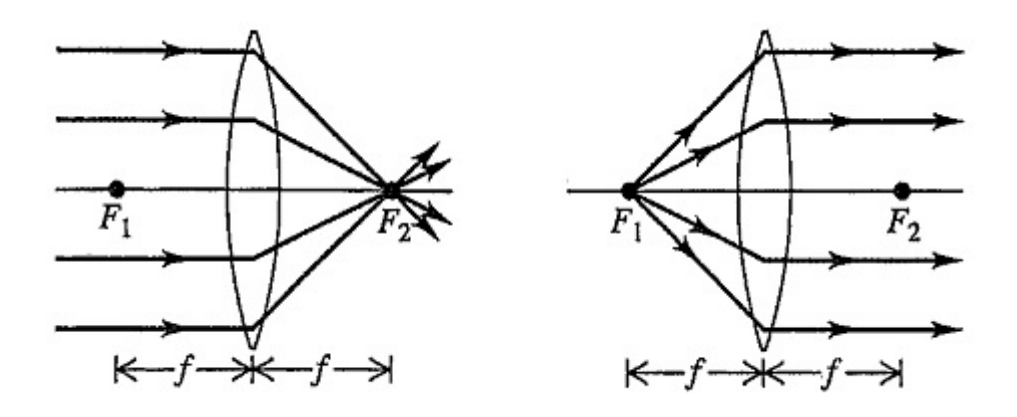

<span id="page-104-1"></span>Figura 75 – Comprooortamento de uma lente convergente e divergente com raios de luz [\(YOUNG; FREEDMAN,](#page-93-2) [2009\)](#page-93-2).

um ponto especifico. Para ambas as lentes existem dois pontos de foco, figura [75,](#page-104-1) esse tipo de lente é semelhante as lentes de contato, a linha horizontal que passa no centro da lente é chamada de eixo ótico [\(YOUNG; FREEDMAN,](#page-93-2) [2009\)](#page-93-2).

Câmera é um dispositivo que possui basicamente uma caixa fechada, um filme sensível a luz ou dispositivo de armazenamento digital de imagens: sensor CCD ou CMOS e uma abertura controlável, diafragma, que assim que acionada abre o dispositivo e deixa a luz passar e então forma a imagem, que depois é processada de acordo com as funcionalidades da câmera ou simplesmente armazenada em um filme [\(YOUNG; FREEDMAN,](#page-93-2) [2009\)](#page-93-2).

Existem vários ajustes que podem ser feitos para a aquisição de imagens com qualidade, tanto de funcionalidades quanto de ambiente. Um parâmetro muito importante é o ajuste de foco ou para uma lente convergente a abertura que diminui de acordo com o aumento da distancia focal. Considerando que o protótipo precisa alcançar toda a placa com o objeto fixo. Seria preciso então uma lente com a distância focal que fosse da câmera até a placa com uma abertura que pegasse a placa toda. Outra alternativa é utilizar uma camera com autofoco, que tornaria o trabalho mais simples.

## A.4 Reflexão interna total

Considerando dois materiais com índices de refração diferentes é possível mudar o ângulo de incidência para obter vários ângulos de refração. Com um índice de refração, no meio incidente, maior que o do meio de refração e variando o ângulo de incidência, pode-se alcançar uma reflexão total do raio, mesmo que para materiais transparentes, conforme mostrado abaixo, figura [76](#page-105-1) [\(ZILIO,](#page-93-0) [2009\)](#page-93-0).

Variando o ângulo do feixe de luz, iniciando com o feixe perpendicular ao plano,

<span id="page-105-0"></span>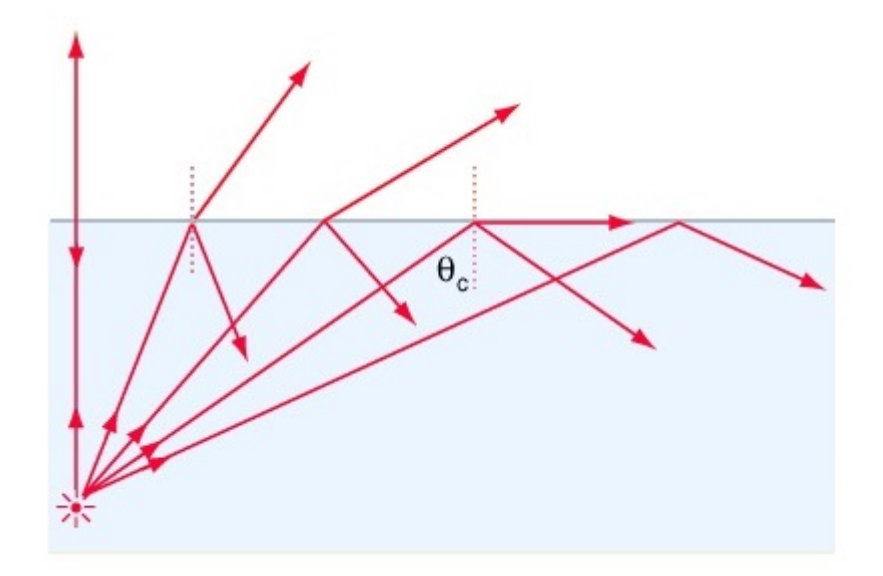

<span id="page-105-1"></span>Figura 76 – Comportamento de um feixe de luz entrando em dois meios, com índice de refração no meio de incidente maior, variando o angulo de incidência *Editado pelo autor*.

em um determinando momento o ângulo de refração vai ficar tão próximo do plano que vai entrar no mesmo. O ângulo que tangencia a superfície é chamado de critico. A partir da equação [A.4,](#page-101-2) para qualquer ângulo maior que o critico tem-se a reflexão interna total, que ocorre na condição do índice de refração do meio incidente ser maior que o índice de refração do segundo meio. Esse tipo de comportamento pode ser utilizado em diversas aplicações como fibras ópticas e equipamentos médicos [\(YOUNG; FREEDMAN,](#page-93-2) [2009\)](#page-93-2).

## A.5 Polarização da Luz

A polarização é um efeito que acontece em todas as ondas eletromagnéticas. Quando essa possui apenas uma componente de propagação, por exemplo eixo  $x$ , diz-se que essa é linearmente polarizada ao longo da direção [\(YOUNG; FREEDMAN,](#page-93-2) [2009\)](#page-93-2).

A região de polarização, para uma onda eletromagnética, está associada a direção do vetor campo elétrico. Uma onda de luz emitida por uma fonte comum não possui polarização definida estaticamente, uma vez que o vetor campo elétrico muda de direção a todo tempo de forma aleatória. Contudo, sempre perpendicular ao campo magnético, isso faz com que a perspectiva de cores seja diferente para cada observador, pois os ângulos de reflexão e refração serão diferentes a todo instante [\(LALIC,](#page-91-3) [2011\)](#page-91-3).

Na luz visível cada molécula possui uma direção de polarização, considerando que um feixe de luz possui milhares de moléculas, o que gera uma orientação caótica chamada de luz natural ou luz não-polarizada, sendo necessário um filtro de fenda para gerar um feixe de onda polarizada[\(LALIC,](#page-91-3) [2011\)](#page-91-3).

<span id="page-106-0"></span>Uma forma de polarizar ondas em determinadas direções é usar filtros polarizadores e fendas que permitem a passagem da onda em apenas uma direção, como mostrado na figura [77.](#page-106-1) Alguns exemplo de ondas polarizadas são: sinal de celular, televisão, internet[\(LALIC,](#page-91-3) [2011\)](#page-91-3).

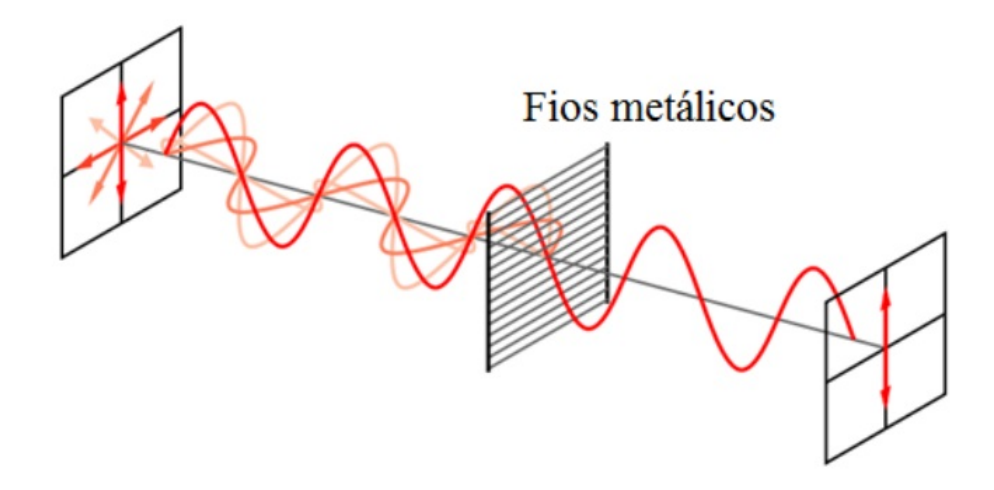

<span id="page-106-1"></span>Figura 77 – Polarização de um feixe de ondas em um filtro polarizador de fios metálicos [\(LALIC,](#page-91-3) [2011\)](#page-91-3).

As diferenças de construção dos filtros dependem dos comprimentos de onda para os quais materiais são desenvolvidos para filtrar. No caso da luz visível, o filtro mais comum é o polaroide, muito usado em óculos de sol e como filtros polarizadores de câmeras fotográficas, esse tipo de filtro possui um material com uma propriedade chamada de dicroísmo, capaz de transmitir mais de 80% da intensidade da luz paralela ao eixo de polarização do material e menos de 1% na direção perpendicular. Pode ser preciso também o efeito contrário da polarização, ou seja, os feixes de luz não possuem angulação especifica formando uma luz difusa[\(YOUNG; FREEDMAN,](#page-93-2) [2009\)](#page-93-2).

## A.6 Espelhos planos

Um espelho tem a característica de refletir os feixes de luz incidentes em uma direção definida, como no metal polido, que quando recebe a luz forma uma imagem. O espelho plano é uma superfície plana que não possui ângulo de inclinação e todas as imagens criadas possuem as mesmas proporções do objeto [\(GONZAGA,](#page-91-2) ).

Considerando um objeto no ponto  $A$ , figura [78,](#page-107-1) paralelo ao espelho, a imagem será formada em  $B$  para o observador, mesmo esta sendo refletida do objeto em  $A$ , e não do observador. A distância do objeto e da imagem virtual até o espelho serão a mesma, com isso, mesmo que o observador mude de posição a distância i não muda, mantendo a

<span id="page-107-0"></span>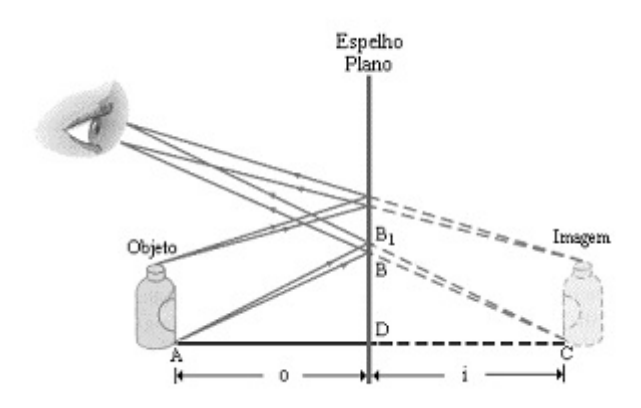

<span id="page-107-1"></span>Figura 78 – Imagem virtual, vista por um observador, gerada por um objeto em um espelho plano [\(GONZAGA,](#page-91-2) ).

proporção da imagem [\(YOUNG; FREEDMAN,](#page-93-2) [2009\)](#page-93-2). A placa de Petri, tem a superfície reflexiva, funcionado praticamente como um espelho plano.

## A.7 A imagem

Existe dois tipos de imagem, a real, pode ser reproduzida em uma superfície como monitores, projetores e telas de cinema, esse tipo de imagem pode ser vista pelo homem e não precisa do homem para existir. Já a imagem virtual, que é criada pelo observador formando-se com o encontro dos feixes de luz que saem do objeto. Uma forma de criar uma imagem virtual é usando um espelho, se o objeto está sendo refletido e o observador consegue ver como se essa estivesse dentro do espelho a imagem é virtual[\(RESNICK;](#page-92-0) [HALLIDAY; KRANE,](#page-92-0) [1996\)](#page-92-0).

No protótipo, a imagem gerada pela câmera é real, já que o objeto está lá, contudo, os reflexos gerados pelo posicionamento da câmera são imagens virtuais, o uso da placa para difusão da luz fez com que essas imagens fossem minimizadas até eliminadas devido a superfície de reflexão.
## ANEXO B – Segundo Anexo

## B.1 Endoscópio

O endoscópio é um instrumento que possui um tubo pelo qual a luz pode ser transmitida via fibra óptica ou adquirida por dispositivos eletrônicos, que possui várias funcionalidades como aquisição de material biológico ou imagens. O uso de câmeras em endoscópios iniciou-se com a fibra óptica em 1960 e tornou viável a vídeo endoscopia, permitindo assim que a análise fosse feita por mais de um profissional. Um dos problemas encontrados com o uso de fibra óptica para esse tipo de aplicação é que se o tubo for por algum motivo danificado, esse pode vir a romper causando danos ao paciente e instrumento, já que a fibra óptica é feita com vidro [\(BAILLIE MB,](#page-90-0) [2007\)](#page-90-0).

As câmeras utilizadas em endoscópios são possuem sensores *Charge Coupled Device* (CCD) ou Complementary Metal Oxide Semiconductor (CMOS) que evoluíram junto com as câmeras digitais e permitiram avanços muito significativos nos últimos anos em qualidade, miniaturização e preço. Atualmente existem vários modelo de endoscópio, como na figura [79](#page-108-0) ou ainda os internos que são parecidos com comprimidos [\(BAILLIE MB,](#page-90-0) [2007\)](#page-90-0). Esses são usados nas mais diversas necessidades como o para o estudo, ou retirada de parasitas e tumores, biopsias e até neurocirurgias [\(GAAB,](#page-90-1) [2013\)](#page-90-1).

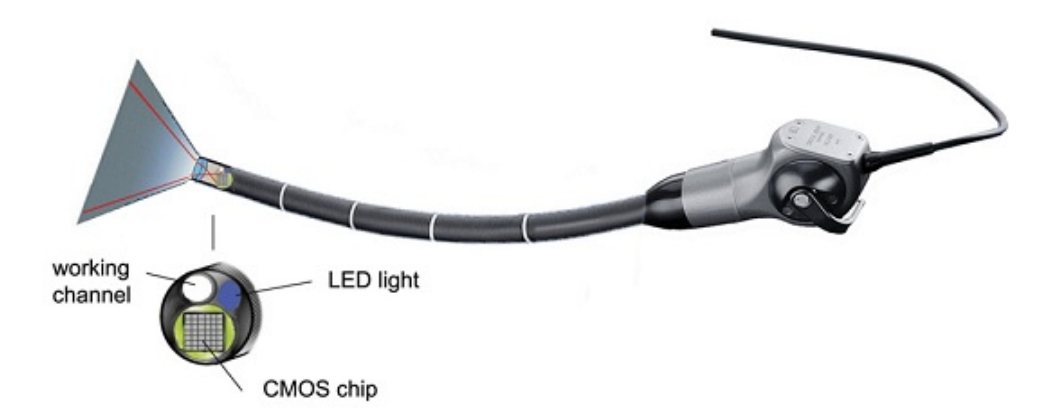

<span id="page-108-0"></span>Figura 79 – Endoscópio, usado para aquisição de imagens e materiais biológicos, [\(GAAB,](#page-90-1) [2013\)](#page-90-1).

Todos os endoscópios possuem uma rede de tubos e conexões que é projetada para atender as necessidades especificas de uso e são feitas de forma que possam ocupar o menor espaço possível. Possuem um canal para injeção de água e ar outro para iluminação, lente e dispositivo da captura de imagem, figura [80](#page-109-0) [\(BAILLIE MB,](#page-90-0) [2007\)](#page-90-0).

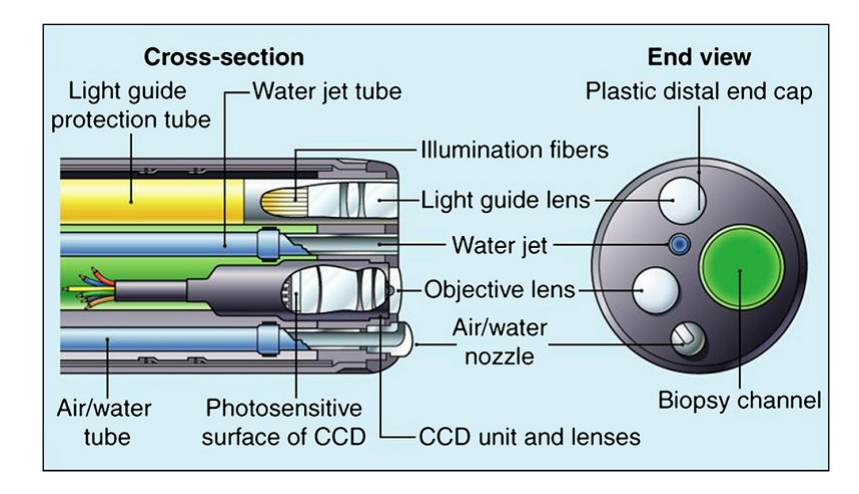

<span id="page-109-0"></span>Figura 80 – Tubo e dispositivos em um Endoscópio, [\(BAILLIE MB,](#page-90-0) [2007\)](#page-90-0).

Um problema no uso de endoscópios é a higienização, antigamente, essa era feita à mão o que deixava ainda várias secreções. Hoje em dia esse processo é feito por uma máquina, que consegue limpar, mas não esterilizar. Geralmente os endoscópios são construídos com um formato que facilite esse tipo de procedimento [\(BAILLIE MB,](#page-90-0) [2007\)](#page-90-0).